# Harmony Hub ZBRN1/ZBRN2 User Manual

(Original Document)

01/2020

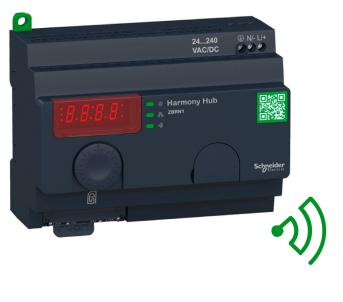

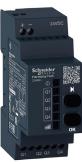

The information provided in this documentation contains general descriptions and/or technical characteristics of the performance of the products contained herein. This documentation is not intended as a substitute for and is not to be used for determining suitability or reliability of these products for specific user applications. It is the duty of any such user or integrator to perform the appropriate and complete risk analysis, evaluation and testing of the products with respect to the relevant specific application or use thereof. Neither Schneider Electric nor any of its affiliates or subsidiaries shall be responsible or liable for misuse of the information contained herein. If you have any suggestions for improvements or amendments or have found errors in this publication, please notify us.

You agree not to reproduce, other than for your own personal, noncommercial use, all or part of this document on any medium whatsoever without permission of Schneider Electric, given in writing. You also agree not to establish any hypertext links to this document or its content. Schneider Electric does not grant any right or license for the personal and noncommercial use of the document or its content, except for a non-exclusive license to consult it on an "as is" basis, at your own risk. All other rights are reserved.

All pertinent state, regional, and local safety regulations must be observed when installing and using this product. For reasons of safety and to help ensure compliance with documented system data, only the manufacturer should perform repairs to components.

When devices are used for applications with technical safety requirements, the relevant instructions must be followed.

Failure to use Schneider Electric software or approved software with our hardware products may result in injury, harm, or improper operating results.

Failure to observe this information can result in injury or equipment damage.

© 2020 Schneider Electric. All rights reserved.

## **Table of Contents**

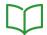

|           | Safety Information                          | -  |
|-----------|---------------------------------------------|----|
|           | About the Book                              | 9  |
| Chapter 1 | Introduction                                | 13 |
|           | Offer Description                           | 14 |
|           | Call To Action                              | 18 |
|           | Product References                          | 20 |
| Chapter 2 | Physical Description                        | 23 |
| 2.1       | Product Overview                            | 24 |
|           | Hardware Description                        | 24 |
| 2.2       | Installation                                | 26 |
|           | Installation Requirements                   | 27 |
|           | Mechanical Installation                     | 33 |
|           | Environmental Features                      | 3  |
|           | Housing                                     | 37 |
| 2.3       | Specifications                              | 38 |
|           | Electrical Specifications                   | 38 |
| 2.4       | Data Management                             | 4  |
|           | Compatibility Rules                         | 42 |
|           | Transmitter Types                           | 43 |
|           | Monostable Input                            | 45 |
|           | Set/Reset                                   | 46 |
|           | Receiver Types                              | 47 |
| Chapter 3 | First Installation                          | 49 |
| •         | First Start Up                              | 50 |
|           | Configuration                               | 52 |
|           | Pairing Procedures                          | 54 |
| Chapter 4 |                                             | 6  |
|           | Communication on The Ethernet Network       | 62 |
|           | Addressing Modes                            | 66 |
|           | Communication and Status Indicator          | 68 |
|           | Modbus TCP Settings and Supported Functions | 70 |
|           | Ethernet Cable                              | 7  |

| Chapter 5 | ZBRN2 Modbus Serial Line Communication     | 73  |
|-----------|--------------------------------------------|-----|
|           | Communication on The Modbus Network        | 74  |
|           | Communication and Status Indicator         | 77  |
|           | Modbus Serial Line Wiring                  | 78  |
|           | Modbus Settings and Supported Functions    | 80  |
|           | Modbus Serial Line Cables                  | 82  |
| Chapter 6 | ZBRRH Receiver for Harmony Hub             | 85  |
| ·         | Presentation of ZBRRH                      | 86  |
|           | General Installation Instruction for ZBRRH | 87  |
|           | Receiver Wiring Diagram                    | 91  |
|           | LED Status                                 | 92  |
|           | How to Teach/Unteach ZBRRH                 | 93  |
|           | Lock/Unlock for ZBRRH                      | 96  |
|           | Total Reset Function Description           | 99  |
| Chapter 7 | Modbus Registers                           | 101 |
| 7.1       | Memory Table                               | 102 |
|           | Memory Table                               | 102 |
| 7.2       | Input Channels Registers                   | 103 |
|           | Input Channels Registers                   | 104 |
|           | Type 1 Input Channels Registers            | 106 |
|           | Type 4 Input Channels Registers            | 107 |
|           | Type 5 Input Channels Registers            | 108 |
|           | Type 6 Input Channels Registers            | 109 |
| 7.3       | Output Registers                           | 112 |
|           | Output Registers                           | 112 |
| 7.4       | Action Registers                           | 114 |
|           | Action Register                            | 115 |
|           | Action Codes                               | 116 |
| 7.5       | Diagnostic Registers                       | 126 |
|           | Device Diagnostics                         | 127 |
|           | Communication Diagnostics                  | 133 |
|           | Error Codes                                | 136 |
| 7.6       | Configuration Registers                    | 140 |
|           | Device Configuration                       | 141 |
|           | Communication Configuration                | 146 |
| Chapter 8 | Radio                                      | 149 |
|           | Radio Communication                        | 149 |

| Chapter 9  | User Interface                  | 157 |
|------------|---------------------------------|-----|
| 9.1        | Overview                        | 158 |
|            | Principle                       | 159 |
|            | Modes                           | 162 |
|            | Menu Structure                  | 165 |
| 9.2        | Configuration Menu              | 166 |
|            | Configuration Menu Overview     | 167 |
|            | Input Configuration Menu        | 169 |
|            | Output Configuration Menu       | 175 |
|            | Communication Menus             | 177 |
|            | Radio Frequency Menu            | 181 |
|            | Factory Mode                    | 182 |
| 9.3        | Diagnostic Menu                 | 183 |
|            | Diagnostic Menu                 | 183 |
| 9.4        | SD Card Menu                    | 187 |
|            | SD Card Menu                    | 187 |
| Chapter 10 | SD Card                         | 189 |
| -          | Introduction                    | 190 |
|            | Functions                       | 192 |
|            | File Management and Diagnostics | 194 |

## **Safety Information**

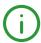

#### **Important Information**

#### NOTICE

Read these instructions carefully, and look at the equipment to become familiar with the device before trying to install, operate, service, or maintain it. The following special messages may appear throughout this documentation or on the equipment to warn of potential hazards or to call attention to information that clarifies or simplifies a procedure.

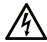

The addition of this symbol to a "Danger" or "Warning" safety label indicates that an electrical hazard exists which will result in personal injury if the instructions are not followed.

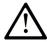

This is the safety alert symbol. It is used to alert you to potential personal injury hazards. Obey all safety messages that follow this symbol to avoid possible injury or death.

## **A** DANGER

**DANGER** indicates a hazardous situation which, if not avoided, will result in death or serious injury.

## WARNING

**WARNING** indicates a hazardous situation which, if not avoided, **could result in** death or serious injury.

## CAUTION

**CAUTION** indicates a hazardous situation which, if not avoided, **could result** in minor or moderate injury.

### NOTICE

**NOTICE** is used to address practices not related to physical injury.

#### **PLEASE NOTE**

Electrical equipment should be installed, operated, serviced, and maintained only by qualified personnel. No responsibility is assumed by Schneider Electric for any consequences arising out of the use of this material.

A qualified person is one who has skills and knowledge related to the construction and operation of electrical equipment and its installation, and has received safety training to recognize and avoid the hazards involved.

## **About the Book**

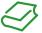

#### At a Glance

#### **Document Scope**

This documentation is a reference for the wireless transmitters and receivers used with the ZBRN1/ZBRN2 Harmony Hub.

The purpose of this document is to:

- Show how to install and operate your Harmony Hub.
- Show how to connect Harmony Hub with wireless transmitters, programmable logic controllers (PLCs), and other devices.
- Help become familiar with Harmony Hub features.

**NOTE:** Read and understand this document and all related documents *(see page 10)* before installing, operating, or maintaining your Harmony Hub.

The users must read through the entire document to understand all its features.

#### **Validity Note**

This documentation is valid for the ZBRN1/ZBRN2 Harmony Hub, firmware version ≥V3.31.

The technical characteristics of the devices described in the present document also appear online. To access the information online:

| Step | Action                                                                                                    |
|------|----------------------------------------------------------------------------------------------------|
| 1    | Go to the Schneider Electric home page www.schneider-electric.com.                                                                                                    |
| 2    | <ul> <li>In the Search box type the reference of a product or the name of a product range.</li> <li>Do not include blank spaces in the reference or product range.</li> <li>To get information on grouping similar modules, use asterisks (*).</li> </ul>                    |
| 3    | If you entered a reference, go to the <b>Product Datasheets</b> search results and click on the reference that interests you.  If you entered the name of a product range, go to the <b>Product Ranges</b> search results and click on the product range that interests you. |
| 4    | If more than one reference appears in the <b>Products</b> search results, click on the reference that interests you.                                                                                                    |
| 5    | Depending on the size of your screen, you may need to scroll down to see the datasheet.                                                                                                    |
| 6    | To save or print a datasheet as a .pdf file, click <b>Download XXX product datasheet</b> .                                                                                                    |

The characteristics that are presented in the present document should be the same as those characteristics that appear online. In line with our policy of constant improvement, we may revise content over time to improve clarity and accuracy. If you see a difference between the document and online information, use the online information as your reference.

#### **Related Documents**

| Title of Documentation                                                                                                    | Reference Number                                                                                                    |
|----------------------------------------------------------------------------------------------------|----------------------------------------------------------------------------------------------------|
| Harmony XB5R Wireless and Battery-Less Push-Button Catalog                                                                     | DIA5ED2121214EN (Eng),<br>DIA5ED2121214FR (Fre)                                                                                                    |
| Harmony XB5R Expert Instruction Sheet                                                                                          | EIO0000000812 (Eng),<br>EIO0000000813 (Fre),<br>EIO0000000814 (Ger),<br>EIO0000000815 (Spa),<br>EIO0000000816 (Ita),<br>EIO0000000817 (Chs),<br>EIO0000000818 (Por) |
| Magelis Box iPC Modular and Display Optimized, Universal and Performance (HMIBMI, HMIBMO, HMIBMP, HMIBMU, HMIDM) - User Manual | EIO000003374 (Eng),<br>EIO000003375 (Fre),<br>EIO000003376 (Ger),<br>EIO000003377 (Spa),<br>EIO000003378 (Ita),<br>EIO0000003379 (Chs),                             |
| ZBRN1 Harmony Hub Instruction Sheet                                                                                            | <u>S1B87888</u>                                                                                                    |
| ZBRN2 Harmony Hub Instruction Sheet                                                                                            | <u>S1B87941</u>                                                                                                    |
| ZBRCETH Instruction Sheet                                                                                                    | <u>S1B88209</u>                                                                                                    |
| ZBRRH Receiver Instruction Sheet                                                                                               | <u>GDE20645</u>                                                                                                    |
| ZBRRA/ZBRRC/ZBRRD Receivers Instruction Sheet                                                                                  | <u>S1A57202</u>                                                                                                    |
| Packages Instruction Sheet                                                                                                    | <u>S1A57199</u>                                                                                                    |
| Transmitter with Metal or Plastic Head and Cap Instruction Sheet                                                               | <u>S1A57198</u>                                                                                                    |
| Relay Antenna Instruction Sheet                                                                                                | <u>S1A57194</u>                                                                                                    |
| Handy Box Instruction Sheet                                                                                                    | <u>S1A57210</u>                                                                                                    |
| Modbus Serial Modbus Serial Link for Machines                                                                                  | <u>DIA3ED2160106EN</u> (Eng)<br><u>DIA3ED2160106FR</u> (Fre)                                                                                                    |

You can download these technical publications and other technical information from our website at  $\frac{1}{\sqrt{www.se.com/ww/en/download}}$ .

#### **Product Related Information**

## A A DANGER

#### HAZARD OF ELECTRIC SHOCK, EXPLOSION OR ARC FLASH

- Disconnect all power from all equipment including connected devices prior to removing any
  covers or doors, or installing or removing any accessories, hardware, cables, or wires except
  under the specific conditions specified in the appropriate hardware guide for this equipment.
- Always use a properly rated voltage sensing device to confirm the power off where and when indicated.
- Replace and secure all covers, accessories, hardware, cables, and wires and confirm that a
  proper ground connection exists before applying power to the equipment.
- Use only the specified voltage when operating this equipment and any associated products.

Failure to follow these instructions will result in death or serious injury.

## **▲** WARNING

#### UNINTENDED EQUIPMENT OPERATION

- Only persons with expertise in the design and programming of control systems are allowed to program, install, alter, and apply this product.
- Follow all local and national safety codes and standards.

Failure to follow these instructions can result in death, serious injury, or equipment damage.

# Chapter 1 Introduction

#### **Purpose**

This chapter provides an overview of the Harmony Hub and its wireless receiver.

#### What Is in This Chapter?

This chapter contains the following topics:

| Торіс              | Page |
|--------------------|------|
| Offer Description  | 14   |
| Call To Action     | 18   |
| Product References | 20   |

#### Offer Description

#### Overview

The Harmony XB5R offer using Harmony Hub allows more flexibility and simplicity in the installation. Wireless transmitters technology reduces the wiring and the cost of installation. Harmony Hub converts radio frequency inputs into various communication protocols and operates as intermediate equipment between a transmitter and a PLC or industrial PCs (IT/OT box) that support Modbus TCP protocols.

Harmony Hub can be used with transmitters such as XB4R and XB5R wireless and batteryless push-buttons, rope pull switch, mushroom head push-buttons, emergency stop monitoring, XCKW and XCMW wireless and batteryless limit switches, temperature sensors, and energy sensors.

It has a wide range of industrial and building applications. For example, in packing lines, automatic doors in logistic centers, manufacturing of vehicles in automotive industries, for bag filling in cement industries, and for efficient use of power in office lighting.

Harmony Hub can also control output especially receivers and communicate with a tower light for example to make call for action. This use case will help the operator visually for the status of his requested action.

#### **Basic Architecture with PLC**

The following figure shows the transmission between transmitters and a ZBRN1 Harmony Hub:

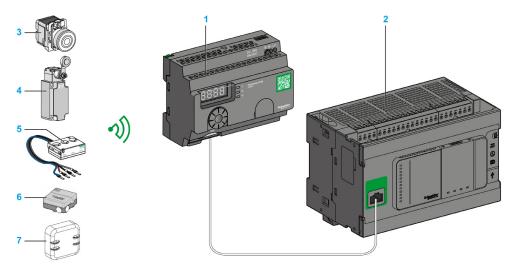

- 1 Harmony Hub
- 2 PLC
- 3 Pushbutton
- 4 Limit switch
- 5 Energy sensor
- 6 Humidity and thermal sensor
- 7 Thermal sensor

**NOTE:** You can associate 1 Harmony Hub with up to 60 transmitters. Each transmitter has a unique ID (for example, 030079B1).

PowerTag energy monitoring sensor must be placed in a metal cabinet at a maximum distance of 3 meters to Harmony Hub.

#### **IT/OT Architecture**

Harmony Hub provides network connectivity openness by operating as intermediate equipment between the wireless devices and PLCs (Programmable Logic Controller) or all industrial PCs (IT/OT box) that support Modbus TCP protocols.

Harmony Hub is providing an easy way to digitalize your production line to improve operation efficiency by using a non-intrusive wireless system easy to connect to your IT system.

Harmony Hub collect physical signals from an operator interface or secondary sensing to generate computed data information for computerized maintenance management system (CMMS) tools and operation management tools.

Data can be analyzed through our dedicated EcoStruxure platform through AVEVA<sup>™</sup> Software, Maintenace Advisor software, and Augmented Operator Advisor application.

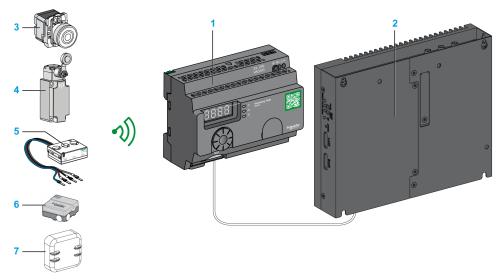

- 1 ZBRN1 Harmony Hub associated with ZBRCETH communication module
- 2 iPC
- 3 Pushbutton
- 4 Limit switch
- 5 Energy sensor
- 6 Humidity and thermal sensor
- 7 Thermal sensor

#### **Compatible Transmitters**

Harmony Hub is compatible with:

- The Harmony batteryless and wireless push-buttons offer based on radio technology (ZBRT1, ZBRT2)
- The Harmony wireless and batteryless rope pull switch (ZBRP1)
- The OsiSense wireless and batteryless radio limit switches (XCKW, XCMX)
- Temperature sensors with battery (A9XST114, ...)
- Energy sensors (A9MEM1560, LV434020, ...)

The following figures show some examples of transmitters:

Example 1: Push-button with a plastic head

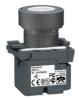

ZB5RTA1

Example 2: Push-button with a metal head

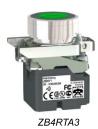

Example 3: Push-button with a plastic head enclosed in a handy box

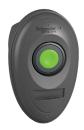

ZB5RTA3 + ZBRM01

#### Call To Action

#### Overview

Harmony Hub can communicate with up to 60 ZBRRH receivers.

If you connect a tower light to the ZBRRH receiver, you can make a call to action function.

#### Call to action:

When a problem occurs on the machine, the operator just pushes its wireless pushbutton.

The Harmony Hub can then control a device to solve the problem or at least to display it with a tower light.

The following figure shows the transmission between a ZBRN• Harmony Hub and ZBRRH receiver to command, for example, a tower light:

#### **Maintenance Advisor**

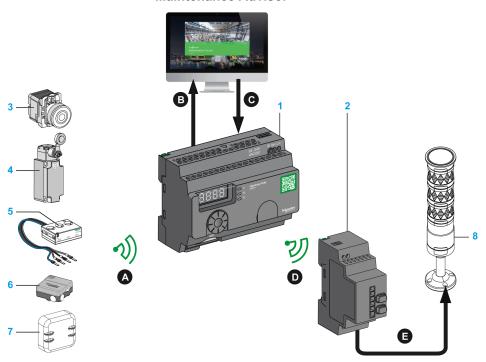

- 1 Harmony Hub
- 2 ZBRRH receiver
- 3 Pushbutton
- 4 Limit switch
- 5 Energy sensor
- 6 Humidity and thermal sensor

- 7 Thermal sensor
- 8 XVU tower light

### Call to action process:

| Step | Action                                                                                                    |
|------|----------------------------------------------------------------------------------------------------|
| Α    | If a problem occurs on the machine, the operator pushes its wireless pushbutton. A message is sent to the Harmony Hub. |
| В    | The Harmony Hub send a message to the Maintenance Advisor.                                                             |
| С    | The Maintenance Advisor send a message to the Harmony Hub.                                                             |
| D    | The Harmony Hub send a message to a ZBRRH receiver.                                                                    |
| E    | The ZBRRH receiver commands one lamp of the XVU tower light.                                                           |

### Compatible Receiver

Harmony Hub is compatible with the Harmony ZBRRH receiver:

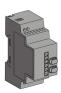

#### **Product References**

### **ZBRN1: Standard Harmony Hub with Communication Module**

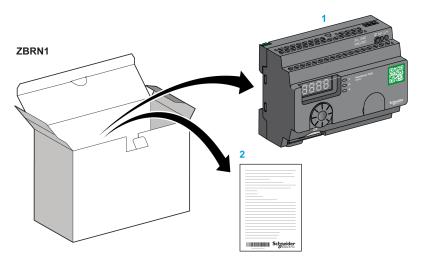

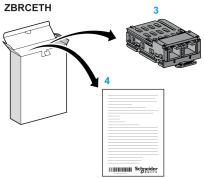

- 1 Harmony Hub
- 2 Instruction Sheet (ZBRN1)
- 3 Modbus TCP Communication module
- 4 Instruction Sheet (ZBRCETH)

**NOTE:** ZBRN1 must be associated with a communication module, reference ZBRCETH (Ethernet protocol).

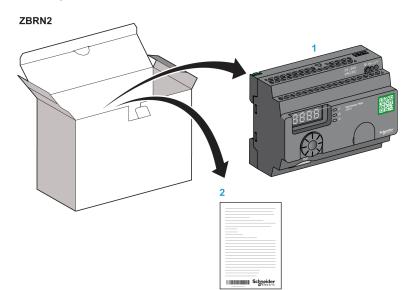

#### ZBRN2: Harmony Hub for Modbus Serial Line Communication

- 1 Harmony Hub
- 2 Instruction Sheet

#### Difference Between ZBRN1 and ZBRN2

ZBRN2 has an embedded communication port for a Modbus serial line, whereas ZBRN1 can support Modbus TCP communication using ZBRCETH module.

## Chapter 2

## **Physical Description**

#### **Purpose**

This chapter provides an overview of Harmony Hub ZBRN1 and ZBRN2 hardware: description, output connectors, installation, and power supply connections.

#### What Is in This Chapter?

This chapter contains the following sections:

| Section | Topic            | Page |
|---------|------------------|------|
| 2.1     | Product Overview | 24   |
| 2.2     | Installation     | 26   |
| 2.3     | Specifications   | 38   |
| 2.4     | Data Management  | 41   |

# Section 2.1 Product Overview

## **Hardware Description**

#### **ZBRN1**

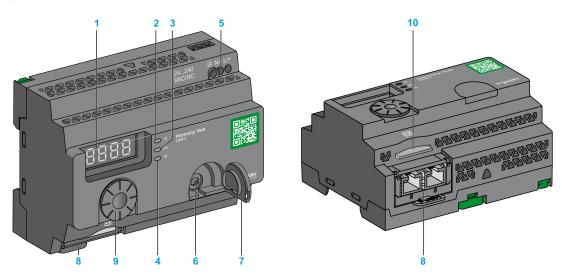

- 1 Four 7-segments displays with 5 LEDs
- 2 Power LED
- 3 Communication LED
- 4 Radio signal strength LED
- 5 Power input terminal block
- 6 Connector for the optional external antenna
- 7 Protective plug for the connector for the optional external antenna
- 8 ZBRCETH Communication module inserted with 2 RJ45 Ethernet connectors
- 9 Jog dial
- 10 SD memory card slot

#### ZBRN2

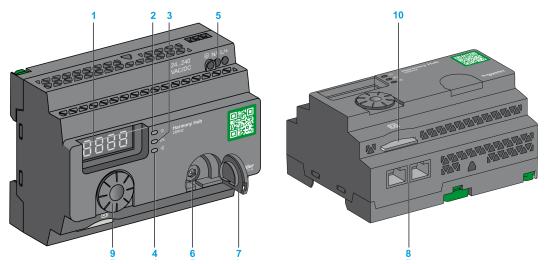

- 1 Four 7-segments displays with 5 LEDs
- 2 Power LED
- 3 Communication LED
- 4 Radio signal strength LED
- 5 Power input terminal block
- 6 Connector for the optional external antenna
- 7 Protective plug for the connector for the optional external antenna
- 8 2 RS-485 Modbus serial line connectors
- 9 Jog dial
- 10 SD memory card slot

# Section 2.2 Installation

#### What Is in This Section?

This section contains the following topics:

| Topic                     | Page |
|---------------------------|------|
| Installation Requirements | 27   |
| Mechanical Installation   | 33   |
| Environmental Features    | 35   |
| Housing                   | 37   |

#### **Installation Requirements**

#### **Before Starting**

Read and understand this chapter before beginning the installation of your Harmony Hub.

## A A DANGER

#### HAZARD OF ELECTRIC SHOCK, EXPLOSION OR ARC FLASH

- Disconnect all power from all equipment including connected devices prior to removing any
  covers or doors, or installing or removing any accessories, hardware, cables, or wires except
  under the specific conditions specified in the appropriate hardware guide for this equipment.
- Always use a properly rated voltage sensing device to confirm the power off where and when indicated.
- Replace and secure all covers, accessories, hardware, cables, and wires and confirm that a
  proper ground connection exists before applying power to the equipment.
- Use only the specified voltage when operating this equipment and any associated products.

Failure to follow these instructions will result in death or serious injury.

#### **Operating Environment**

## **▲** WARNING

#### UNINTENDED EQUIPMENT OPERATION

Install and operate this equipment according to the environmental conditions described in the operating limits.

Failure to follow these instructions can result in death, serious injury, or equipment damage.

#### **Installation Considerations**

## **A** WARNING

#### UNINTENDED EQUIPMENT OPERATION

- Use appropriate safety interlocks where personnel and/or equipment hazards exist.
- Install and operate this equipment in an enclosure appropriately rated for its intended environment.
- Do not use this equipment in safety critical and hoisting machine functions due to:
  - No permanent communication
  - O No acknowledge of the message from the receiver to the transmitters.
- Do not disassemble, repair, or modify this equipment.
- Do not connect any wiring to reserved, unused connections, or to connections designated as not connected (N.C.).

Failure to follow these instructions can result in death, serious injury, or equipment damage.

#### **Architecture**

The following figures shows the general principle of Harmony Hub architecture:

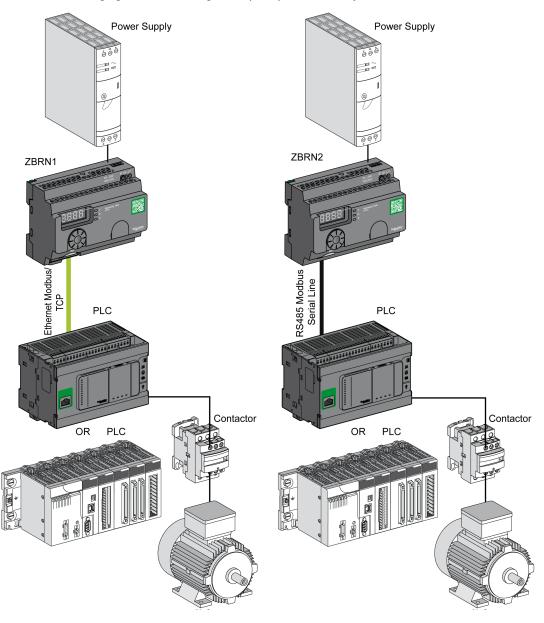

#### NOTE:

- The previous figure is not exhaustive. It shows only the general principle of the architecture.
- Refer to the specifications section *(see page 38)* for detailed wiring diagram and instructions for Harmony Hubs.
- Refer to the user manual of your associated products for detailed wiring diagrams and instructions.
- Harmony Hub can be connected to any PLC supporting the network buses listed in this
  document.

#### **Connection Requirements**

#### **Power Supply Connection**

24...240 Vac/Vdc

#### **Network connection**

- RS-485 Modbus serial line network
- Ethernet Modbus TCP network

#### **Maximum Distances**

The following figure shows the maximum distance between the transmitters and the ZBRN1/ZBRN2 Harmony Hubs:

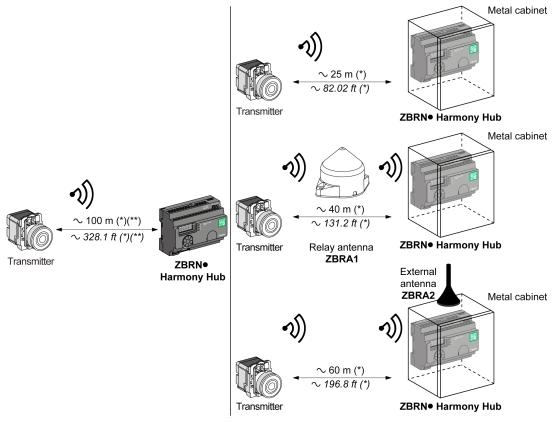

- (\*) The application environment can modify the typical values.
- (\*\*) Free field (unobstructed and without electromagnetic perturbations).

The level of signal attenuation depends on the material through which the signal passes:

| Material                                                                                                  | Attenuation           |
|----------------------------------------------------------------------------------------------------|-----------------------|
| Glass window                                                                                              | 1020 % <sup>(*)</sup> |
| Plaster wall                                                                                              | 3045 % <sup>(*)</sup> |
| Brick wall                                                                                                | 60 % <sup>(*)</sup>   |
| Concrete wall                                                                                             | 7080 % <sup>(*)</sup> |
| (*) Values for indication purpose only. Actual values depend on the thickness and nature of the material. |                       |

| Material                                | Attenuation                                                       |
|-----------------------------------------|-------------------------------------------------------------------|
| Metal structure                         | 60100 % <sup>(*)</sup>                                            |
| (*) Values for indication purpose only. | Actual values depend on the thickness and nature of the material. |

NOTE: You can add ZBRA1 or ZBRA2 antenna or both to increase the range.

The reception is reduced if Harmony Hub is placed in a metal cabinet.

For further information on the use of ZBRA1 and ZBRA2 antennas, refer to the Radio chapter (see page 149).

Impact of the radio performances in the environment:

- For any environment, the radio performances are subjected to be instable due to perturbations made by any kind of industrial machines, processes, or electronic devices.
- As a consequence at any time, it is possible that the radio frames sent by a transmitter will not be caught by the receiver during the perturbation.
- With Harmony XB5R offer, only one radio frame is sent to the receiver, there is no permanent radio communication. This reason prevents the use of Harmony XB5R offer for applications where permanent reliability and/or permanent precisions are needed.

#### **Mechanical Installation**

#### Mounted on DIN Rail

Harmony Hub must be installed on DIN rails complying with EN/IEC 60715.

To install Harmony Hub, use a tool to press down the D lock for inserting the DIN rail.

The following figure shows the position of Harmony Hub on the DIN rail:

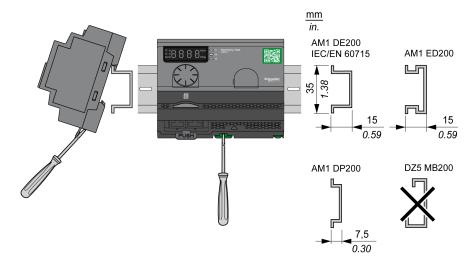

#### Mounted on a Grid or Plate

Harmony Hub can be installed on a grid or a plate.

The following steps explain how to install the module:

| Step | Action                                                                                    |
|------|-------------------------------------------------------------------------------------------|
| 1    | Pull out the panel mounting hooks.                                                        |
| 2    | Mount Harmony Hub on the grid or plate using the screws as shown in the following figure. |

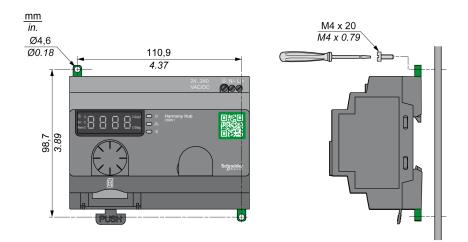

## **Environmental Features**

## **Specifications**

The following table shows the general environmental specifications:

| Characteristics               |                         | Specifications                                                                                                    |
|-------------------------------|-------------------------|----------------------------------------------------------------------------------------------------|
| Standards                     | Conformity to standards | R&TTE 1999/5/EC, LVD 2006/95/EC, EMC2004/108/EC                                                                                          |
|                               | Conformity to standards | EN/IEC 60947-1, EN/IEC 60947-5-1, EN/IEC60950-1, IEC61131-2, EN 300440-2, EN300489-3, EN300328, EN62311                                  |
|                               | Conformity to standards | UL 508 (USA), CSA C22-2 n° 14 (Canada), CCC (China), Gost (Russia)                                                                       |
|                               | Radio certifications    | FCC (USA), CSA, RSS (Canada), C-Tick (Australia), ANATEL (Brazil), SRRC (China), MIC (Japan)                                             |
| Agencies                      |                         |                                                                                                    |
| UL                            | USA                     | UL508, 17th edition                                                                                                    |
| CSA                           | Canada                  | CSA C22.2, No. 142-M2000                                                                                                    |
| C-Tick                        | Australia               | -                                                                                                    |
| GOST                          | Russia                  | -                                                                                                    |
| ANATEL                        | Brazil                  | -                                                                                                    |
| FCC                           | USA                     | -                                                                                                    |
| SRRC                          | China                   | -                                                                                                    |
| CCC                           | China                   | -                                                                                                    |
| MIC                           | Japan                   | -                                                                                                    |
| RSS                           | Canada                  | -                                                                                                    |
| Ambient operating temperature |                         | –25+55 °C (–13+131 °F)                                                                                                    |
| Storage temperature           |                         | -40+70 °C (-40+158 °F)                                                                                                    |
| Relative humidity             |                         | 95% RH at 55 °C (131 °F)                                                                                                    |
| Degree of pollution           |                         | 2 (IEC60664-1)                                                                                                    |
| Degree of protection          |                         | IP20                                                                                                    |
| Shock resistance              |                         | Half sine wave acceleration: 11 ms 30 gn (IEC 60068-2 27)                                                                                |
| Resistance to vibration       |                         | ±3.5 mm (±0.13 in.): 58.14 Hz<br>1 gn: 8.14150 Hz when mounted on a panel<br>2 gn: 8.45150 Hz when mounted on a DIN rail (IEC 60068-2-6) |

| Characteristics      | Specifications                                                   |
|----------------------|------------------------------------------------------------------|
| Altitude requirement | Operation: 02000 m (6561.66 ft)<br>Storage: 03000 m (9842.49 ft) |
|                      | Only used at altitude not exceeding 2000 m (6561.66 ft).         |
|                      | Only used in non-tropical climate regions.                       |

# Housing

# **Clearances and Mounting Position**

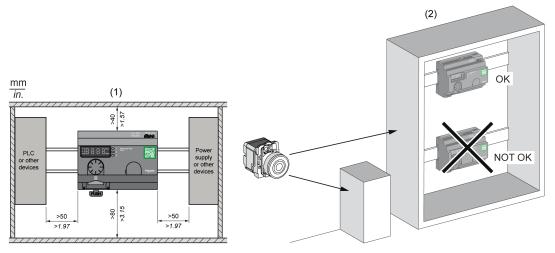

- (1) To enhance the signal reception, observe the above positioning.
- (2) In a metal cabinet, the optimum place for Harmony Hub is on the top. This position avoids obstacles and enhances the signal reception.

# Section 2.3 Specifications

# **Electrical Specifications**

# **Power Supply Specifications**

Harmony Hub complies with the following power requirements:

| Electrical Features                                            | Description                                                                   |                 |  |
|----------------------------------------------------------------|-------------------------------------------------------------------------------|-----------------|--|
|                                                                | AC Power Supply                                                               | DC Power Supply |  |
| Rated voltage                                                  | 24240 Vac                                                                     | 24240 Vdc       |  |
| Voltage range                                                  | 21264 Vac                                                                     | 21264 Vdc       |  |
| Rated frequency                                                | 50/60 Hz                                                                      | _               |  |
| Frequency range                                                | 4763 Hz                                                                       | _               |  |
| Under voltage protection                                       | No                                                                            |                 |  |
| Terminal blocks                                                | 3-pin terminal with a pitch of 7.62 mm (0.3 in.) on the output terminal block |                 |  |
| Immunity to short interruptions (Conforming to IEC 61000-4-11) | 10 ms                                                                         |                 |  |
| Dielectric strength with others                                | 3000 Vac / 4250 Vdc (input-output)<br>1500 Vac / 2150 Vdc (input-PE*)         |                 |  |
| Short-circuit protection                                       | Yes (internal fuse 2 A, 250 V)                                                |                 |  |
| * PE = protective earth ground                                 |                                                                               |                 |  |

# **Power Supply Connections**

You can connect the power supply to any common supply from 24...240 Vac/Vdc.

# A A DANGER

# HAZARD OF ELECTRIC SHOCK, EXPLOSION OR ARC FLASH

Comply with the wiring diagram shown immediately after this message.

Failure to follow these instructions will result in death or serious injury.

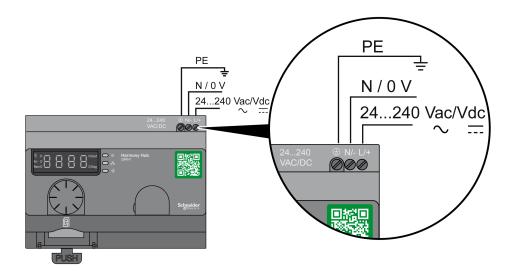

The following table shows the recommended wire sizes for the L/+ and N/- terminals:

| mm<br>in.       | 0.24 |      |         |      |      |
|-----------------|------|------|---------|------|------|
| mm <sup>2</sup> |      | 0,75 | 0,752,5 | 14   | 11,5 |
| AWG             |      | 18   | 1814    | 1712 | 1716 |

The following table shows the recommended wire sizes for the PE terminal (protective earth ground):

| $\frac{\text{mm}}{\text{in.}}$ $\frac{6}{0.24}$ |       |       |
|-------------------------------------------------|-------|-------|
| mm <sup>2</sup>                                 | 0,754 | 0,754 |
| AWG                                             | 1812  | 1812  |

The following table shows the recommend torque for the 3 terminals:

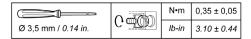

# **A** WARNING

#### UNINTENDED EQUIPMENT OPERATION

For the protective earth ground (PE) wiring, use a cable not longer than 300 mm (11.8 in.).

Failure to follow these instructions can result in death, serious injury, or equipment damage.

The following table shows the input power consumption:

| Reference | Input Power |
|-----------|-------------|
| ZBRN1     | 9 W         |
| ZBRN2     | 3.3 W       |

# **A** WARNING

#### UNINTENDED EQUIPMENT OPERATION

- Supply this product with a power line protected by a circuit breaker rated 16 A maximum and a ground fault circuit breaker.
- A readily accessible disconnect device shall be incorporated external to the equipment.
- Install this product in an electrical cabinet and lock the cabinet using a key.

Failure to follow these instructions can result in death, serious injury, or equipment damage.

# Section 2.4 Data Management

# What Is in This Section?

This section contains the following topics:

| Topic               | Page |
|---------------------|------|
| Compatibility Rules | 42   |
| Transmitter Types   | 43   |
| Monostable Input    | 45   |
| Set/Reset           | 46   |
| Receiver Types      | 47   |

# **Compatibility Rules**

### **Transmitter Compatibility**

ZBRT2 transmitter is compatible with the following only:

- ZBRRA, ZBRRC, and ZBRRD receivers with firmware version 2.0 and higher
- ZBRA1 relay antenna with firmware version 2.0 and higher
- ZBRN1 /ZBRN2 Harmony Hubs with firmware version higher than 1.2

# **ZBRN•** Harmony Hubs Compatibility

ZBRN• Harmony Hub transmitters are compatible with the following only:

• ZBRRH receiver with firmware version 1.03 and higher

# **Transmitter Types**

#### **ZBRT1 and ZBRTP Transmitters**

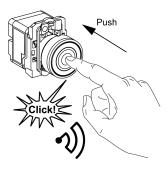

The radio message is sent when the button is pressed, signaled by a click. If the button is held down, the message is not transmitted continuously. The message is not sent when the button is released.

To avoid any conflict of multiple transmission from different transmitters, a minimum of 10 ms is required between each radio transmission.

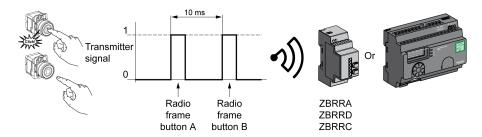

ZBRT1 is used for applications where single pulse is required (for example, remote start of machine and reset after machine fault detection).

#### **ZBRT2 Transmitter**

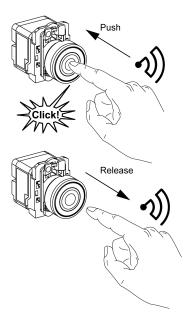

The radio message is sent when the button is pressed, signaled by a click.

If the button is held down, the message is not transmitted continuously.

A second radio message is sent when the button is released. This message is not transmitted continuously. It is transmitted once, at the release of the push-button.

This transmitter is used only for the set/reset output mode.

# Monostable Input

#### **Principle**

The battery-less transmitter is equipped with a dynamo generator that converts mechanical energy (produced by pressing the push-button) into electrical energy. A radio-coded message with a unique ID code is sent in single pulse form.

The radio signal is transmitted when the push-button is pressed. This action is indicated by a click in the example shown below. If the button is held, the signal is not transmitted continuously. No signal is sent when the button is released.

The corresponding input channel of Harmony Hub stays active, depending on the input holding time range, from 100 ms...1 s.

The input holding time is set for all the input channels.

#### **Example**

The following figure shows an example of a monostable channel with the input holding time of 500 ms:

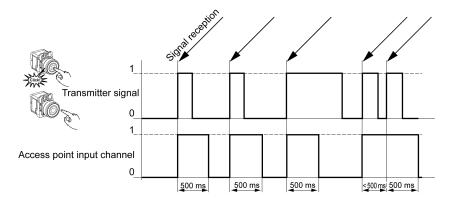

# Set/Reset

#### Push-button Set/Reset

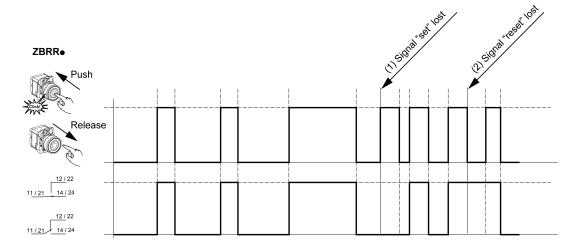

# NOTE:

- 1. Release and push again to resynchronize
- 2. Push and release again to resynchronize

# **Receiver Types**

# **ZBRN Transmitter / ZBRRH Receiver**

Harmony Hub can communicate with up to 60 ZBRRH receivers

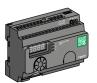

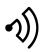

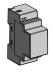

ZBRR

# Chapter 3

# **First Installation**

# What Is in This Chapter?

This chapter contains the following topics:

| Topic              | Page |
|--------------------|------|
| First Start Up     | 50   |
| Configuration      | 52   |
| Pairing Procedures | 54   |

# First Start Up

#### Overview

Follow this procedure when installing and starting up Harmony Hub.

# **ZBRN1 Startup Procedure**

The following table shows the startup procedure for ZBRN1 Harmony Hub:

| Step | Action                                                                                                    | Comments                                                          |
|------|----------------------------------------------------------------------------------------------------|-------------------------------------------------------------------|
| 1    | Unpack your Harmony Hub (ZBRN1), the Ethernet communication Module (ZBRCETH), and check the contents of the packages. | Refer to package content (see page 20).                           |
| 2    | Insert the communication module in Harmony Hub.                                                                       | Refer to ZBRCETH Communication Module (see page 62).              |
| 3    | Choose an appropriate cabinet.                                                                                        | Refer to Mechanical Installation                                  |
| 4    | Install Harmony Hub on a DIN rail, a grid, or a plate.                                                                | (see page 33).                                                    |
| 5    | If needed, connect the external antenna to Harmony Hub.                                                               | Refer to Mounting Tips for ZBRA2 External Antenna (see page 151). |
| 6    | Ensure that upstream power is off. Connect the external 24240 Vac/Vdc power supply.                                   | Refer to Power Supply Connections (see page 38).                  |
| 7    | Turn on the power.                                                                                                    | -                                                                 |
| 8    | Configure Harmony Hub through the user interface.                                                                     | Refer to User Interface (see page 167).                           |
| 9    | Connect Ethernet communication buses and network.                                                                     | Refer to the Ethernet Cable (see page 71).                        |
| 10   | Verify all the connections.                                                                                           | -                                                                 |
| 11   | Run the application.                                                                                                  | _                                                                 |

**NOTE:** If you want to access to call to action features *(see page 18)*, you have to proceed to the firmware update (3.29 and higher) *(see page 192)*.

# **ZBRN2 Startup Procedure**

The following table shows the startup procedure for the ZBRN2 Harmony Hub:

| Step | Action                                                                 | Comments                                |
|------|------------------------------------------------------------------------|-----------------------------------------|
| 1    | Unpack your Harmony Hub (ZBRN2) and check the contents of the package. | Refer to package content (see page 21). |

| Step | Action                                                                              | Comments                                                                 |  |
|------|-------------------------------------------------------------------------------------|--------------------------------------------------------------------------|--|
| 2    | Choose an appropriate cabinet.                                                      | Refer to Mechanical Installation                                         |  |
| 3    | Install Harmony Hub on a DIN rail, a grid, or a plate.                              | (see page 33).                                                           |  |
| 4    | If needed, connect the external antenna to Harmony Hub.                             | Refer to Mounting Tips for the ZBRA2<br>External Antenna (see page 151). |  |
| 5    | Ensure that upstream power is off. Connect the external 24240 Vac/Vdc power supply. | Refer to Power Supply Connections (see page 38).                         |  |
| 6    | Turn on the power.                                                                  | _                                                                        |  |
| 7    | Configure Harmony Hub through the user interface.                                   | Refer to User Interface (see page 167).                                  |  |
| 8    | Connect the serial line communication buses and network.                            | Refer to Modbus Serial Line Cables (see page 82).                        |  |
| 9    | Connect line termination devices to Harmony Hub (optional).                         | Refer to Modbus Serial Line Cabling (see page 78).                       |  |
| 10   | Verify all the connections.                                                         | -                                                                        |  |
| 11   | Run the application.                                                                | _                                                                        |  |

**NOTE**: If you want to access to call to action features *(see page 18)*, you have to proceed to the firmware update (3.29 and higher) *(see page 192)*.

# Configuration

#### **Mandatory Settings**

Configure the following 2 types of parameters:

- Communication protocol
- Wireless devices association

Configure Harmony Hubs through the user interface. Refer to Configuration Menu (see page 167).

#### **Transmitters Association Definition**

For each input channel of Harmony Hub, the following states are possible:

- Empty: No transmitter associated with the input.
- Associated off-line: The input parameters are configured but no radio exchanges have been performed.
- Associated on-line: The input parameters are configured and radio exchanges have been performed.

HMI display for the input states:

- , □ ≥ means that the input 2 is free
- , D 2 means that the input 2 is associated off-line
- , \_ D 2 means that the input 2 is associated on-line

#### ZigBee Over the Air

The transmitter may be:

- Static: Data are only sent by the transmitter to Harmony Hub during pairing.
   There is no encryption key or the encryption key is hard-coded in the transmitter and sent to Harmony Hub.
- OTA (Over the Air): The transmitter and Harmony Hub exchange data while pairing.
   The encryption key is generated by Harmony Hub and sent to the transmitter.

#### Supported Transmitter Types

The following transmitter types are supported:

| Type number | HMI label | Related transmitters |                               |
|-------------|-----------|----------------------|-------------------------------|
| 1           | 5 a       |                      | Push buttons, limit switches, |

| Type<br>number | HMI label | Related transmitters |                                         |
|----------------|-----------|----------------------|-----------------------------------------|
| 2              | E 3       | Reserved             |                                         |
| 3              | Ьh        | Reserved             |                                         |
| 4              | ΓL        | 2000                 | Humidity and thermal monitoring sensors |
| 5              | EĿ        |                      | Thermal monitoring sensors              |
| 6              | 5 /       |                      | Generic ZigBee, PowerTag sensors        |

# **Pairing Modes**

Depending on the type of transmitter associated, three pairing modes are available:

| Menu | Description                                                                                                    | Compatible transmitters       | Transmitter Types          |
|------|----------------------------------------------------------------------------------------------------|-------------------------------|----------------------------|
| ıd   | Manual pairing. The ID of the transmitter is set manually.                                                                        | Static transmitters  So S1    | Transmitters type  1 6     |
| Ł    | Teach pairing <sup>(1)</sup> The first transmitter emitting a pairing request is paired to this input.                            | OTA transmitters So CL Et S1  | Transmitters type 1 4 5 6  |
| Fıd  | Teach pairing with ID <sup>(1)</sup> Only the transmitter emitting a pairing request with the correct ID is paired to this input. | OTA transmitters  So CL Et S1 | Transmitters type  1 4 5 6 |

(1) The pairing request must be received by Harmony Hub within 2 minutes after the pairing mode has been selected.

# **Pairing Procedures**

#### Overview

The steps to follow to add and pair a transmitter to an input of Harmony Hub depends on the type of transmitter to add.

In the following examples, consider that four inputs are already configured and that the new transmitter is paired to the free input 2.

#### Procedure examples:

- Adding a Type 1 Transmitter Through the User Interface (see page 54)
- Adding a Type 4 Transmitter Through the User Interface (see page 55)
- Adding a Type 5 Transmitter Through the User Interface (see page 56)
- Adding a Type 6 Transmitter Through the User Interface (see page 57)
- Teach an Associated Off-line Transmitter Through the User Interface (see page 58)
- Adding a ZBRRH Receiver Through the User Interface (see page 59)

Refer to Supported Transmitter Types (see page 52).

#### Adding a Type 1 Transmitter Through the User Interface

**NOTE:** Type 1 transmitters can be paired with several Harmony Hubs.

Steps to follow to add a type 1 transmitter using the ...d pairing mode:

| Step | Action                                                       | Comment                                   |
|------|--------------------------------------------------------------|-------------------------------------------|
| 1    | Go on a free input of Harmony Hub (input 2 in this example). | rdy>[onf> in.04> i 02                     |
| 2    | Select the type of transmitter.                              | E 4.5 a: push-buttons or limit switches   |
| 3    | Select the pairing mode.                                     | , d: Manual pairing                       |
| 4    | Enter the first two digits of the transmitter ID.            | -                                         |
| 5    | Enter the last two digits of the transmitter ID.             | ו ב 🏻 ב is displayed (associated on-line) |

# Steps to follow to add a type 1 transmitter using the *E* pairing mode:

| Step | Action                                                       | Comment                                                                                                    |
|------|--------------------------------------------------------------|----------------------------------------------------------------------------------------------------|
| 1    | Go on a free input of Harmony Hub (input 2 in this example). | rdy>[onf> in.04> i 02                                                                                              |
| 2    | Select the type of transmitter.                              | £ 4.5 a: push-buttons or limit switches                                                                            |
| 3    | Select the pairing mode.                                     | <i>E</i> : Teach pairing                                                                                           |
| 4    | Harmony Hub is waiting for a paring request.                 | L is blinking If the commissioning request is not received within 2 minutes , □ ≥ is displayed, the input is free. |

| Step | Action                                | Comment                                                                                                    |
|------|---------------------------------------|----------------------------------------------------------------------------------------------------|
| 5    | Press the transmitter button 3 times. | <ul> <li>Ł I is displayed at first press</li> <li>Ł ₴ is displayed at second press</li> <li>Ł ∃ is displayed quickly at third press</li> <li> □ ₴ is displayed (associated on-line)</li> </ul> |

# Steps to follow to add a type 1 transmitter using the *E* , *d* pairing mode:

| Step | Action                                                       | Comment                                                                                                    |
|------|--------------------------------------------------------------|----------------------------------------------------------------------------------------------------|
| 1    | Go on a free input of Harmony Hub (input 2 in this example). | rdy>[onf> in.04> i 02                                                                                                    |
| 2    | Select the type of transmitter.                              | £ ¥.5 a: push-buttons or limit switches                                                                                                    |
| 3    | Select the pairing mode.                                     | E ₁d: Teach pairing with ID                                                                                                    |
| 4    | Enter the first two digits of the transmitter ID.            | -                                                                                                    |
| 5    | Enter the last two digits of the transmitter ID.             | -                                                                                                    |
| 6    | Harmony Hub is waiting for a paring request.                 | <i>E</i> is blinking  If the commissioning request is not received within 2 minutes, <i>i</i> - 0 2 is displayed (associated offline), refer to Teach an Associated Off-line Transmitter (see page 58). |
| 7    | Press the transmitter button once.                           | ı _ □ ₽ is displayed (associated on-line)                                                                                                    |

# Adding a Type 4 Transmitter Through the User Interface

**NOTE:** Type 4 transmitters can be paired with only one Harmony Hub.

The transmitter must be unpaired before to pair it to Harmony Hub.

To unpair the humidity and thermal monitoring sensor, press and maintain the transmitter button until its embedded led flashes three times, and wait 15 s before to start the new pairing.

# Steps to follow to add a type 4 transmitter using the $E \rightarrow d$ pairing mode:

| Step | Action                                                       | Comment                                  |
|------|--------------------------------------------------------------|------------------------------------------|
| 1    | Go on a free input of Harmony Hub (input 2 in this example). | rdy>[onf> in.04> i 02                    |
| 2    | Select the type of transmitter.                              | Ł Υ.Γ L: Humidity and thermal monitoring |
|      |                                                              | sensors                                  |
| 3    | Select the pairing mode.                                     | <b>ட ா</b> d: Teach pairing with ID      |
| 4    | Enter the first two digits of the transmitter ID.            | -                                        |
| 5    | Enter the last two digits of the transmitter ID.             | -                                        |

| Step | Action                                                                                                    | Comment                                                                                                    |
|------|----------------------------------------------------------------------------------------------------|----------------------------------------------------------------------------------------------------|
| 6    | Harmony Hub is waiting for a paring request.                                                                       | L is blinking If the commissioning request is not received within 2 minutes, I - D 2 is displayed (associated off- line), refer to Teach an Associated Off-line Transmitter (see page 58).                                 |
| 7    | Press and maintain the transmitter button until its embedded led flashes two times to set it on commissioning mode | <ul> <li>L I is displayed at first frame received</li> <li>L Z is displayed at second frame received</li> <li>L J is displayed quickly at third frame received</li> <li>L □ Z is displayed (associated on-line)</li> </ul> |

# Adding a Type 5 Transmitter Through the User Interface

**NOTE:** Type 5 transmitters can be paired with only one Harmony Hub. The transmitter must be unpaired before to pair it to Harmony Hub.

To unpair the thermal monitoring sensor, press and maintain the transmitter button until its embedded led flashes three times, and wait 15 s before to start the new pairing.

# Steps to follow to add a type 5 transmitter using the $E \rightarrow d$ pairing mode:

| Step | Action                                                                                                    | Comment                                                                                                    |
|------|----------------------------------------------------------------------------------------------------|----------------------------------------------------------------------------------------------------|
| 1    | Go on a free input of Harmony Hub (input 2 in this example).                                                       | rdy>Conf> in.04> i 02                                                                                                    |
| 2    | Select the type of transmitter.                                                                                    | Ł У.Е Ł: Thermal monitoring sensors                                                                                                    |
| 3    | Select the pairing mode.                                                                                           | ե ւժ: Teach pairing with ID                                                                                                    |
| 4    | Enter the first two digits of the transmitter ID.                                                                  | -                                                                                                    |
| 5    | Enter the last two digits of the transmitter ID.                                                                   | -                                                                                                    |
| 6    | Harmony Hub is waiting for a paring request.                                                                       | L is blinking  If the commissioning request is not received within  2 minutes, I - D 2 is displayed (associated off- line), refer to Teach an Associated Off-line  Transmitter (see page 58).                            |
| 7    | Press and maintain the transmitter button until its embedded led flashes two times to set it on commissioning mode | <ul> <li>E I is displayed at first frame received</li> <li>E Z is displayed at second frame received</li> <li>E ∃ is displayed quickly at third frame received</li> <li>□ Z is displayed (associated on-line)</li> </ul> |

# Adding a Type 6 Transmitter Through the User Interface

**NOTE:** Type 6 transmitters can be paired with only one Harmony Hub. A type 6 transmitter must be unpaired before to pair it to Harmony Hub. For more details about type 6 transmitter unpairing procedure, refer to the transmitter documentation.

# Steps to follow to add a type 6 transmitter using the *L* , *d* pairing mode:

| Step | Action                                                          | Comment                                                                                                    |
|------|-----------------------------------------------------------------|----------------------------------------------------------------------------------------------------|
| 1    | Go on a free input of Harmony Hub (input 2 in this example).    | rdy>Conf> in.04> i 02                                                                                                    |
| 2    | Select the type of transmitter.                                 | <i>L y</i> .5 <i>I</i> : Generic transmitter, PowerTag                                                                                                    |
| 3    | Select the pairing mode.                                        | <b>ட ா</b> d: Teach pairing with ID                                                                                                    |
| 4    | Enter the first two digits of the transmitter ID.               | -                                                                                                    |
| 5    | Enter the last two digits of the transmitter ID.                | -                                                                                                    |
| 6    | Harmony Hub is waiting for a paring request.                    | L is blinking  If the commissioning request is not received within 2 minutes, I - D 2 is displayed (associated off-line), refer to Teach an Associated Off-line Transmitter (see page 58).                                 |
| 7    | The self-powered PowerTag transmitter sends frame periodically. | <ul> <li>L I is displayed at first frame received</li> <li>L Z is displayed at second frame received</li> <li>L J is displayed quickly at third frame received</li> <li>I D Z is displayed (associated on-line)</li> </ul> |

# Teach an Associated Off-line Transmitter Through the User Interface

A transmitter is associated off-line if the transmitter ID is already configured but no radio exchanges have been performed.

# Steps to follow to teach a transmitter that is associated off-line:

| Step | Action                                                                                                    | Comment                                                                                                    |
|------|----------------------------------------------------------------------------------------------------|----------------------------------------------------------------------------------------------------|
| 1    | Go on an associated off-line input of Harmony Hub (input 2 in this example).                                                                                                    | rdy>[onf> in.04> i-02                                                                                                    |
| 2    | Select the pairing mode.                                                                                                    | <i>E</i> : Teach pairing                                                                                                    |
| 3    | Harmony Hub is waiting for a paring request.                                                                                                    | L is blinking If the commissioning request is not received within 2 minutes, , - D 2 is displayed (associated off- line).                                                   |
| 4    | According to the transmitter type:  Type 1: Press the transmitter button 3 times.  Type4: Press and maintain the transmitter button until its embedded led flashes two times to set it on commissioning mode.  Type5: Press and maintain the transmitter button until its embedded led flashes two times to set it on commissioning mode.  Type 6: The self-powered PowerTag transmitter sends frame periodically. | E I is displayed at first frame received E ☐ is displayed at second frame received E ☐ is displayed quickly at third frame received I ☐ ☐ is displayed (associated on-line) |

#### Adding a ZBRRH Receiver Through the User Interface

As a prerequisite, the Harmony Hub must have a MAC/ID. For more details, refer to Factory Mode (see page 182).

### Steps to follow to teach an Output (ZBRRH receiver) through the user interface:

| Step | Action                                                                        | Comment                                                                                    |
|------|-------------------------------------------------------------------------------|--------------------------------------------------------------------------------------------|
| 1    | On the ZBRRH:<br>Start Teach mode                                             | Select button <b>Choice</b> during 3 s. Then led 1 to 4 blink. Press button <b>Ok</b> once |
| 2    | On the Harmony Hub: Go on Output configuration menu (input 2 in this example) | rdy>[onf>ou.04>ou 02                                                                       |
| 3    | Select the pairing mode.                                                      | L > YE 5<br>L: Teach pairing                                                               |
| 4    | Harmony Hub sends Pairing request                                             | -                                                                                          |
| 5    | On the ZBRRH:<br>ZBRRH is commissioned                                        | The Q1Q4 outputs are active during 1 s after the teaching procedure.                       |

ZBRRH Receiver turns-on one time (around 1 second) when commissioning and decommissioning with the Harmony Hub.

# **A** WARNING

#### UNINTENDED EQUIPMENT OPERATION

Before performing the ZBRRH commissioning or decommissioning with the Harmony Hub, consider the effect on all equipment connected to the ZBRRH.

Failure to follow these instructions can result in death, serious injury, or equipment damage.

For a graphical explanation, refer to the teach ZBRRH procedure (see page 93).

# Chapter 4 ZBRN1 Ethernet Communication

# What Is in This Chapter?

This chapter contains the following topics:

| Торіс                                       | Page |
|---------------------------------------------|------|
| Communication on The Ethernet Network       | 62   |
| Addressing Modes                            |      |
| Communication and Status Indicator          |      |
| Modbus TCP Settings and Supported Functions |      |
| Ethernet Cable                              |      |

#### Communication on The Ethernet Network

#### Introduction

Ethernet is a widely used, low-cost technology for local area networks. This technology is used to exchange data between several devices connected together on a network.

#### **Network Connection**

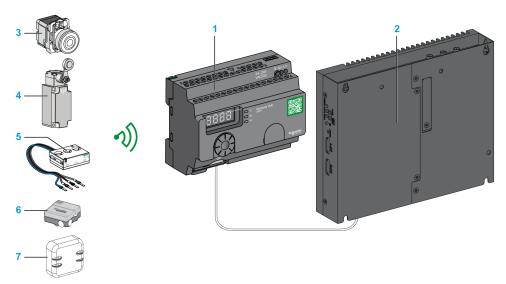

- 1 ZBRN1 Harmony Hub associated with ZBRCETH communication module
- 2 iPC
- 3 Pushbutton
- 4 Limit switch
- 5 Energy sensor
- 6 Humidity and thermal sensor
- 7 Thermal sensor

#### **ZBRCETH Communication Module**

ZBRCETH is a communication module that supports Ethernet Modbus TCP protocol.

The following procedure describes the insertion of the communication module:

| Step | Action                                           |
|------|--------------------------------------------------|
| 1    | Disconnect all power from the ZBRN1 Harmony Hub. |

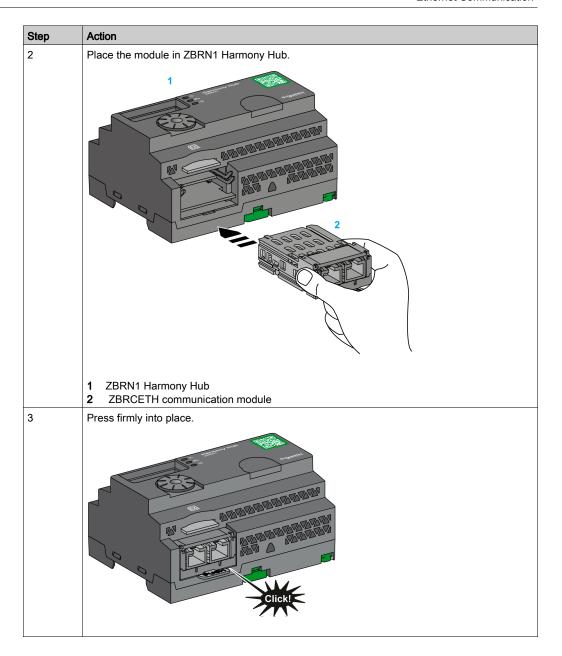

The following procedure describes the removal of the communication module:

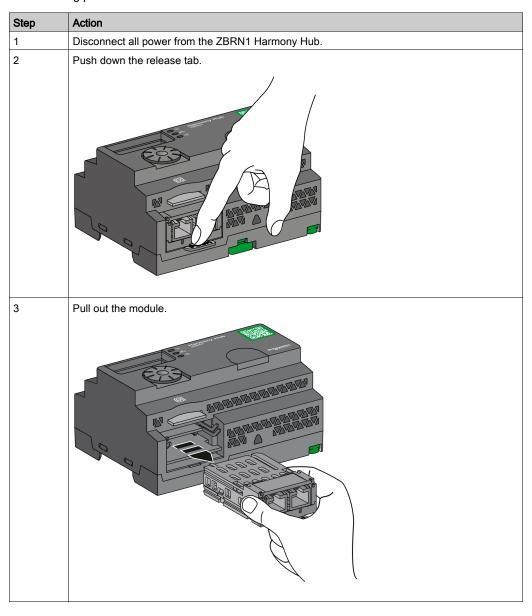

ZBRCETH offers one Ethernet communication port equipped with two RJ45 plugs. It enables daisy chain wiring between devices without using a switch.

The following table shows the specifications of the communication module:

| Feature                       | Specifications                                                                  |  |
|-------------------------------|---------------------------------------------------------------------------------|--|
| Plug                          | Two RJ45 connectors                                                             |  |
| Driver                        | <ul><li>10/100 MB/s</li><li>Auto negotiation</li><li>Half/Full duplex</li></ul> |  |
| Type of cable                 | Shielded                                                                        |  |
| Topology                      | Daisy chain                                                                     |  |
| Automatic polarity correction | Yes                                                                             |  |

# **RJ45 Layout Description**

ZBRCETH communication module has two RJ45 connectors for Ethernet connectivity as shown in the following figure:

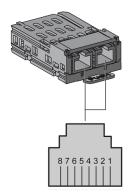

The following table shows the pin details of the RJ45 connector:

| RJ45 pins | Signal | Description         |
|-----------|--------|---------------------|
| 1         | TX+    | Transmission signal |
| 2         | TX-    | Transmission signal |
| 3         | RX+    | Reception signal    |
| 4         | Unused | -                   |
| 5         | Unused | -                   |
| 6         | RX-    | Reception signal    |
| 7         | Unused | -                   |
| 8         | Unused | -                   |

# **Addressing Modes**

# **Address Assignment**

Assign the IP address to Harmony Hub using one of the following methods:

- By a DHCP (dynamic host control protocol) server.
- By a BOOTP (bootstrap protocol) server (BOOTP zone).
- Using the IP address stored in the flash memory.

**NOTE:** If Harmony Hub detects a duplicate address, it does not start until a unique address is assigned to the transmitter.

#### Address Assignment by a DHCP Server

The IP address assigned by a DHCP server is stored in a table of DHCP server.

| Step | Action                                                                            | Comments                                                                                            |
|------|-----------------------------------------------------------------------------------|----------------------------------------------------------------------------------------------------|
| 1    | Select <b>DHCP</b> mode from the Ethernet menu using the jog dial on Harmony Hub. | For further information, refer to the IP setting menu (see page 179).                               |
| 2    | Select the <b>DHCP</b> value between 0–159 using the jog dial.                    | This action defines the device name.                                                                |
| 3    | Wait 10 s.                                                                        | When the display stops flashing after 10 s,<br>Harmony Hub triggers a request for an IP<br>address. |

#### Address Assignment by BOOTP Server

The BOOTP server contains a MAC address table for the device connected to network with its IP address. The following steps explain how to assign the address to Harmony Hub from the BOOTP server:

| Step | Action                                                                                 | Comments                                                                                            |
|------|----------------------------------------------------------------------------------------|----------------------------------------------------------------------------------------------------|
| 1    | Select the <b>BOOTP</b> mode from the Ethernet menu using the jog dial on Harmony Hub. | For further information, refer to the IP setting menu (see page 179).                               |
| 2    | Wait 10 s.                                                                             | When the display stops flashing after 10 s,<br>Harmony Hub triggers a request for an IP<br>address. |

### **Assignment of Stored IP Addresses**

Harmony Hub uses the IP address stored in its flash memory. The following steps explain how to assign the address to Harmony Hub from the flash memory:

| Step | Action                                                                                     | Comments                                                                                                    |
|------|--------------------------------------------------------------------------------------------|----------------------------------------------------------------------------------------------------|
| 1    | Select the <b>Static IP</b> mode from the Ethernet menu using the jog dial on Harmony Hub. | Harmony Hub uses the IP address stored in the flash memory. For further information, refer to the IP setting menu (see page 179). |
| 2    | Wait 10 s.                                                                                 | When the display stops flashing after 10 s, Harmony Hub triggers a request for an IP address.                                     |

#### Modbus Unit ID Parameter

Use the PLC with the following UIDs to access the device communication details:

- Use UID 247 to access the Ethernet diagnostics information (ZBRCETH communication module server).
- Use UID to access the Modbus TCP registers, such as input registers and holding time (ZBRN1 Harmony Hub server):
  - For firmware version ≤ V1.5, use UID 248 or 255 to access the Modbus TCP registers
  - For firmware version = V3.26, use UID 248 to access the Modbus TCP registers
  - For firmware version ≥ V3.31, use UID 248 or 255 to access the Modbus TCP registers

# **Communication and Status Indicator**

# Status LED on The ZBRN1 Harmony Hub

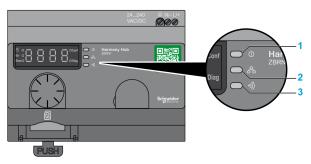

- 1 Power LED
- 2 Communication LED
- 3 Radio signal strength LED

The yellow Ethernet communication LED shows the following status:

- On/flashing: Data is being exchanged (depends on the quantity of information).
- Off: No data is being exchanged.

#### Status LED on The ZBRCETH Communication Module

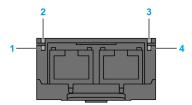

The following table shows the Ethernet Modbus TCP LED status:

| Item | Name                 | LED State       | Description                                                   | Module State                              |
|------|----------------------|-----------------|---------------------------------------------------------------|-------------------------------------------|
| 1    | Link/Activity port 1 | Solid green     | Ethernet link is present at 100 Mbit/s.                       | The module is detecting an Ethernet link. |
|      |                      | Flashing green  | Ethernet link is present with Ethernet traffic at 100 Mbit/s. | The module is detecting Ethernet traffic. |
|      |                      | Solid yellow    | Ethernet link is present at 10 Mbit/s.                        | The module is detecting an Ethernet link. |
|      |                      | Flashing yellow | Ethernet link is present with Ethernet traffic at 10 Mbit/s.  | The module is detecting Ethernet traffic. |

| Item | Name                 | LED State       | Description                                                            | Module State                                                                        |
|------|----------------------|-----------------|------------------------------------------------------------------------|-------------------------------------------------------------------------------------|
| 2    | Module status        | Green           | On.                                                                    | The module is turned on.                                                            |
|      |                      |                 | Off.                                                                   | The module is off.                                                                  |
| 3    | Network status       | Red             | Harmony Hub is being turned on.                                        | The module is being turned on.                                                      |
|      |                      | Solid green     | The network is operating normally.                                     | The module is operating normally.                                                   |
|      |                      | 4 flashes       | A duplicate IP condition exists.                                       | The module is offline.                                                              |
|      |                      | 5 flashes       | The module is attempting to get an IP configuration from BootP server. | The module is sending BOOTP/DHCP requests to a BootP server and awaiting a reply.   |
|      |                      | 6 flashes       | The operation is normal with default IP addressing settings.           | The BootP request timed out. The module applies the default IP address (85.16.x.y). |
| 4    | Link/Activity port 2 | Solid green     | Ethernet link is present at 100 Mbit/s.                                | The module is detecting an Ethernet link.                                           |
|      |                      | Flashing green  | Ethernet link is present with Ethernet traffic at 100 Mbit/s.          | The module is detecting Ethernet traffic.                                           |
|      |                      | Solid yellow    | Ethernet link is present at 10 Mbit/s.                                 | The module is detecting an Ethernet link.                                           |
|      |                      | Flashing yellow | Ethernet link is present with Ethernet traffic at 10 Mbit/s.           | The module is detecting Ethernet traffic.                                           |

# **Modbus TCP Settings and Supported Functions**

For further information on Modbus TCP settings, refer to the Modbus Settings and Supported Functions *(see page 80)*.

# **Ethernet Cable**

# **Ethernet Cable for ZBRN1 Harmony Hub**

The following figure shows the Ethernet cable used to connect to the terminal equipment:

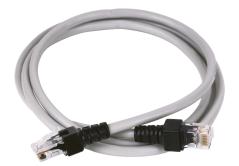

1

| Item | Description                  | Reference    | Length         |
|------|------------------------------|--------------|----------------|
| 1    | connectors, one at each end) | 490NTW00002U | 2 m (6.6 ft)   |
|      |                              | 490NTW00005U | 5 m (16.4 ft)  |
|      |                              | 490NTW00012U | 12 m (39.4 ft) |

# Chapter 5 ZBRN2 Modbus Serial Line Communication

#### **Purpose**

This chapter provides an overview of the Modbus layout description, communication and status indicator, line termination mode, settings, and the supported functions.

For more details, refer to Modbus Serial Modbus Serial Link for Machines documentation (see page 10).

## What Is in This Chapter?

This chapter contains the following topics:

| Торіс                                   | Page |
|-----------------------------------------|------|
| Communication on The Modbus Network     | 74   |
| Communication and Status Indicator      | 77   |
| Modbus Serial Line Wiring               | 78   |
| Modbus Settings and Supported Functions | 08   |
| Modbus Serial Line Cables               | 82   |

#### Communication on The Modbus Network

#### Introduction

The Modbus protocol is a master/slave protocol. It allows a single master to request responses from the slaves, or to act based on the request. The master can address individual slaves, or can send a broadcast message to all slaves. The slaves return a message (response) to requests addressed to them individually. The slaves do not return responses to broadcast requests from the master.

# **A** WARNING

#### UNINTENDED EQUIPMENT OPERATION

Do not use more than one master on the Modbus network. Unintended I/O behavior can result if more than one master is able to communicate on the network at the same time.

Failure to follow these instructions can result in death, serious injury, or equipment damage.

#### **Network Connection**

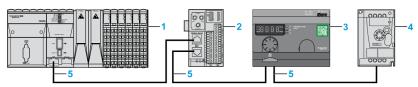

- 1 PLC as master
- 2 Modbus Advantys OTB network interface module
- 3 ZBRN2 Harmony Hub
- 4 ATV12 drive
- 5 Modbus serial line

#### **Modbus Serial Ports**

The following figure shows the serial line connectors in ZBRN2 :

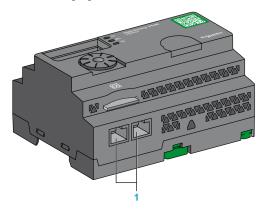

#### 1 Serial line connectors

ZBRN2 offers 1 Modbus serial line communication port equipped with 2 RJ45 plugs. It enables wiring between the devices without using a hub.

The following table shows the specifications of ZBRN2:

| Features             | Specification                           |
|----------------------|-----------------------------------------|
| Function             | Modbus slave and Modbus RTU             |
| Plug                 | 2 RJ45 connectors                       |
| Isolated             | Yes                                     |
| Maximum cable length | 1000 m (3280.83 ft)                     |
| Polarization         | No                                      |
| Supported baud rates | Auto/1200/2400/4800/19200/38400/115200  |
| Parity               | Even/Odd/No/Auto                        |
| Stop bit             | 1 bit (even and odd) 2 bits (no parity) |

# **RJ45 Layout Description**

 ${\it Modbus serial port is an RS-485, 2-wire and common Modbus serial line using a RJ45 connector.}$ 

The following figure shows the layout of RJ45 connector:

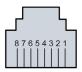

| RJ45 pin | Signal | Description                  |
|----------|--------|------------------------------|
| 1        | Unused | _                            |
| 2        | Unused | _                            |
| 3        | Unused | _                            |
| 4        | D1     | Transmission signal.         |
| 5        | D0     | Reception signal.            |
| 6        | Unused | Reserved.                    |
| 7        | Unused | Reserved (524 Vdc).          |
| 8        | Common | Common of signal and supply. |

# **Communication and Status Indicator**

#### **Modbus Communication and Status LED**

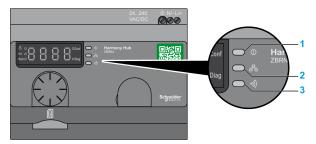

- 1 Power LED
- 2 Communication LED
- 3 Radio signal strength LED

The yellow Modbus communication LED shows the following status:

- On/flashing: Data is being exchanged (depends on the quantity of information).
- Off: No data is being exchanged.

# **Modbus Serial Line Wiring**

#### **Network Connection**

You can directly connect Harmony Hub to a PLC for a distance up to 20 m (65.62 ft) as shown in the following figure:

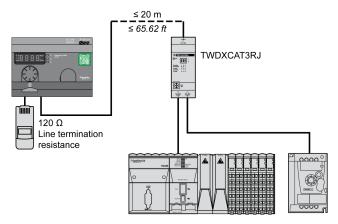

# **A** WARNING

#### UNINTENDED EQUIPMENT OPERATION

- Use a Modbus serial line cable not longer than 20 m (65.62 ft).
- Add a 120 ohm termination line when Harmony Hub is located at the end of the Modbus serial line (reference VW3A8306RC).

Failure to follow these instructions can result in death, serious injury, or equipment damage.

#### **Using TWDXCAT3RJ**

TWDXCAT3RJ is used for three connections, polarization, and line termination.

The following figure shows the connection of the device on the bus using TWDXCAT3RJ:

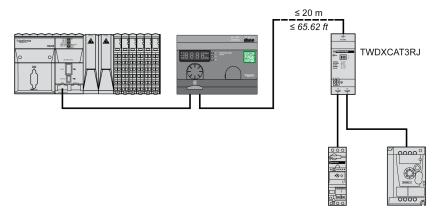

#### **Using TWDXCAISO**

TWDXCAISO is used for isolation and line termination.

The following figure shows the connection of the device on the bus using TWDXCAISO (even if Harmony Hub is already isolated):

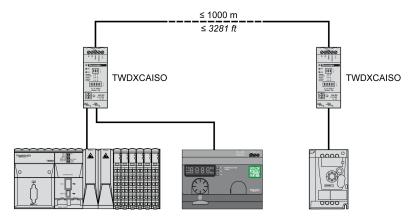

For distances longer than 20 m (65.62 ft), verify that the other devices connected to the bus are isolated. If other devices are not isolated, use the TWDXCAISO module.

# **Modbus Settings and Supported Functions**

### Modbus Message Structure

The Modbus protocol uses 16-bit words (registers) divided into 2 bytes of 8 bits each.

A Modbus message starts with a header followed by a 1-byte address. A Modbus message uses a Modbus function as its first byte.

The following table shows the full structure of a Modbus RTU message:

| Address | Modbus Messages    |              | CRC     |
|---------|--------------------|--------------|---------|
|         | Function Code Data |              |         |
| 1 byte  | 1 byte             | n-byte field | 2 bytes |

## **List of Supported Commands**

The following table shows the list of Modbus commands:

| Modbus Function<br>Code:<br>Dec Index (Hex) | Sub-Function:<br>Modbus<br>Encapsulated<br>Interface | Command                     | Description                                                                                                    |
|---------------------------------------------|------------------------------------------------------|-----------------------------|----------------------------------------------------------------------------------------------------|
| 01 (0001 H)                                 | _                                                    | Read coils.                 | This function code is used to read the content of one or more contiguous coil statuses in a slave.                           |
| 03 (0003 H)                                 | _                                                    | Read holding registers.     | This function code is used to read the content of one or more adjacent registers in a slave.                                 |
| 06 (0006 H)                                 | _                                                    | Write single register.      | This function code is used to write the content of a register in a slave.                                                    |
| 16 (0010 H)                                 | _                                                    | Write n registers.          | This function code is used to write the content of one or more contiguous registers in the slave.                            |
| 43 (002B H)                                 | 14 (000E H)                                          | Read device identification. | This function code is used to read the identification and other information relating to the physical description of a slave. |

**NOTE:** Registers can be read or written only if the registers are adjacent.

# List of Identification Registers

The following table lists the Modbus identification registers:

| Identifier | Register Name      | Value                              | Data Type    |
|------------|--------------------|------------------------------------|--------------|
| 0 (0000 H) | VendorName         | Schneider Electric                 | ASCII string |
| 1 (0001 H) | ProductCode        | ZBRN1: 052848<br>ZBRN2: 052849     |              |
| 2 (0002 H) | MajorMinorRevision | 1.0 for the first official version |              |
| 3 (0003 H) | VendorUrl          | https://www.schneider-electric.com |              |
| 4 (0004 H) | ProductName        | Harmony                            |              |
| 5 (0005 H) | ModelName          | ZBRN1<br>ZBRN2                     |              |

## **Abort Code**

| Function Code | Abort Code | Description                                      |
|---------------|------------|--------------------------------------------------|
| 03 H          | 02 H       | One of the registers does not exist.             |
|               | 03 H       | Incorrect register number.                       |
|               | 04 H       | Unavailable value.                               |
| 06 H          | 02 H       | The register does not exist.                     |
|               | 04 H       | Invalid value or register in read only.          |
| 10 H          | 02 H       | The register does not exist.                     |
|               | 03 H       | Incorrect register number.                       |
|               | 04 H       | Invalid value or register in read only.          |
| 2B H          | 01 H       | Modbus encapsulated interface different from 14. |
|               | 02 H       | Identifier does not exist.                       |
|               | 03 H       | Identifier > 4 or = 0                            |

#### **Modbus Serial Line Cables**

## Modbus Serial Line Cables for ZBRN2 Harmony Hub

The following figure shows the Modbus serial line cable with 2 RJ45 connectors to connect to any device supporting the protocol:

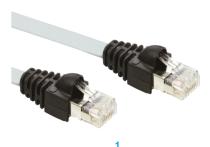

| Item | Description              | Reference   | Length         |
|------|--------------------------|-------------|----------------|
| 1    | Modbus serial line cable | VW3A8306R03 | 0.3 m (0.9 ft) |
|      |                          | VW3A8306R10 | 1 m (3.2 ft)   |
|      |                          | VW3A8306R30 | 3 m (9.8 ft)   |

The following figure shows the Modbus serial line cable with 1 RJ45 connector and 1 mini DIN connector to connect to a Twido PLC:

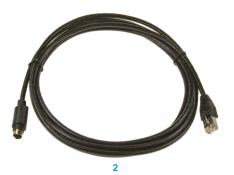

| Item | Description                            | Reference   | Length         |
|------|----------------------------------------|-------------|----------------|
| 2    | Modbus serial line cable for Twido PLC | TWDXCARJ003 | 0.3 m (0.9 ft) |
|      |                                        | TWDXCARJ010 | 1 m (3.2 ft)   |
|      |                                        | TWDXCARJ030 | 3 m (9.8 ft)   |

The following figure shows the Modbus serial line cable with 1 RJ45 connector and one USB connector to connect to a PC:

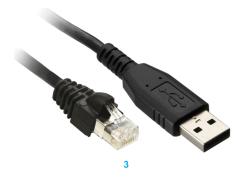

| Item | Description              | Reference      | Length         |
|------|--------------------------|----------------|----------------|
| 3    | Modbus serial line cable | TCSMCNAM3M002P | 2.5 m (8.2 ft) |

The following figures show USB to RS-485 converter and Modbus serial line cable to connect to a PC:

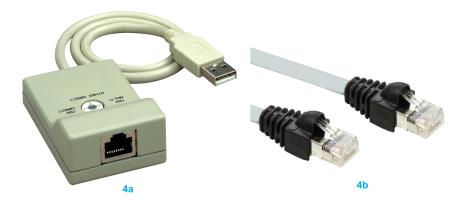

| Item | Description              | Reference   | Length |
|------|--------------------------|-------------|--------|
| 4a   | USB to RS-485 converter  | TSXCUSB485  | _      |
| 4b   | Modbus serial line cable | VW3A8306R03 | _      |

The following figures show USB to RS-485 converter and Modbus serial line cable to connect to a Twido PLC.

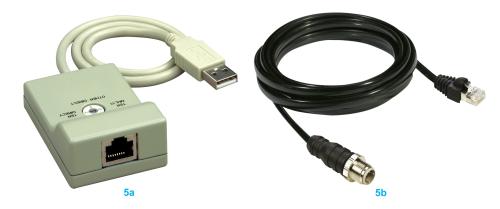

| Item | Description                            | Reference    | Length |
|------|----------------------------------------|--------------|--------|
| 5a   | USB to RS-485 converter                | TSXCUSB485   | _      |
| 5b   | Modbus serial line cable for Twido PLC | TWDXCARJP03P | _      |

# Chapter 6 ZBRRH Receiver for Harmony Hub

#### **Purpose**

This chapter provides an overview of the Harmony ZBRRH receiver, hardware description, output connectors, installation, power supply connections, and main procedures.

## What Is in This Chapter?

This chapter contains the following topics:

| Торіс                                      | Page |
|--------------------------------------------|------|
| Presentation of ZBRRH                      | 86   |
| General Installation Instruction for ZBRRH | 87   |
| Receiver Wiring Diagram                    | 91   |
| LED Status                                 | 92   |
| How to Teach/Unteach ZBRRH                 | 93   |
| Lock/Unlock for ZBRRH                      | 96   |
| Total Reset Function Description           | 99   |

## Presentation of ZBRRH

# Programmable Receiver

The following figure shows the Harmony ZBRRH receiver:

## **ZBRRH**

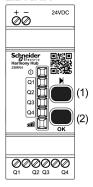

(1): Selection button

(2): Validation button

The following table describes the characteristics of the receiver:

| Designation                                        | Ouputs          | Receiver Voltage | Reference | Mass                   |
|----------------------------------------------------|-----------------|------------------|-----------|------------------------|
| Receiver with indicator light LED and teach button | 4 PNP<br>200 mA | 24 Vdc           | ZBRRH     | 0.130 kg<br>(0.287 lb) |

#### General Installation Instruction for ZBRRH

#### Overview

The general installation instructions for ZBRRH are the same as the ZBRN ones:

- Maximum distances transmitter/receiver,
- The installation conditions,
- · The mounting tips,
- The mounting tips for antenna,
- ..

For more details, refer to the ZBRRH Instruction Sheet.

#### **Maximum Distances**

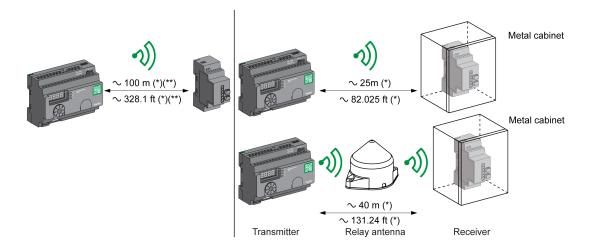

- (\*) Typical values that may be modified by the application environment.
- (\*\*) Free field (unobstructed).

#### NOTE:

- The range may be increased by adding antenna ZBRA1.
- The range is reduced if the transmitter is placed in a metal box (reduction factor: approx. 10%).
- Once wiring is complete, test the product in all possible active areas (while remaining within range).

**NOTE:** The relay antenna must have a firmware version ≥V3.2.

# The level of signal attenuation depends on the materials through which the signal will pass:

| Material                                                                                                   | Attenuation |  |
|----------------------------------------------------------------------------------------------------|-------------|--|
| Glass window                                                                                               | 1020 % (*)  |  |
| Plaster wall                                                                                               | 3045 % (*)  |  |
| Brick wall                                                                                                 | 60 % (*)    |  |
| Concrete wall                                                                                              | 7080 % (*)  |  |
| Metal structure                                                                                            | 60100 % (*) |  |
| (*) Values for indication purposes only. Actual values depend on the thickness and nature of the material. |             |  |

# **Installation Conditions**

| Receiver operating temperature | -25+55°C (-13+131°F) |
|--------------------------------|----------------------|
| Receiver protection level      | IP20                 |

# **Mounting Tips for Antenna**

The ZBRA1 relay antenna is installed with regard to its vertical axis as shown in the following figure

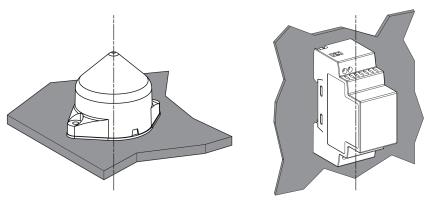

The antenna and the receiver are installed following their vertical axis.

The relay antenna is used to bypass the obstacle as shown in the following figure:

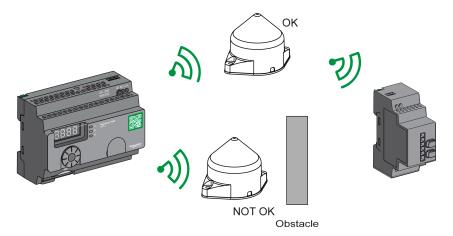

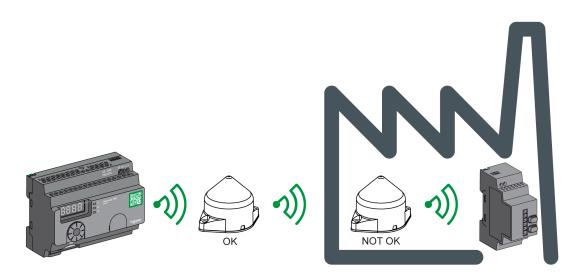

**NOTE:** The antenna should be placed before the obstacle. The signal will be amplified before the obstacle to enable to go through it.

Impact of the radio performances in the environment:

- For any environment, the radio performances are subjected to be instable due to perturbations made by any kind of industrial machines, processes, or electronic devices.
- As a result at any time, it is possible that radio frames sent by a transmitter will not be caught by the receiver during the perturbation.
- With XB5R offer, only one radio frame is sent to the receiver and there is no permanent radio communication. This reason makes to avoid the use of XB5R offer for applications where permanent reliability and/or permanent precisions are needed.

# **Receiver Wiring Diagram**

# Wiring Diagram

The following figure shows the wiring diagram for the Harmony ZBRRH receiver:

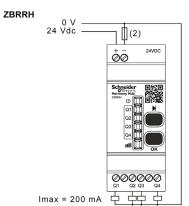

(2): 500 mA fuse from supplier Bussman® reference GMA-500 mA, 250 V 0.5 A fast-blow.

# **LED Status**

#### **ZBRRH**

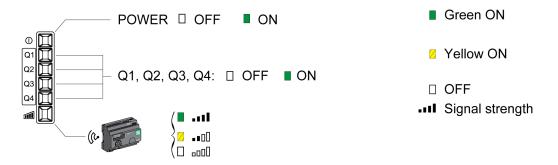

# How to Teach/Unteach ZBRRH

# Legend

The icons shown have the following meanings:

| LEDs | Meaning  |
|------|----------|
|      | Green    |
|      | Yellow   |
|      | Flashing |

#### **Teach ZBRRH Procedure**

As a prerequisite, the Harmony Hub must have a MAC/ID. For more details, refer to Factory Mode (see page 182).

This procedure shows how to Teach Q1...Q4 outputs (ZBRRH):

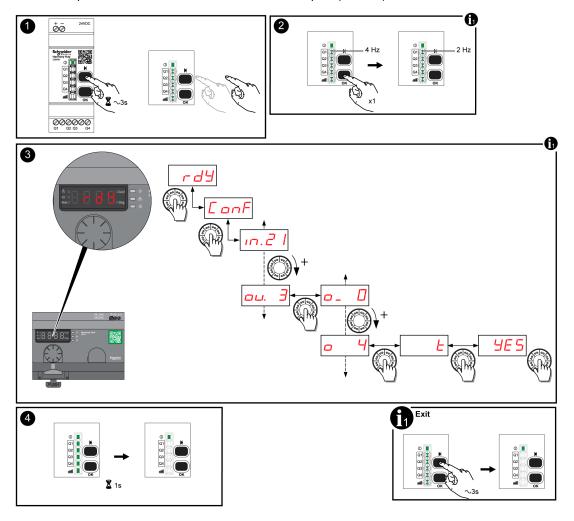

#### NOTE:

- If the ZBRRH receive any request from other ZBRN, the teaching procedure can not be performed.
- The Q1...Q4 outputs are active during 1 s after the teaching procedure.
- The teaching procedure must be performed within 1 min 30 s.

## **Unteach ZBRRH Procedure**

This procedure shows how to Unteach Q1...Q4 outputs (ZBRRH):

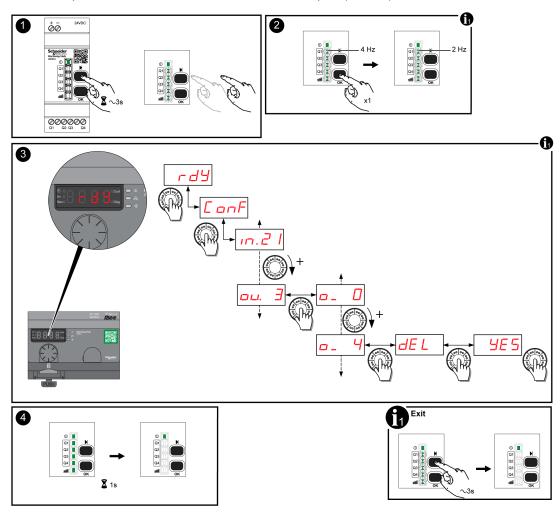

**NOTE:** The Q1...Q4 outputs are active during 1 s after the teaching procedure.

# Lock/Unlock for ZBRRH

## Introduction

Lock enables to block the menus access by non authorized persons. The functioning of the receiver is not affected.

# Electronic Lock/Unlock

This procedure shows how to electronically lock/unlock the receiver:

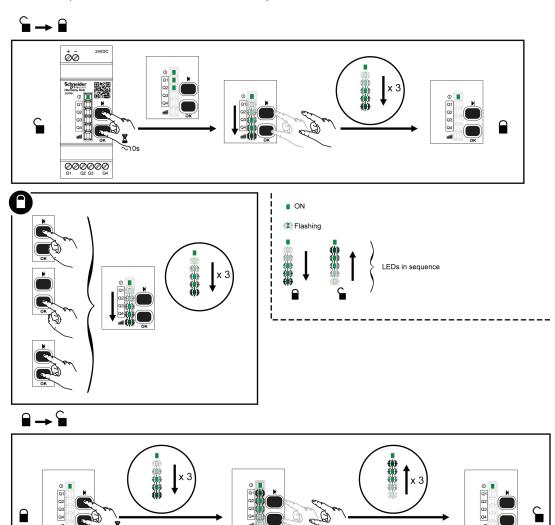

# Mechanical Lock/Unlock

The following diagram shows how to perform buttons mechanical lock.

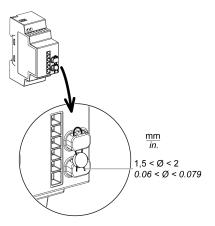

# **Total Reset Function Description**

# Total Reset procedure for ZBRRH

**Total Reset:** After a Total Reset, the receiver is on factory setting. The registered ID is canceled.

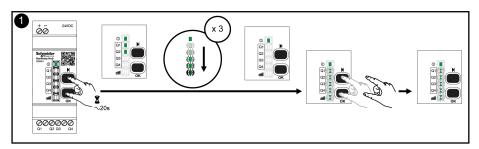

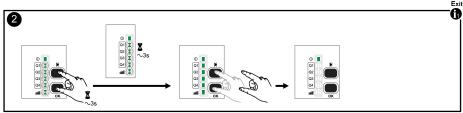

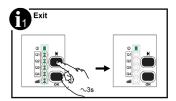

# Chapter 7 Modbus Registers

#### Introduction

All the following addresses are indicated according to the IEC %MW standard format.

For access to Modbus registers, add 1 to each address.

# **A** WARNING

#### UNINTENDED EQUIPMENT OPERATION

Do not write or read the register addresses which are not mentioned in this document.

Failure to follow these instructions can result in death, serious injury, or equipment damage.

All the registers used are 16 bits.

#### What Is in This Chapter?

This chapter contains the following sections:

| Section | Topic                    | Page |
|---------|--------------------------|------|
| 7.1     | Memory Table             | 102  |
| 7.2     | Input Channels Registers | 103  |
| 7.3     | Output Registers         | 112  |
| 7.4     | Action Registers         | 114  |
| 7.5     | Diagnostic Registers     | 126  |
| 7.6     | Configuration Registers  | 140  |

# Section 7.1 Memory Table

# **Memory Table**

# **Memory Table**

The memory table of the Harmony Hub ZBRN is composed by:

| Register<br>Address | Name                                                                                                    | Mainly used |
|---------------------|----------------------------------------------------------------------------------------------------|-------------|
| 00001999            | Input registers <i>(see page 103)</i> Permits you to read inputs data.                                                         | Yes         |
| 20002099            | Command Action registers (see page 114)                                                                                        | Advanced    |
| 21002339            | Output registers (see page 112) Permits you to command the activation of each output (Q1Q4) of each associated ZBRRH receiver. | Yes         |
| 23403999            | Reserved                                                                                                    | -           |
| 40004999            | Device Diagnostic (see page 127)                                                                                               | No          |
| 50005999            | Communication Diagnostics (see page 133)                                                                                       | No          |
| 60006999            | Device Configuration (see page 141)                                                                                            | No          |
| 70007999            | Communication Configuration (see page 146)                                                                                     | No          |

# Section 7.2 Input Channels Registers

## What Is in This Section?

This section contains the following topics:

| Topic                           | Page |
|---------------------------------|------|
| Input Channels Registers        | 104  |
| Type 1 Input Channels Registers | 106  |
| Type 4 Input Channels Registers | 107  |
| Type 5 Input Channels Registers | 108  |
| Type 6 Input Channels Registers | 109  |

# **Input Channels Registers**

# Input Channels

The following table presents the input channel registers:

| Register<br>Address | Name                                              | Name                                       | Access<br>type <sup>(1)</sup> | Input<br>Channel | Description                                                                 |
|---------------------|---------------------------------------------------|--------------------------------------------|-------------------------------|------------------|-----------------------------------------------------------------------------|
| 0000                | Input registers (see page 105)                    | Input register 1                           | R                             | 015              | Stores the status (0 or 1) of input channels from 0 to 15 <sup>(2)</sup> .  |
| 0001                |                                                   | Input register 2                           | R                             | 1631             | Stores the status (0 or 1) of input channels from 16 to 31 <sup>(2)</sup> . |
| 0002                |                                                   | Input register 3                           | R                             | 3247             | Stores the status (0 or 1) of input channels from 32 to 47 <sup>(2)</sup> . |
| 0003                |                                                   | Input register 4                           | R                             | 4859             | Stores the status (0 or 1) of input channels from 48 to 59 <sup>(2)</sup> . |
| 0004<br><br>0009    | Reserved                                          | Reserved                                   | -                             | -                | -                                                                           |
| 0010<br><br>0042    | Input Channel Data<br>Registers<br>(see page 105) | Input Channel 0 data                       | R                             | 0                | Stores the data of input channel 0.                                         |
| 0043<br><br>1956    |                                                   | Input Channel 1 data Input Channel 58 data | R                             | 158              | Stores the data of input channels from 1 to 58.                             |
| 1957<br><br>1989    |                                                   | Input Channel 59 data                      | R                             | 59               | Stores the data of input channel 59.                                        |
| 1990<br><br>1999    | Reserved                                          | Reserved                                   | -                             | -                | -                                                                           |

<sup>1</sup> R: Read only.

<sup>2</sup> Only for push-buttons and limit switches.

#### Input Registers

Input registers 1...4 are reserved for push-button and limit switch transmitters (type 1 and some type 6).

Each bit represents an input of Harmony Hub. When a valid message is received, the status bit is updated to 1 for the duration of the holding time.

The following table presents the input channel registers:

| Register<br>Address | Name             | Description                                                                                        | Channel Status                                                     |
|---------------------|------------------|----------------------------------------------------------------------------------------------------|--------------------------------------------------------------------|
| 0000                | Input register 1 | Bit 0 = Input channel <b>0</b> status Bit 15 = Input channel <b>15</b> status                      | <ul><li>0: Input channel OFF</li><li>1: Input channel ON</li></ul> |
| 0001                | Input register 2 | Bit 0 = Input channel <b>16</b> status Bit 15 = Input channel <b>31</b> status                     | 0: Input channel OFF     1: Input channel ON                       |
| 0002                | Input register 3 | Bit 0 = Input channel <b>32</b> status Bit 15 = Input channel <b>47</b> status                     | 0: Input channel OFF     1: Input channel ON                       |
| 0003                | Input register 4 | Bit 0 = Input channel <b>33</b> status Bit 11 = Input channel <b>59</b> status Bit 1215 = Reserved | <ul><li>0: Input channel OFF</li><li>1: Input channel ON</li></ul> |

#### **Input Channel Data Registers**

The input channel data table (0010...1989) is composed with 60 sub-sections for the 60 inputs. Each sub-section is 33 registers long.

For the input channel N (0...59): the first input data register address = 10 + 33 \* N

The content of each input channel data registers depends on the transmitter type:

- Type 1 input channel registers for push buttons and limit switches. (see page 106)
- Type 4 input channel registers for thermal, humidity monitoring sensors. (see page 107)
- Type 5 input channel registers for thermal monitoring sensors. (see page 108)
- Type 6 input channel registers for generic ZigBee and power tag sensors. (see page 109)

# Type 1 Input Channels Registers

#### Overview

Type 1 is reserved for push buttons and limit switches.

For an input channel N (0...59), the input data register address = 10 + 33 \* N + offset

## Type 1 Input Channels Data

The following table presents the type 1 transmitter data mapping:

| Offset<br>Register | Name             | Access<br>type | Channel Status                                                                                                    | Description                                                     | Unit       |
|--------------------|------------------|----------------|----------------------------------------------------------------------------------------------------|-----------------------------------------------------------------|------------|
| +0                 | Device type      | R              | Bit 0Bit 7: Type of transmitter  olimits 0: none  16: type number  Bit 8Bit 15: Reserved                                                         | Stores the type of transmitter associated to the input channel. |            |
| +1                 | Time out<br>RSSI | R              | Bit 0Bit 7: Timeout flag:  True: FF H (time out expired)  False: 00 H  Bit 8Bit 15: RSSI:  (-127127 dBm)  -128: Invalid value                    | Stores the time-out flag radio reception power vi               |            |
| +2                 | Time stamp       | R              | Two registers to store the double word                                                                                                    | Stores the details of the                                       | μs/320     |
| +3                 |                  |                | value. +2: Stores the most significant word. +3: Stores the least significant word.  ● FFFF FFFF H: Invalid value  ● 00FF 0000 H: Rollback value | time stamp                                                      |            |
| +46                | Reserved         | -              | -                                                                                                    | -                                                               |            |
| +7, +8             | Counters         | -              | Application CMD = 0x20                                                                                                    | Number of ON comman                                             | d received |
| +9, +10            |                  | -              | Application CMD = 0x21                                                                                                    | Number of OFF comma received.                                   | nds        |
| +11, +12           |                  | -              | Application CMD = 0x22                                                                                                    | Number of Toggle commands received. Example: ZBRT1.             |            |
| +13, +14           |                  | -              | Application CMD = 0x60                                                                                                    | Number of Press commands received. Example: ZBRT2.              |            |
| +15, +16           |                  | -              | Application CMD = 0x61                                                                                                    | Number of Release commands received. Example: ZBRT2.            |            |
| +1732              | Reserved         | -              | -                                                                                                    | -                                                               |            |
| R: Read o          | only.            |                |                                                                                                    |                                                                 |            |

# Type 4 Input Channels Registers

#### Overview

Type 4 is reserved for thermal, humidity monitoring sensors.

For an input channel N (0...59), the input data register address = 10 + 33 \* N + offset

## Type 4 Input Channels Data

The following table presents the type 4 transmitter data:

| Offset<br>Register | Name             | Access<br>type | Channel Status                                                                                                    | Description                                                     | Unit    |
|--------------------|------------------|----------------|----------------------------------------------------------------------------------------------------|-----------------------------------------------------------------|---------|
| +0                 | Device type      | R              | Bit 0Bit 7: Type of transmitter  olimits of the control of the control of the | Stores the type of transmitter associated to the input channel. |         |
| +1                 | Time out<br>RSSI | R              | Bit 8Bit 15: Reserved  Bit 0Bit 7: Timeout flag:  True: FF H (time out expired)  False: 00 H                                                                                                    | Stores the time-out flag radio reception power vi               |         |
|                    |                  |                | Bit 8Bit 15: RSSI:  ■ (-127127 dBm)  ■ -128: Invalid value                                                                                                    |                                                                 |         |
| +2                 | Time stamp       | R              | Two registers to store the double word                                                                                                    | Stores the details of the                                       | μs/320  |
| +3                 |                  |                | value. +2: Stores the most significant word. +3: Stores the least significant word. • FFFF FFFF H: Invalid value • 00FF 0000 H: Rollback value                                                                                                    | time stamp.                                                     |         |
| +4                 | Battery voltage  | R              | Bit 0Bit 7: Battery voltage  ● FF H: Invalid value                                                                                                    | Stores the internal battery voltage.                            | 0.01 mV |
|                    |                  |                | Bit 8Bit 15: Reserved                                                                                                    |                                                                 |         |
| +5                 | Reserved         | -              | -                                                                                                    | -                                                               |         |
| +6                 | Temperature      | R              | 8000 H: Invalid value                                                                                                    | Stores the measured temperature.                                | 0.01 °C |
| +7                 | Humidity         | R              | 010,000     FFFF H: Invalid value                                                                                                    | Stores the measured humidity.                                   | 100*%   |
| +832               | Reserved         | -              | -                                                                                                    | -                                                               |         |
| R: Read o          | only.            |                |                                                                                                    |                                                                 |         |

# Type 5 Input Channels Registers

#### Overview

Type 5 is reserved for thermal monitoring sensors.

For an input channel N (0...59), the input data register address = 10 + 33 \* N + offset

# Type 5 Input Channels Data

The following table presents the type 5 transmitter data:

| Device type        | R                                                  |                                                                                                    | Description                                                                                                    |                                                                                                    |
|--------------------|----------------------------------------------------|----------------------------------------------------------------------------------------------------|----------------------------------------------------------------------------------------------------|----------------------------------------------------------------------------------------------------|
|                    |                                                    | Bit 0Bit 7: Type of transmitter  • 0: none  • 16: type number  Bit 8Bit 15: Reserved                                                                                                   | Stores the type of transmitter associated to the input channel.                                                                                                    |                                                                                                    |
| Time out<br>RSSI   | R                                                  | Bit 0Bit 7: Timeout flag:  True: FF H (time out expired)  False: 00 H  Bit 8Bit 15: RSSI:  (-127127 dBm)  -128: Invalid value                                                          | Stores the time-out flag and the radio reception power value.                                                                                                    |                                                                                                    |
| Time stamp         | R                                                  | Two registers to store the double word value. +2: Stores the most significant word. +3: Stores the least significant word.  • FFFF FFFF H: Invalid value • 00FF 0000 H: Rollback value | Stores the details of the time stamp.                                                                                                    | μs/320                                                                                                    |
| Battery<br>voltage | R                                                  | Bit 0Bit 7: Battery voltage  ● FF H: Invalid value  Bit 8Bit 15: Reserved                                                                                                    | Stores the internal battery voltage.                                                                                                    | 0.01 mV                                                                                                    |
| Reserved           | -                                                  | -                                                                                                    | ,-                                                                                                    |                                                                                                    |
| Temperature        | R                                                  | 8000 H: Invalid value                                                                                                    | Stores the measured temperature.                                                                                                    | 0.01 °C                                                                                                    |
| Reserved           | -                                                  | -                                                                                                    | -                                                                                                    |                                                                                                    |
| F                  | Time stamp  Battery voltage  Reserved  Temperature | RSSI  Time stamp R  Battery R  voltage Reserved -  Temperature R  Reserved -                                                                                                    | RSSI  True: FF H (time out expired) False: 00 H  Bit 8Bit 15: RSSI: (-127127 dBm) -128: Invalid value  Time stamp  R  Two registers to store the double word value. +2: Stores the most significant word. +3: Stores the least significant word. FFFF FFFF H: Invalid value 00FF 0000 H: Rollback value  Battery voltage  R  Bit 0Bit 7: Battery voltage FF H: Invalid value Bit 8Bit 15: Reserved  Reserved  Reserved  Reserved  -  Temperature  R  8000 H: Invalid value  Reserved - | True: FF H (time out expired) False: 00 H  Bit 8Bit 15: RSSI: (-127127 dBm) -128: Invalid value  Fine stamp  R  Two registers to store the double word value. +2: Stores the most significant word. +3: Stores the least significant word. FFFF FFFF H: Invalid value 00FF 0000 H: Rollback value  Battery voltage  R  Bit 0Bit 7: Battery voltage FF H: Invalid value Bit 8Bit 15: Reserved  Reserved -  Temperature  R  8000 H: Invalid value Stores the measured temperature.  Stores the measured temperature. |

## Type 6 Input Channels Registers

### Overview

Type 6 is reserved for generic ZigBee and power tag sensors.

The data updated in the registers depend on the sensor. For more details, refer to the sensor documentation.

For an input channel N (0...59), the input data register address = 10 + 33 \* N + offset

## Type 6 Input Channels Data

The following table presents the type 6 generic I/O transmitter data:

|       |                         | type | Channel Status                                                                                                    | Description                                                     |             |
|-------|-------------------------|------|----------------------------------------------------------------------------------------------------|-----------------------------------------------------------------|-------------|
| +0    | Device type             | R    | Bit 0Bit 7: Type of transmitter  • 0: none  • 16: type number                                                                                                    | Stores the type of transmitter associated to the input channel. |             |
| +1    | Time out<br>RSSI        | R    | Bit 8Bit 15: Reserved  Bit 0Bit 7: Timeout flag:  True: FF H (time out expired)  False: 00 H                                                                                          | Stores the time-out flag and reception power value.             | I the radio |
|       |                         |      | Bit 8Bit 15: RSSI:  ■ (-127127 dBm)  ■ -128: Invalid value                                                                                                    |                                                                 |             |
| +2 +3 | Time stamp              | R    | Two registers to store the double word value. +2: Stores the most significant word. +3: Stores the least significant word. • FFFF FFFF H: Invalid value • 00FF 0000 H: Rollback value | Stores the details of the time stamp.                           | μs/320      |
| +4    | Battery<br>voltage      | R    | Bit 0Bit 7: Battery voltage  FF H: Invalid value  Bit 8Bit 15: Reserved                                                                                                    | Stores the internal battery voltage.                            | 0.01 mV     |
| +5    | Internal<br>Temperature | R    | <ul><li>-200200 °C</li><li>8000 H: Invalid value</li></ul>                                                                                                    | Stores the internal temperature.                                | °C          |
| +6    | Temperature             | R    | 8000 H: Invalid value                                                                                                    | Stores the measured temperature.                                | 0.01 °C     |

| Offset<br>Register | Name        | Access<br>type | Channel Status                                                                                                    | Description                          |                           |
|--------------------|-------------|----------------|----------------------------------------------------------------------------------------------------|--------------------------------------|---------------------------|
| +7                 | Energy      | R              | Four registers to store the energy value.                                                                           | Stores the energy                    | -                         |
| +8                 |             |                | +7: Stores the most significant word.<br>+10: Stores the least significant word.                                    |                                      |                           |
| +9                 |             |                | FFFF FFFF FFFF H: Invalid                                                                                           |                                      |                           |
| +10                |             |                | value                                                                                                    |                                      |                           |
| +11                | Unit        | R              | -                                                                                                    | Stores the unit of measure.          |                           |
| +12                | Power A     | R              | 8000 H: Invalid value                                                                                               | Stores the measured power phase A.   | W                         |
| +13                | Power B     | R              | 8000 H: Invalid value                                                                                               | Stores the measured power phase B.   | W                         |
| +14                | Power C     | R              | 8000 H: Invalid value                                                                                               | Stores the measured power phase C.   | W                         |
| +15                | Current A   | R              | FFFF H: Invalid value                                                                                               | Stores the measured current phase A. | A *100                    |
| +16                | Current B   | R              | FFFF H: Invalid value                                                                                               | Stores the measured current phase B. | A *100                    |
| +17                | Current C   | R              | FFFF H: Invalid value                                                                                               | Stores the measured current phase C. | A *100                    |
| +18                | Voltage A   | R              | FFFF H: Invalid value                                                                                               | Stores the measured voltage phase A. | V *100                    |
| +19                | Voltage B   | R              | FFFF H: Invalid value                                                                                               | Stores the measured voltage phase B. | V *100                    |
| +20                | Voltage C   | R              | FFFF H: Invalid value                                                                                               | Stores the measured voltage phase C. | V *100                    |
| +21                | CO2         | R              | Two registers to store the double word                                                                              | Stores the measured CO2              | 0.01 %                    |
| +22                |             |                | value. +21: Stores the most significant word. +22: Stores the least significant word.  ● 7FC0 0000 H: Invalid value | level.                               |                           |
| +23                | СО          | R              | Two registers to store the double word                                                                              | Stores the measured CO               | 0.01 %                    |
| +24                |             |                | value. +23: Stores the most significant word. +24: Stores the least significant word. • 7FC0 0000 H: Invalid value  | level.                               |                           |
| +25                | Illuminance | R              | FFFF H: Invalid value                                                                                               | Stores the measured illuminance.     | 10,000<br>*Log(Lux)<br>+1 |
| +26                | Pressure    | R              | FFFF H: Invalid value                                                                                               | Stores the measured pressure.        | 10*kPa                    |
| R: Read o          | only.       |                |                                                                                                    |                                      |                           |

| Offset<br>Register | Name               | Access type | Channel Status                                                                             | Description                   |                       |
|--------------------|--------------------|-------------|--------------------------------------------------------------------------------------------|-------------------------------|-----------------------|
| +27                | Flow               | R           | FFFF H: Invalid value                                                                      | Stores the measured flow.     | 100*m <sup>3</sup> /h |
| +28                | Humidity           | R           | 010,000     FFFF H: Invalid value                                                          | Stores the measured humidity. | 100*%                 |
| +29                | Occupancy          | R           | Bit 0Bit 7: Occupancy  ● FF H: Invalid value  Bit 8Bit 15: Reserved                        | Stores the status occupancy.  | -                     |
| +30                | State On/Off       | R           | Bit 0Bit 7: State On/Off  FF H: Invalid value                                              | Stores the state On/Off.      | -                     |
| +31                | Level state        | R           | Bit 8Bit 15: Reserved  Bit 0Bit 7: Level state  FF H: Invalid value  Bit 8Bit 15: Reserved | Stores the level state.       | -                     |
| +32                | Door lock<br>state | R           | Bit 0Bit 7: Door lock state  FF H: Invalid value  Bit 8Bit 15: Reserved                    | Stores the door lock state.   | -                     |
| R: Read o          | nly.               |             |                                                                                            |                               |                       |

## Section 7.3 Output Registers

## **Output Registers**

### Overview

The Harmony Hub can be associated with up to 60 ZBRRH receivers. Each ZBRRH receiver has an output channel stored in the Harmony Hub.

The Harmony Hub can command the outputs (Q1...Q4) of each associated ZBRRH receiver.

### Recommendations

## **NOTICE**

### **EQUIPMENT DAMAGE AND INFORMATION LOSS**

The delay between 2 Modbus request to the Harmony Hub outputs must be greater than 1 second.

Failure to follow these instructions can result in equipment damage.

In order not to saturate the radio channel, it is recommended to write this request only when the value of current request is different from the value of the previous request.

### **Output Registers**

The output channel data table (2100...2339) is composed with 60 sub-sections for the 60 outputs. Each sub-section is 4 registers long.

For the output channel N (0...59):the output data register address = 2100 + 4 \* N

The following table presents the Output command registers:

| Register<br>Address | Name                      | Access<br>type | Status                                                    | Description                          |
|---------------------|---------------------------|----------------|-----------------------------------------------------------|--------------------------------------|
| 2100                | Output 00<br>Command Q1   | RW             | Bit 0Bit 7: Action status  • 0x00: Off                    | Command Q1 of Harmony Hub Output 0   |
| 2101                | Output 00<br>Command Q2   | RW             | <ul><li>0x5A: Blink</li><li>0xFF: On</li></ul>            | Command Q2 of Harmony Hub Output 0   |
| 2102                | Output 00<br>Command Q3   | RW             |                                                           | Command Q3 of Harmony Hub Output 0   |
| 2103                | Output 00<br>Command Q4   | RW             |                                                           | Command Q4 of Harmony Hub Output 0   |
| 2104<br><br>2335    | Output 0158<br>Command Qx | RW             | Bit 0Bit 7: Action status  0x00: Off 0x5A: Blink 0xFF: On | Command Qx of Harmony Hub Output 158 |
| 2336                | Output 59<br>Command Q1   | RW             | Bit 0Bit 7: Action status  • 0x00: Off                    | Command Q1 of Harmony Hub Output 59  |
| 2337                | Output 59<br>Command Q2   | RW             | <ul><li>0x5A: Blink</li><li>0xFF: On</li></ul>            | Command Q2 of Harmony Hub Output 59  |
| 2338                | Output 59<br>Command Q3   | RW             |                                                           | Command Q3 of Harmony Hub Output 59  |
| 2339                | Output 59<br>Command Q4   | RW             |                                                           | Command Q4 of Harmony Hub Output 59  |
| RW: Read            | and write.                |                |                                                           |                                      |

# Section 7.4 Action Registers

## What Is in This Section?

This section contains the following topics:

| Topic           | Page |
|-----------------|------|
| Action Register | 115  |
| Action Codes    | 116  |

## **Action Register**

## Overview

Action registers permits to command Harmony Hub via Modbus. These registers are dedicated for advanced users.

## **Command Action**

The following table presents the Command Action registers:

| Register<br>Address | Name                               | Access<br>type | Status                                                                                                    | Description                                 |
|---------------------|------------------------------------|----------------|----------------------------------------------------------------------------------------------------|---------------------------------------------|
| 2000                | Command Action                     | R              | Bit 0: CE: Clear Error<br>Bit 1: CC: Clear RF Counter                                                               | -                                           |
| 2001<br><br>2009    | -                                  | R              | -                                                                                                    | -                                           |
| 2010                | Command<br>Device Module<br>Action | R              | Bit 0Bit 7: Client ID  ■ 0: None  ■ 115: Client ID generated by the client Bit 8Bit 15: Action Codes (see page 116) | Stores the Modbus action and the Client ID. |
| 2011<br><br>2031    |                                    | R              | Action parameters                                                                                                   | -                                           |
| 2032<br><br>2099    | -                                  | R              | -                                                                                                    | -                                           |
| R: Read or          | nly.                               |                |                                                                                                    |                                             |

### **Action Codes**

### Overview

This section contains the action codes details of the register 2010: Command Device Module Action (see page 115).

#### Action codes:

- 1: Off-line association (see page 116)
- 2: On-line association (see page 118)
- 3: Remove device (see page 119)
- 4: Clear all devices (see page 119)
- 5: Start teach (see page 119)
- 6: Stop teach (see page 120)
- 15: Start remote configuration (see page 120)
- 16: Stop remote configuration (see page 121)
- 17: Get device Write (see page 121)
- 18: Get device Read (see page 121)
- 22: Teach Static (see page 123)
- 24: Start teach all (see page 124)
- 26: Teach Output (see page 124)
- 27: Remove Output (see page 125)

### Action Code 1 - Off-Line Association

The following table presents the Action code 1:

| Offset<br>Register | Name                               | Access<br>type | Status                                                                                                    | Description |
|--------------------|------------------------------------|----------------|----------------------------------------------------------------------------------------------------|-------------|
| 0000               | Command<br>Device Module<br>Action | R              | Bit 0Bit 7: Client ID  0: None  115: Client ID generated by the client  Bit 8Bit 15: Action code  1: Off-line association | -           |
| 0001               | Type / Input ID                    | R              | Bit 0Bit 7: Type of transmitter  o: none  16: type number  Bit 8Bit 15: Input ID  o: 059: Input ID                        | -           |

R: Read only.

RW: Read and write.

| Offset<br>Register | Name                | Access<br>type | Status                                                                                                    | Description                                                                                                    |
|--------------------|---------------------|----------------|----------------------------------------------------------------------------------------------------|----------------------------------------------------------------------------------------------------|
| 0002               | Association<br>Mode | R              | Bit 0Bit 7: Address type  0: none  1: Address type Source ID on 4 bytes.  2: Address type IEEE on 8 bytes.  Bit 8Bit 15: Association Mode  0: none  1: Static (No security)  2: OTA Sensor (Security Sensor)  3: OTA (No security)  4: OTA box (Security box)                                       | -                                                                                                    |
| 0003               | -                   | R              | Address (MSB)                                                                                                    | Source ID 2015 and 2016                                                                                         |
| 0004               | -                   | R              | Address                                                                                                    | IEEE 2013 to 2016                                                                                               |
| 0005               | -                   | R              | Address                                                                                                    | 100000000000000000000000000000000000000                                                                         |
| 0006               | -                   | R              | Address (LSB)                                                                                                    |                                                                                                    |
| 0007               | Security Mode       | R              | Bit 8Bit 15: Reserved Bit 0Bit 7: Security Mode  0: None  1: L0 (Static, No security)  2: L1 (Static, Long OOB)  3: L2 (Static, Long Shared)  4: L3 (Static, Full OOB)  5: L4 (Static, Full Shared)  Security Long: signature with frame counter over 4 bytes Security Full: signature + encryption | 0 – for new OTA sensors<br>commissioning[1:5] for<br>restoring commissioned<br>sensors or for STATIC<br>sensors |
| 8000               | -                   | R              | Bit 8Bit 15: Security Key B0<br>Bit 0Bit 7: Security Key B1                                                                                                    | -                                                                                                    |
| 0009               | -                   | R              | Bit 8Bit 15: Security Key B2<br>Bit 0Bit 7: Security Key B3                                                                                                    | -                                                                                                    |
| 0010               | -                   | R              | Bit 8Bit 15: Security Key B4<br>Bit 0Bit 7: Security Key B5                                                                                                    | -                                                                                                    |
| 0011               | -                   | R              | Bit 8Bit 15: Security Key B6<br>Bit 0Bit 7: Security Key B7                                                                                                    | -                                                                                                    |
| 0012               | -                   | R              | Bit 8Bit 15: Security Key B8<br>Bit 0Bit 7: Security Key B9                                                                                                    | -                                                                                                    |
| 0013               | -                   | R              | Bit 8Bit 15: Security Key B10<br>Bit 0Bit 7: Security Key B11                                                                                                    | -                                                                                                    |

R: Read only.
RW: Read and write.

| Offset<br>Register | Name | Access type | Status                                                        | Description       |
|--------------------|------|-------------|---------------------------------------------------------------|-------------------|
| 0014               | -    | R           | Bit 8Bit 15: Security Key B12<br>Bit 0Bit 7: Security Key B13 | -                 |
| 0015               | -    | R           | Bit 8Bit 15: Security Key B14<br>Bit 0Bit 7: Security Key B15 | -                 |
| 0016               | -    | R           | Parameter 1                                                   | Type 1 and 2 only |
| 0017               | -    | R           | Parameter 2                                                   | Type 2 only       |
| 0018               | -    | R           | Parameter 3                                                   | -                 |
| 0019               | -    | R           | Parameter 4                                                   | -                 |
| 0020               | -    | R           | Parameter 5                                                   | -                 |

R: Read only.

RW: Read and write.

## Action Code 2 - On-Line Association

The following table presents the Action code 2:

| Offset<br>Register | Name                               | Access<br>type | Status                                                                                                    | Description |
|--------------------|------------------------------------|----------------|----------------------------------------------------------------------------------------------------|-------------|
| 0000               | Command<br>Device Module<br>Action | R              | Bit 0Bit 7: Client ID  ■ 0: None  ■ 115: Client ID generated by the client Bit 8Bit 15: Action code  ■ 2: On-line association | -           |
| 0001               | Input ID                           | R              | Bit 0Bit 7: Reserved Bit 8Bit 15: Input ID  • 059: Input ID                                                                   | -           |

R: Read only.

RW: Read and write.

### Action Code 3 - Remove Device

The following table presents the Action code 3:

| Offset<br>Register | Name                               | Access<br>type | Status                                                                 | Description |
|--------------------|------------------------------------|----------------|------------------------------------------------------------------------|-------------|
| 0000               | Command<br>Device Module<br>Action | R              | Bit 0Bit 7: Client ID  O: None  115: Client ID generated by the client | -           |
|                    |                                    |                | Bit 8Bit 15: Action code  • 3: Remove device                           |             |
| 0001               | Input ID                           | R              | Bit 0Bit 7: Reserved Bit 8Bit 15: Input ID  059: Input ID              | -           |

R: Read only. RW: Read and write.

## Action Code 4 - Clear All Devices

The following table presents the Action code 4:

| Offset<br>Register | Name                               | Access<br>type | Status                                                                                                    | Description |  |  |  |
|--------------------|------------------------------------|----------------|----------------------------------------------------------------------------------------------------|-------------|--|--|--|
| 0000               | Command<br>Device Module<br>Action | R              | Bit 0Bit 7: Client ID  ■ 0: None  ■ 115: Client ID generated by the client Bit 8Bit 15: Action code  ■ 4: Clear all devices | -           |  |  |  |
|                    | R: Read only. RW: Read and write.  |                |                                                                                                    |             |  |  |  |

## Action Code 05 - Start Teach

The following table presents the Action code 5:

| Offset<br>Register | Name                               | Access<br>type | Status                                                                                                    | Description |  |  |  |
|--------------------|------------------------------------|----------------|----------------------------------------------------------------------------------------------------|-------------|--|--|--|
| 0000               | Command<br>Device Module<br>Action | R              | Bit 0Bit 7: Client ID  ■ 0: None  ■ 115: Client ID generated by the client  Bit 8Bit 15: Action code  ■ 5: Start teach | -           |  |  |  |
|                    | R: Read only. RW: Read and write.  |                |                                                                                                    |             |  |  |  |

| Offset<br>Register | Name     | Access<br>type | Status                                            | Description                                                                 |
|--------------------|----------|----------------|---------------------------------------------------|-----------------------------------------------------------------------------|
| 0001               | Input ID | R              | Bit 8Bit 15: Input ID 1<br>Bit 0Bit 7: Input ID 2 | [0:59]: input ID<br>0xFF: no Input                                          |
| 0002               | Input ID | R              | Bit 8Bit 15: Input ID 3<br>Bit 0Bit 7: Input ID 4 | If no input selected, calls Action "Teach All"  If only one input selected, |
| 0003               | Input ID | R              | Bit 8Bit 15: Input ID 5<br>Bit 0Bit 7: Input ID 6 | calls Action "On-Line<br>Association"                                       |

R: Read only. RW: Read and write.

RW: Read and write.

## Action Code 06 - Stop Teach

The following table presents the Action code 6:

| Offset<br>Register | Name                               | Access<br>type | Status                                                                                                    | Description |  |  |  |
|--------------------|------------------------------------|----------------|----------------------------------------------------------------------------------------------------|-------------|--|--|--|
| 0000               | Command<br>Device Module<br>Action | R              | Bit 0Bit 7: Client ID  ■ 0: None  ■ 115: Client ID generated by the client Bit 8Bit 15: Action code  ■ 6: Stop teach | -           |  |  |  |
| R: Read or         | R: Read only.                      |                |                                                                                                    |             |  |  |  |

## Action Code 15 - Start Remote Configuration

The following table presents the Action code 6:

| Offset<br>Register | Name                               | Access<br>type | Status                                                                                                    | Description |  |  |
|--------------------|------------------------------------|----------------|----------------------------------------------------------------------------------------------------|-------------|--|--|
| 0000               | Command<br>Device Module<br>Action | R              | Bit 0Bit 7: Client ID  ■ 0: None  ■ 115: Client ID generated by the client Bit 8Bit 15: Action code  ■ 15: Start remote configuration | -           |  |  |
|                    | R: Read only. RW: Read and write.  |                |                                                                                                    |             |  |  |

## Action Code 16: Stop Remote Configuration

The following table presents the Action code 6:

| Offset<br>Register                | Name                               | Access<br>type | Status                                                                                                    | Description |  |
|-----------------------------------|------------------------------------|----------------|----------------------------------------------------------------------------------------------------|-------------|--|
| 0000                              | Command<br>Device Module<br>Action | R              | Bit 0Bit 7: Client ID  ■ 0: None  ■ 115: Client ID generated by the client Bit 8Bit 15: Action code  ■ 16: Stop remote configuration | -           |  |
| R: Read only. RW: Read and write. |                                    |                |                                                                                                    |             |  |

## Action Code 17 - Get Device - Write

The following table presents the Action code 17:

| Offset<br>Register                | Name                               | Access<br>type | Status                                                                                                    | Description |  |
|-----------------------------------|------------------------------------|----------------|----------------------------------------------------------------------------------------------------|-------------|--|
| 0000                              | Command<br>Device Module<br>Action | R              | Bit 0Bit 7: Client ID  ■ 0: None  ■ 115: Client ID generated by the client Bit 8Bit 15: Action code  ■ 17: Get device | -           |  |
| 0001                              | Input ID                           | R              | Bit 0Bit 7: Reserved Bit 8Bit 15: Input ID  ■ 059: Input ID                                                           | -           |  |
| R: Read only. RW: Read and write. |                                    |                |                                                                                                    |             |  |

### Action Code 18 - Get Device - Read

The following table presents the Action code 17:

| Offset<br>Register                | Name                               | Access<br>type | Status                                                                                                    | Description |  |  |
|-----------------------------------|------------------------------------|----------------|----------------------------------------------------------------------------------------------------|-------------|--|--|
| 0000                              | Command<br>Device Module<br>Action | R              | Bit 0Bit 7: Client ID  ■ 0: None  ■ 115: Client ID generated by the client  Bit 8Bit 15: Action code  ■ 17: Get device | -           |  |  |
| R: Read only. RW: Read and write. |                                    |                |                                                                                                    |             |  |  |

| Offset<br>Register | Name                | Access<br>type | Status                                                                                                    | Description                                                                                                    |
|--------------------|---------------------|----------------|----------------------------------------------------------------------------------------------------|----------------------------------------------------------------------------------------------------|
| 0001               | Type / Input ID     | R              | Bit 0Bit 7: Type of transmitter  olimits of transmitter  16: type number  Bit 8Bit 15: Input ID                                                                                                    | -                                                                                                    |
| 0002               | Association<br>Mode | R              | <ul> <li>059: Input ID</li> <li>Bit 0Bit 7: Address type</li> <li>0: none</li> <li>1: Address type Source ID on 4 bytes.</li> <li>2: Address type IEEE on 8 bytes.</li> </ul>                       | -                                                                                                    |
|                    |                     |                | Bit 8Bit 15: Association Mode  0: none  1: Static (No security)  2: OTA Sensor (Security Sensor)  3: OTA (No security)  4: OTA box (Security box)                                                   |                                                                                                    |
| 0003               | -                   | R              | Address (MSB)                                                                                                    | Source ID 2015 and 2016                                                                                         |
| 0004               | -                   | R              | Address                                                                                                    | IEEE 2042 to 2046                                                                                               |
| 0005               | -                   | R              | Address                                                                                                    | IEEE 2013 to 2016                                                                                               |
| 0006               | -                   | R              | Address (LSB)                                                                                                    |                                                                                                    |
| 0007               | Security Mode       | R              | Bit 8Bit 15: Reserved Bit 0Bit 7: Security Mode  0: None  1: L0 (Static, No security)  2: L1 (Static, Long OOB)  3: L2 (Static, Long Shared)  4: L3 (Static, Full OOB)  5: L4 (Static, Full Shared) | 0 – for new OTA sensors<br>commissioning[1:5] for<br>restoring commissioned<br>sensors or for STATIC<br>sensors |
|                    |                     |                | Security Long: signature with frame counter over 4 bytes Security Full: signature + encryption                                                                                                    |                                                                                                    |
| 8000               | -                   | R              | Bit 8Bit 15: Security Key B0<br>Bit 0Bit 7: Security Key B1                                                                                                    | -                                                                                                    |
| 0009               | -                   | R              | Bit 8Bit 15: Security Key B2<br>Bit 0Bit 7: Security Key B3                                                                                                    | -                                                                                                    |
| 0010               | -                   | R              | Bit 8Bit 15: Security Key B4<br>Bit 0Bit 7: Security Key B5                                                                                                    | -                                                                                                    |
| 0011               | -                   | R              | Bit 8Bit 15: Security Key B6<br>Bit 0Bit 7: Security Key B7                                                                                                    | -                                                                                                    |

R: Read only. RW: Read and write.

| Offset<br>Register | Name | Access type | Status                                                        | Description       |
|--------------------|------|-------------|---------------------------------------------------------------|-------------------|
| 0012               | -    | R           | Bit 8Bit 15: Security Key B8<br>Bit 0Bit 7: Security Key B9   | -                 |
| 0013               | -    | R           | Bit 8Bit 15: Security Key B10<br>Bit 0Bit 7: Security Key B11 | -                 |
| 0014               | -    | R           | Bit 8Bit 15: Security Key B12<br>Bit 0Bit 7: Security Key B13 | -                 |
| 0015               | -    | R           | Bit 8Bit 15: Security Key B14<br>Bit 0Bit 7: Security Key B15 | -                 |
| 0016               | -    | R           | Parameter 1                                                   | Type 1 and 2 only |
| 0017               | -    | R           | Parameter 2                                                   | Type 2 only       |
| 0018               | -    | R           | Parameter 3                                                   | -                 |

R: Read only. RW: Read and write.

## Action Code 22 - Teach Static

The following table presents the Action code 22:

| Offset<br>Register | Name                               | Access<br>type | Status                                                                                                    | Description |
|--------------------|------------------------------------|----------------|----------------------------------------------------------------------------------------------------|-------------|
| 0000               | Command<br>Device Module<br>Action | R              | Bit 0Bit 7: Client ID  ■ 0: None  ■ 115: Client ID generated by the client Bit 8Bit 15: Action codes  ■ 22: Teach Static | -           |
| 0001               | Input ID                           | R              | Bit 0Bit 7: Reserved Bit 8Bit 15: Input ID  • 059: Input ID                                                              | -           |

R: Read only.

RW: Read and write.

## Action Code 24 - Start Teach All

The following table presents the Action code 24:

| Offset<br>Register | Name                               | Access<br>type | Status                                                                                               | Description |  |  |  |
|--------------------|------------------------------------|----------------|----------------------------------------------------------------------------------------------------|-------------|--|--|--|
| 0000               | Command<br>Device Module<br>Action | R              | Bit 0Bit 7: Client ID  ■ 0: None  ■ 115: Client ID generated by the client Bit 8Bit 15: Action codes | -           |  |  |  |
| R: Read or         | 24: Start teach all  P: Read only. |                |                                                                                                    |             |  |  |  |

RW: Read and write.

## Action Code 26 - Teach Output

The following table presents the Action code 26:

| Offset<br>Register | Name                               | Access<br>type | Status                                                                                                    | Description |
|--------------------|------------------------------------|----------------|----------------------------------------------------------------------------------------------------|-------------|
| 0000               | Command<br>Device Module<br>Action | R              | Bit 0Bit 7: Client ID  0: None  115: Client ID generated by the client  Bit 8Bit 15: Action codes  26 - Teach Output | -           |
| 0001               | Receiver<br>Number                 | R              | Bit 0Bit 7: Reserved Bit 8Bit 15: Receiver Number  • 059: Receiver Number                                            | -           |

R: Read only.

RW: Read and write.

## Action Code 27 - Remove Output

The following table presents the Action code 27:

| Offset<br>Register | Name                               | Access<br>type | Status                                                                                                    | Description |
|--------------------|------------------------------------|----------------|----------------------------------------------------------------------------------------------------|-------------|
| 0000               | Command<br>Device Module<br>Action | R              | Bit 0Bit 7: Client ID  ■ 0: None  ■ 115: Client ID generated by the client  Bit 8Bit 15: Action codes  ■ 27: Remove Output | -           |
| 0001               | Receiver<br>Number                 | R              | Bit 0Bit 7: Reserved Bit 8Bit 15: Receiver Number  • 059: Receiver Number                                                  | -           |

R: Read only.

RW: Read and write.

# Section 7.5 Diagnostic Registers

## What Is in This Section?

This section contains the following topics:

| Topic                     | Page |
|---------------------------|------|
| Device Diagnostics        | 127  |
| Communication Diagnostics | 133  |
| Error Codes               | 136  |

## **Device Diagnostics**

### Overview

Device Diagnostic is composed by:

- 4000...4009: Product Information (see page 127)
- 4010...4015: Binding List Information (see page 128)
- 4016...4039: Radio Communication Information (see page 129)
- 4040...4099: Modbus Serial Line Communication Information (see page 131)
- 4100...4999: Input Channel Transmitter Information (see page 131)

### **Product Information**

The following table presents the product information registers:

| Register<br>Address | Name                       | Access<br>type | Status                                                                                                    | Description                                            |
|---------------------|----------------------------|----------------|----------------------------------------------------------------------------------------------------|--------------------------------------------------------|
| 4000                | Device name                | R              | 1: ZBRN1<br>2: ZBRN2                                                                                                    | Stores the device name.                                |
| 4001                | Firmware version           | R              | Example for 0146: V3.26                                                                                                    | Stores the firmware version.                           |
| 4002                | Communication protocol     | R              | Bit 0: ZBRN2 (Modbus serial line)<br>Bit 1: ZBRN1 (Ethernet)                                                                                                    | Stores the communication protocol used by Harmony Hub. |
| 4003                | Configuration              | R              | Bit 0: The device is being configured through the user interface. Bit 1: The device is being configured through the SD card interface. Bit 2: The device is being configured through the Modbus interface. | Stores the configuration status of the device.         |
| 4004                | Detected error             | R              | For more details, refer to Harmony Hub error codes (see page 136).                                                                                                    | Stores the code of the detected error.                 |
| 4005                | Communication status       | R              | Bit 0: ZBRN2 (Modbus serial line)<br>Bit 1: ZBRN1 (Ethernet)                                                                                                    | Stores the communication protocol used by Harmony Hub. |
| 4006                | Configuration file version | R              | Example for 0121: V01.21<br>FFFF H: No file used                                                                                                    | Stores the configuration file version.                 |
| 4007                | Client ID                  | R              | Bit 0Bit 3<br>0: None<br>115: Client ID                                                                                                    | Stores the client ID.                                  |

R: Read only.

RW: Read and write.

| Register<br>Address | Name          | Access<br>type | Status                                                                                                    | Description                                      |
|---------------------|---------------|----------------|----------------------------------------------------------------------------------------------------|--------------------------------------------------|
| 4008                | Action status | R              | Bit 0Bit 7: Action status  0: Action successful  1: Action not successful  2: Invalid parameter  Bit 8Bit 15: Action code  0: None  1: Off-line association  2: On-line association  3: Remove device  4: Clear all devices  5: Start teach  5: Stop teach  15: Start remote configuration  16: Stop remote configuration  17: Get device  22: Update the radio connection  24: Start teach all  26: Teach Output  27: Unteach Output | Stores the Modbus action and the related status. |
| 4009                | Input         | R              | Bit 0Bit 7: Current input for action Get Device                                                                                                    | -                                                |

R: Read only.

RW: Read and write.

## **Binding List Information**

The following table presents the binding list information registers:

| Name                  | Access<br>type                                                    | Status                                                                     | Description                                                                                    |
|-----------------------|-------------------------------------------------------------------|----------------------------------------------------------------------------|------------------------------------------------------------------------------------------------|
| Number of max binding | R                                                                 | -                                                                          | Stores the maximal quantity of sensors on the binding list.                                    |
| Bound quantity        | R                                                                 | -                                                                          | Stores the number of inputs occupied (with associated off-line and associated on-line sensors) |
| Paired quantity       | R                                                                 | -                                                                          | Stores the number of inputs associated on-line                                                 |
| No paired quantity    | R                                                                 | -                                                                          | Stores the number of inputs associated off-line                                                |
|                       | Number of max binding  Bound quantity  Paired quantity  No paired | Number of max binding  Bound quantity  R  Paired quantity  R  No paired  R | type   Number of max binding R -   Bound quantity R -   Paired quantity R -   No paired R -    |

RW: Read and write.

| Register<br>Address | Name                          | Access<br>type | Status                                         | Description                                               |  |
|---------------------|-------------------------------|----------------|------------------------------------------------|-----------------------------------------------------------|--|
| 4014                | Number of max<br>Device types | R              | -                                              | Stores the number of transmitter types supported          |  |
| 4015                | Device type enable            | R              | Bit field  Bit 0: Type 0 (free)  Bit x: Type x | Stores the flags to show the supported transmitter types. |  |
| R: Read only.       |                               |                |                                                |                                                           |  |

## **Radio Communication Information**

The following table presents the radio communication information registers:

| Register<br>Address | Name                                                            | Access<br>type | Status                                                                                                    | Description                                       |
|---------------------|-----------------------------------------------------------------|----------------|----------------------------------------------------------------------------------------------------|---------------------------------------------------|
| 4016                | Radio                                                           | R              | Bit 0Bit 7: xx                                                                                                    | Stores the ZigBee stack                           |
| 4017                | connection firmware version                                     | R              | Bit 0Bit 7: zz<br>Bit 8Bit 15: yy                                                                                                    | version: Vxx.yy.zz                                |
| 4018                | Radio                                                           | R              | Two registers to store the double word                                                                                                    | Stores the number of packets                      |
| 4019                | connection -<br>Packets received<br>counter                     | R              | value. 4018: Stores the most significant word. 4019: Stores the least significant word. The value is incremented each time Harmony Hub receives a packet from an associated transmitter.                 | received by radio connection.                     |
| 4020                | Radio                                                           | R              | Two registers to store the double word                                                                                                    | Stores the number of non-                         |
| 4021                | connection - non-<br>operational<br>packets received<br>counter | R              | value. 4020: Stores the most significant word. 4021: Stores the least significant word. The value is incremented each time Harmony Hub receives a non-operational packet from an associated transmitter. | operational packets received by radio connection. |
| 4022                | Radio                                                           | R              | Two registers to store the double word                                                                                                    | Stores the number of packets                      |
| 4023                | connection -<br>Packets sent<br>counter                         | R              | value. 4022: Stores the most significant word. 4023: Stores the least significant word. The value is incremented each time Harmony Hub sends a packet to an associated transmitter.                      | sent by radio connection.                         |
| 4024                | Radio channel                                                   | R              | 1126: The radio channel with frequency 2.405 GHz (channel 1126 IEEE 802.15.4).                                                                                                    | Stores the details of the radio channel.          |

RW: Read and write.

|                                       | type                                                                                                    | Status                                                                                                    | Description                                                                                                    |
|---------------------------------------|----------------------------------------------------------------------------------------------------|----------------------------------------------------------------------------------------------------|----------------------------------------------------------------------------------------------------|
| Emitted radio signal strength         | R                                                                                                    | -224: Signal strength in dBm<br>-127: Starting or OFF<br>-128: Error detected.                                                                                                  | Stores the details of the signal strength for emission.                                                                                                    |
| Radio connection state                | R                                                                                                    | 0: OFF 20: HOLD 21: INIT 22: SCAN 23: RUN 24: Commissioning FE H: Starting FF H: Error detected.                                                                                | Stores the details of the radio connection state.                                                                                                    |
| Radio device<br>type                  | R                                                                                                    | 0: None (off) 1: Green power 2: ZigBee green power concentrator 3: ZigBee green power router 4: Controller under upgrade 24: Commissioning FE H: Starting FF H: Error detected. | Stores the current radio device type.                                                                                                    |
| Radio Pan ID                          | R                                                                                                    | 0001 HFFFE H<br>0000 H: Off, starting or error detected                                                                                                    | Stores the radio Pan ID.                                                                                                    |
| Radio short address                   | R                                                                                                    | 0000 HFFFC H FFFD H: Off,or error detected FFFE H: Starting                                                                                                    | Stores the radio short address.                                                                                                    |
| Radio IEEE                            | R                                                                                                    | Four registers to store the IEEE address.                                                                                                    | Stores the radio IEEE                                                                                                    |
| address                               |                                                                                                    |                                                                                                    | address.                                                                                                    |
|                                       |                                                                                                    | 4000. Stores the least significant word.                                                                                                    |                                                                                                    |
|                                       |                                                                                                    |                                                                                                    |                                                                                                    |
| Radio<br>connection -<br>Boot counter | R                                                                                                    | The value is incremented each time Harmony Hub radio connection restarts.                                                                                                    | Stores the number of radio connection restarts.                                                                                                    |
| Reserved                              | -                                                                                                    | -                                                                                                    | -                                                                                                    |
|                                       | Radio connection state  Radio device type  Radio Pan ID  Radio short address  Radio IEEE address  Radio connection - Boot counter | Radio connection state  Radio device type  Radio Pan ID  Radio short address  Radio IEEE address  Radio connection - Boot counter  Reserved  Radio connection - Boot counter    | signal strength  -127: Starting or OFF -128: Error detected.  Radio connection state  R  0: OFF 20: HOLD 21: INIT 22: SCAN 23: RUN 24: Commissioning FE H: Starting FF H: Error detected.  Radio device type  R  0: None (off) 1: Green power 2: ZigBee green power concentrator 3: ZigBee green power router 4: Controller under upgrade 24: Commissioning FE H: Starting FF H: Error detected.  Radio Pan ID  R  0001 HFFFE H 0000 H: Off, starting or error detected  Radio short address  R  0000 HFFFC H FFFD H: Off, or error detected FFFE H: Starting  Radio IEEE address  R  Four registers to store the IEEE address. 4030: Stores the most significant word. 4033: Stores the least significant word.  Radio connection - Boot counter  Reserved  - |

R: Read only.

RW: Read and write.

### Modbus Serial Line Communication Information

The following table presents the Modbus serial line communication information registers:

| Register<br>Address | Name                 | Access<br>type | Status                                                                             | Description                                      |
|---------------------|----------------------|----------------|------------------------------------------------------------------------------------|--------------------------------------------------|
| 4040                | Modbus boot counter  | R              | The value is incremented each time Harmony Hub Modbus controller restarts.         | Stores the number of Modbus controller restarts. |
| 4041<br><br>4049    | Reserved             | -              | -                                                                                  | -                                                |
| 4050                | Modbus error counter | R              | The value is incremented each time Harmony Hub Modbus controller detects an error. | Stores the number of Modbus detected errors.     |
| 4051<br><br>4089    | Reserved             | -              | -                                                                                  | -                                                |
| 4090                | Modbus system        | R              | Four registers to store the Modbus system                                          | Stores the Modbus system                         |
| 4091                | clock                |                | clock. 4090: Stores the most significant word.                                     | clock (ms).                                      |
| 4092                |                      |                | 4093: Stores the Host significant word.                                            |                                                  |
| 4093                |                      |                |                                                                                    |                                                  |
| 4094<br><br>4099    | Reserved             | -              | -                                                                                  | -                                                |

R: Read only.

RW: Read and write.

## Input Channel Transmitter Information

The input channel data table (4100...4999) is composed with 60 sub-sections for the 60 inputs.

Each sub-section is 15 registers long.

For the input channel N (0...59): the first input data register address = 4100 + 14 \* N

The following table presents the input channel 0 transmitter information registers:

| Register<br>Address | Name                                      | Access<br>type | Status                                                                                                    | Description                                                   |  |  |
|---------------------|-------------------------------------------|----------------|----------------------------------------------------------------------------------------------------|---------------------------------------------------------------|--|--|
| 4100                | Green power -<br>Input 0<br>Frame counter | R              | Two registers to store the double word value. 4100: Stores the most significant word. 4101: Stores the least significant word. The value is incremented each time Harmony Hub input 0 receives a frame from an associated transmitter. | Stores the number of the Green power - input 0 frame counter. |  |  |
| R: Read o           | R: Read only. RW: Read and write.         |                |                                                                                                    |                                                               |  |  |

| Register<br>Address | Name                                                                       | Access<br>type | Status                                                                                                    | Description                                                                       |
|---------------------|----------------------------------------------------------------------------|----------------|----------------------------------------------------------------------------------------------------|-----------------------------------------------------------------------------------|
| 4102<br>4103        | Green power -<br>Input 0<br>Time stamp                                     | R              | Two registers to store the double word value. 4102: Stores the most significant word. 4103: Stores the least significant word. The value is updated each time Harmony Hub input 0 receives a frame from an associated transmitter. | Stores the details of the Green power - input 0 time stamp (µs/320).              |
| 4104                | Green power -                                                              | R              | Two registers to store the double word value.                                                                                                    | Stores the number of the                                                          |
| 4105                | Input 0<br>Packets<br>received<br>counter                                  | R              | 4104: Stores the most significant word. 4105: Stores the least significant word. The value is incremented each time Harmony Hub receives a packet from an associated transmitter.                                                  | Green power - input 0 packets received since last restart.                        |
| 4106                | Green power -                                                              | R              | Two registers to store the double word value.                                                                                                    | Stores the number of the                                                          |
| 4107                | Input 0<br>Non-operational<br>packets<br>received<br>counter               | R              | 4106: Stores the most significant word. 4107: Stores the least significant word. The value is incremented each time Harmony Hub receives a non-operational packet from an associated transmitter.                                  | Green power - input 0 non-<br>operational packets<br>received since last restart. |
| 4108                | Green power -                                                              | R              | Two registers to store the double word value.                                                                                                    | Stores the number of the                                                          |
| 4109                | Input 0<br>Lost packets<br>received<br>counter                             | R              | 4108: Stores the most significant word. 4109: Stores the least significant word. The value is incremented each time Harmony Hub detects a lost packet from an associated transmitter.                                              | Green power - input 0 lost packets since last restart.                            |
| 4110                | Green power -<br>Input 0<br>Radio link<br>strength                         | R              | Bit 0Bit 7: LQI (0255)<br>Bit 8Bit 15: Radio reception power (-<br>128127 dBm)                                                                                                    | Stores the radio signal strength of the Green power input 0                       |
| 4111                | Green power -<br>Input 0<br>Teach status                                   | R              | Bit 0Bit 7: Detected error code. Refer to Transmitter Error Codes (see page 138) Bit 8Bit 15: Teach status  1: Sensor is selected for a teach action                                                                               | Stores the teach status for the Green power input 0.                              |
| 4112<br><br>4113    | -                                                                          | -              | -                                                                                                    | Reserved                                                                          |
| 4114                | Green power -<br>Input 0<br>Type 2 sensor<br>details<br>only. RW: Read and | R              | Bit 0Bit 7: Type 2 sensor timeout<br>Bit 8Bit 15: Type 2 clamp type                                                                                                    | Stores the clamp type and timeout.                                                |

## **Communication Diagnostics**

### Overview

The communication diagnostic memory table depends on the device communication:

- Modbus Serial Line Communication Diagnostics (see page 133)
- Modbus TCP Communication Diagnostics (see page 134)

## **Modbus Serial Line Communication Diagnostics**

The following table presents the Modbus serial line communication diagnostics registers:

| Register<br>Address | Name                                | Access<br>type | Status                                                                                                    | Description                                                 |
|---------------------|-------------------------------------|----------------|----------------------------------------------------------------------------------------------------|-------------------------------------------------------------|
| 5000                | Actual baud rate                    | R              | 1: 1200 bps<br>2: 2400 bps<br>3: 4800 bps<br>4: 9600 bps<br>5: 19,200 bps<br>6: 38,400 bps<br>7: 115,200 bps                                                                                                    | Stores the baud rate at which the data is sent.             |
| 5001                | Actual frame setting                | R              | 1: The frame format sent is 8 data bits, even parity, and 1 stop bit. 2: The frame format sent is 8 data bits, odd parity, and 1 stop bit. 3: The frame format sent is 8 data bits, no parity, and 2 stop bits. | Stores the data frame<br>format received by<br>Harmony Hub. |
| 5002<br>5003        | Number of packages received         | R<br>R         | Two registers to store the double word value. 5002: Stores the most significant word. 5003: Stores the least significant word.                                                                                  | Stores the number of packages received by Harmony Hub.      |
| 5004                | Number of non-                      | R              | Two registers to store the double word                                                                                                    | Stores the number of non-                                   |
| 5005                | operational<br>packages<br>received | R              | value. 5004: Stores the most significant word. 5005: Stores the least significant word.                                                                                                    | operational packages received by Harmony Hub.               |
| 5006                | Number of                           | R              | Two registers to store the double word                                                                                                    | Stores the number of                                        |
| 5007                | packages sent                       | R              | value. 5006: Stores the most significant word. 5007: Stores the least significant word.                                                                                                    | packages sent by the transmitters.                          |
| 5008                | Number of non-                      | R              | Two registers to store the double word                                                                                                    | Stores the number of non-                                   |
| 5009                | operational packages sent           | R              | value. 5008: Stores the most significant word. 5009: Stores the least significant word.                                                                                                    | operational packages sent by the transmitters.              |
| R: Read or          | nly.                                |                |                                                                                                    |                                                             |

| Register<br>Address | Name | Access<br>type | Status | Description |  |
|---------------------|------|----------------|--------|-------------|--|
| 5010                | -    | -              | -      | Reserved    |  |
| <br>5999            |      |                |        |             |  |
| R: Read only.       |      |                |        |             |  |

## **Modbus TCP Communication Diagnostics**

The following table presents the Modbus TCP communication diagnostics registers:

| Register<br>Address | Name                                | Access<br>type | Status                                                                                  | Description                                    |  |
|---------------------|-------------------------------------|----------------|-----------------------------------------------------------------------------------------|------------------------------------------------|--|
| 5000                | IP address                          | R              | Two registers to store the four bytes value.                                            | Stores the IP address used.                    |  |
| 5001                |                                     |                | 0.0.0.0 255.255.255                                                                     |                                                |  |
| 5002                | IP mask                             | R              | Two registers to store the four bytes value.                                            | Stores the IP mask used.                       |  |
| 5003                |                                     |                | 0.0.0.0 255.255.255                                                                     |                                                |  |
| 5004                | IP gateway                          | R              | Two registers to store the four bytes value.                                            | Stores the IP gateway used.                    |  |
| 5005                |                                     |                | 0.0.0.0 255.255.255                                                                     |                                                |  |
| 5006                | MAC address                         | R              | Three registers to store the MAC address.                                               | Stores the MAC address                         |  |
| 5007                |                                     |                |                                                                                         | used.                                          |  |
| 5008                |                                     |                |                                                                                         |                                                |  |
| 5009                | -                                   | -              | -                                                                                       | Reserved                                       |  |
| 5018                |                                     |                |                                                                                         |                                                |  |
| 5019                | Number of                           | R              | Two registers to store the double word                                                  | Stores the number of                           |  |
| 5020                | packages<br>received                | R              | value. 5019: Stores the most significant word. 5020: Stores the least significant word. | packages received by<br>Harmony Hub.           |  |
| 5021                | Number of non-                      | R              | Two registers to store the double word                                                  | Stores the number of non-                      |  |
| 5022                | operational<br>packages<br>received | R              | value. 5021: Stores the most significant word. 5022: Stores the least significant word. | operational packages received by Harmony Hub.  |  |
| 5023                | Number of                           | R              | Two registers to store the double word                                                  | Stores the number of                           |  |
| 5024                | packages sent                       | R              | value. 5023: Stores the most significant word. 5024: Stores the least significant word. | packages sent by<br>Harmony Hub.               |  |
| 5025                | Number of non-                      | R              | Two registers to store the double word                                                  | Stores the number of non-                      |  |
| 5026                | operational packages sent           |                | value. 5025: Stores the most significant word. 5026: Stores the least significant word. | operational packages sent by the transmitters. |  |
| R: Read or          | nly.                                |                |                                                                                         |                                                |  |

| Register<br>Address | Name          | Access<br>type | Status | Description |  |  |
|---------------------|---------------|----------------|--------|-------------|--|--|
| 5027                | -             | -              | -      | Reserved    |  |  |
| <br>5999            |               |                |        |             |  |  |
| R: Read or          | R: Read only. |                |        |             |  |  |

## **Error Codes**

### Overview

## **Harmony Hub Error Codes**

The detected errors of the Harmony Hub are stored in the 4004 register (see page 127).

They are displayed in the HMI via r d 4>d , R G>d 5>E r . D D.

The following table presents Harmony Hub error codes:

| Error Code | Detected error Range                         | Description                                                  |
|------------|----------------------------------------------|--------------------------------------------------------------|
| 00         | General                                      | No error detected                                            |
| 01         |                                              | Target not supported                                         |
| 02         |                                              | Invalid version of Industrial configuration                  |
| 03         |                                              | Industrial configuration not found                           |
| 04         |                                              | Invalid Industrial configuration                             |
| 05         |                                              | Assert Error                                                 |
| 10         | SD memory card                               | The SD card cannot be accessed                               |
| 11         | For more details on the SD card files, refer | The SD card is write protected                               |
| 12         | to File management and diagnostics           | Not enough space available in the SD card                    |
| 13         |                                              | Invalid parameter                                            |
| 14         | (see page 194).                              | Invalid network configuration file                           |
| 15         |                                              | Invalid device configuration file                            |
| 16         |                                              | More than one network configuration file in the net folder   |
| 17         |                                              | More than one device configuration file in the device folder |
| 18         |                                              | No network configuration file in the net folder              |
| 19         |                                              | No device configuration file in the device folder            |

| Error Code | Detected error Range | Description                                 |  |  |  |
|------------|----------------------|---------------------------------------------|--|--|--|
| 20         | Green Power          | COM_FCS_ERROR                               |  |  |  |
| 21         |                      | Invalid Status Code in response             |  |  |  |
| 22         |                      | Process Timeout                             |  |  |  |
| 23         |                      | Request Invalid                             |  |  |  |
| 24         |                      | Request Execution Timeout                   |  |  |  |
| 25         |                      | Invalid parameter                           |  |  |  |
| 26         |                      | Decode Message Error                        |  |  |  |
| 27         |                      | Module Invalid Capacity                     |  |  |  |
| 28         |                      | Incompatible Version                        |  |  |  |
| 29         |                      | Start/Stop Process                          |  |  |  |
| 2A         |                      | Error during start Process                  |  |  |  |
| 2B         |                      | Error during run Process                    |  |  |  |
| 2C         |                      | Error during upgrade Process                |  |  |  |
| 2D         |                      | Undefined message                           |  |  |  |
| 30         | Ethernet             | Duplicate IP address                        |  |  |  |
| 31         |                      | Invalid IP address                          |  |  |  |
| 32         |                      | Communication module detected error         |  |  |  |
| 33         |                      | Communication module not supported          |  |  |  |
| 34         |                      | Communication module not detected           |  |  |  |
| 40         | Data                 | Error while processing device data          |  |  |  |
| 41         |                      | Error while processing device commissioning |  |  |  |
| 50         | Watchdog             | Harmony Hub Reset                           |  |  |  |
| 51         |                      | Other Reset                                 |  |  |  |
| 60         | Backup               | Invalid configuration slot 1                |  |  |  |
| 61         |                      | Invalid configuration slot 2                |  |  |  |
| 62         |                      | Invalid configuration slot 1 and slot 2     |  |  |  |
| 63         |                      | Initialization configuration slot 1         |  |  |  |
| 64         |                      | Initialization configuration slot 2         |  |  |  |
| 65         |                      | Store configuration slot 1                  |  |  |  |
| 66         |                      | Store configuration slot 2                  |  |  |  |
| 67         |                      | Store 2 configuration slot 1                |  |  |  |
| 68         |                      | Store 2 configuration slot 2                |  |  |  |
| 70         | Modbus               | Modbus Invalid configuration                |  |  |  |
| 80         | Action               | Trace Action Process                        |  |  |  |

## **Transmitter Error Codes**

The transmitter detected errors are stored in the 4111 register (see page 131).

They are displayed in the HMI via r d 4>d , AG>, n.2 I>, -.00>E r.00.

The following table presents the transmitter error codes:

| Error Code | Detected error Range | Description                                 |  |
|------------|----------------------|---------------------------------------------|--|
| 00         | General              | No error detected                           |  |
| 10         | Commissioning        | Commissioning unsupported                   |  |
| 11         |                      | Commissioning Error Device type             |  |
| 12         |                      | Commissioning Error Manufacturer ID         |  |
| 13         |                      | Commissioning Error Manufacturer Product ID |  |
| 14         |                      | Commissioning Error Security                |  |
| 15         |                      | Commissioning Error Device Capacity         |  |
| 16         |                      | Commissioning Error Cluster List            |  |
| 20         | Data                 | Data Command ID filter                      |  |
| 21         |                      | No data                                     |  |
| 22         |                      | Data unsupported Command ID                 |  |
| 23         |                      | Data Error parse Length Manufacturer ID     |  |
| 24         |                      | Data Error parse Length Cluster ID          |  |
| 25         |                      | Data Error parse Length Attribute Id        |  |
| 26         |                      | Data Error parse Length data,               |  |
| 27         |                      | Data unsupported data type,                 |  |
| 28         |                      | Data Error Search Attribute                 |  |
| 29         |                      | Data Mismatch data type                     |  |
| 2A         |                      | Data Parse Error                            |  |
| 2B         |                      | Data Error                                  |  |
| 3037       | Process E3           | Reserved                                    |  |

| Error Code | Detected error Range | Description                                                |
|------------|----------------------|------------------------------------------------------------|
| 40         | Process ZCL          | Process ZCL Invalid Metering Value 1                       |
| 41         |                      | Process ZCL Invalid Metering Value 2                       |
| 42         |                      | Process ZCL Invalid Metering Value 3                       |
| 43         |                      | Process ZCL Invalid Metering Value 4                       |
| 44         |                      | Process ZCL Invalid Electrical measurement Current value 1 |
| 45         |                      | Process ZCL Invalid Electrical measurement Current value 2 |
| 46         |                      | Process ZCL Invalid Electrical measurement Voltage value 1 |
| 47         |                      | Process ZCL Invalid Electrical measurement Voltage value 2 |
| 48         |                      | Process ZCL Invalid Electrical measurement Power value 1   |
| 49         |                      | Process ZCL Invalid Electrical measurement Power value 2   |
| 50         | Process              | Process Error                                              |

# Section 7.6 Configuration Registers

## What Is in This Section?

This section contains the following topics:

| Topic                       | Page |
|-----------------------------|------|
| Device Configuration        | 141  |
| Communication Configuration | 146  |

## **Device Configuration**

### Overview

Device configuration is composed by:

- 6000...6099: Channel Configuration (see page 141)
- 6100...6199: Teaching List (see page 142)
- 6200...6399: Input Parameters 1...2 (see page 143)
- 6400...6699: MAC Addresses (see page 143)
- 6700...6999: Input Parameters 3...5 (see page 145)

## **Channel Configuration**

The following table presents the channel configuration for all inputs registers:

| Register<br>Address | Name                            | Access type | Input<br>Channel | Channel Status                                                                               | Description                                             |  |  |
|---------------------|---------------------------------|-------------|------------------|----------------------------------------------------------------------------------------------|---------------------------------------------------------|--|--|
| 6000                | Radio<br>communicati<br>on mode | RW          | -                | 0: None (off) 1: Green power 2: ZigBee green power concentrator 3: ZigBee green power router | Stores the radio communication mode.                    |  |  |
| 6001                | Radio<br>channel                | RW          | -                | 1126: The radio channel with frequency 2.405 GHz (channel 1126 IEEE 802.15.4).               | Stores the radio channel.                               |  |  |
| 6002                | Radio<br>Pan ID                 | RW          | _                | 0001 HFFFF H                                                                                 | Stores the radio Pan ID.                                |  |  |
| 6003                | Emitted radio signal strength   | RW          | -                | -224: Signal strength in dBm                                                                 | Stores the details of the signal strength for emission. |  |  |
| 6004<br><br>6009    | Reserved                        | -           | -                | -                                                                                            | -                                                       |  |  |
| 6010                | Table selection                 | RW          | _                | 0: One UID per Harmony Hub<br>14: One UID per sensor                                         | Stores the table selection.                             |  |  |
| 6011<br><br>6019    | Reserved                        | _           | _                | _                                                                                            | -                                                       |  |  |
|                     | RW: Read and write.             |             |                  |                                                                                              |                                                         |  |  |

| Register<br>Address | Name         | Access<br>type | Input<br>Channel | Channel Status                                                          | Description                                         |
|---------------------|--------------|----------------|------------------|-------------------------------------------------------------------------|-----------------------------------------------------|
| 6020                | Holding time | RW             | _                | 0: 100 ms<br>1: 200 ms<br>2: 300 ms<br>3: 400 ms<br>4: 500 ms<br>5: 1 s | Stores the holding time for all the input channels. |
| 6021<br><br>6099    | Reserved     | _              | -                | -                                                                       | -                                                   |

## Holding time:

A 16-bit register stores the holding time of the input channels.

## **Teaching List**

The following table presents the teaching list registers:

| Register<br>Address | Name          | Access<br>type | Input<br>Channel | Channel Status                                                                                                    | Description                                 |
|---------------------|---------------|----------------|------------------|----------------------------------------------------------------------------------------------------|---------------------------------------------|
| 6100<br><br>6159    | Teaching list | RW             | 059              | Bit 0 to 2:  O: The channel is disabled.  16: The type 16 transmitter is used.  Bits3 to 13 are not used.  Bit 14: Pairing status  O: Sensor associated online.  1: Sensor associated offline.  Bit 15: Address type length  O: Address type Source Id on 4 bytes.  1: Address type IEEE on 8 bytes. | Stores the details of the transmitter used. |
| 6160<br><br>6199    | Reserved      | _              | _                | _                                                                                                    | -                                           |
| RW: Read and        | l write.      | 1              | ı                | 1                                                                                                    |                                             |

## Teaching list:

A 16-bit register stores the details of the transmitters used.

## Input Parameters 1...2

The following table presents the input parameters registers 1...2:

| Register<br>Address | Name                   | Access<br>type | Input<br>Channel | Channel Status | Description                                                        |  |
|---------------------|------------------------|----------------|------------------|----------------|--------------------------------------------------------------------|--|
| 6200<br><br>6259    | Input parameter 1 list | RW             | 059              | Holding time.  | Stores the input parameter 1 list.                                 |  |
| 6260<br><br>6299    | Reserved               | -              | -                | -              | -                                                                  |  |
| 6300<br><br>6359    | Input parameter 2 list | RW             | 059              | -              | Stores the input parameter 2 list.<br>Output Association - Channel |  |
| 6360<br><br>6399    | Reserved               | -              | -                | -              | _                                                                  |  |
| RW: Read ar         | RW: Read and write.    |                |                  |                |                                                                    |  |

## **MAC Addresses**

The following table presents the MAC addresses registers:

| Register<br>Address | Name                         | Access<br>type | Input<br>Channel | Channel Status                                                                                                    | Description                                                                                                    |  |  |  |  |
|---------------------|------------------------------|----------------|------------------|----------------------------------------------------------------------------------------------------|----------------------------------------------------------------------------------------------------|--|--|--|--|
| 6400<br><br>6519    | Transmitter ID/MAC addresses | RW             | 059              | srcID4: First byte of the MAC address. srcID5: Second byte of the MAC address. srcID6: Third byte of the MAC address. srcID7: Fourth byte of the MAC address. | Stores the MAC addresses of the transmitters. Two registers are used to store MAC address of one transmitter. Example: Transmitter ID (written on the transmitter label) = 030079B1. Registers 6410–6411, input channel 5. 6410: stores 0300 (2 bytes of the transmitter ID). 6411: stores 79B1 (2 bytes of the transmitter ID). |  |  |  |  |
| RW: Read and write. |                              |                |                  |                                                                                                    |                                                                                                    |  |  |  |  |

| Register<br>Address | Name                                  | Access<br>type | Input<br>Channel | Channel Status                                                                                                    | Description                                                                                                    |  |  |  |
|---------------------|---------------------------------------|----------------|------------------|----------------------------------------------------------------------------------------------------|----------------------------------------------------------------------------------------------------|--|--|--|
| 6520<br><br>6639    | Transmitter ID/MAC extended addresses | RW             | 059              | srcID0: First byte of the MAC address. srcID1: Second byte of the MAC address. srcID2: Third byte of the MAC address. srcID3: Fourth byte of the MAC address. | Stores the MAC extended addresses of the transmitters. Two registers are used to store extended MAC address of one transmitter.  Example: Transmitter ID (written on the transmitter label) = 030079B1.  Registers 6530–5331, input channel 5. 6530: stores 0300 (2 bytes of the transmitter ID). 6531: stores 79B1 (2 bytes of the transmitter ID). |  |  |  |
| 6640<br><br>6699    | Reserved                              | _              | _                | _                                                                                                    | -                                                                                                    |  |  |  |
| RW: Read and write. |                                       |                |                  |                                                                                                    |                                                                                                    |  |  |  |

## Transmitter/MAC addresses:

Two registers of 16 bits store the MAC address of the transmitters.

The first byte of the MAC address is stored in 8 bits of register 1.

The second byte of the MAC address is stored in 8 bits of register 1.

The third byte of the MAC address is stored in 8 bits of register 2.

The fourth byte of the MAC address is stored in 8 bits of register 2.

## Input Parameters 3...5

The following table presents the input parameters registers 3...5:

| Register<br>Address | Name                         | Access<br>type | Input<br>Channel | Channel Status | Description                                                     |
|---------------------|------------------------------|----------------|------------------|----------------|-----------------------------------------------------------------|
| 6700<br><br>6759    | Input parameter 3 list       | RW             | 059              | -              | Stores the input parameter 3 list.<br>Output association - Q1Q4 |
| 6760<br><br>6799    | Reserved                     | -              | -                | -              | -                                                               |
| 6800<br><br>6859    | Input<br>parameter 4<br>list | RW             | 059              | -              | Stores the input parameter 4 list.                              |
| 6860<br><br>6899    | Reserved                     | -              | -                | -              | -                                                               |
| 6900<br><br>6959    | Input<br>parameter 5<br>list | RW             | 059              | -              | Stores the input parameter 5 list.                              |
| 6960<br><br>6999    | Reserved                     | -              | -                | -              | -                                                               |
| RW: Read and write. |                              |                |                  |                |                                                                 |

## **Communication Configuration**

#### Overview

The communication configuration memory table depends on the device communication:

- Modbus Serial Line Communication Configuration (see page 133)
- Modbus TCP Communication Configuration (see page 134)

#### **Modbus Serial Line Communication Configuration**

| Register<br>Address | Name           | Access<br>type | Status                                                                                                    | Description                                           |
|---------------------|----------------|----------------|----------------------------------------------------------------------------------------------------|-------------------------------------------------------|
| 7000                | Baud rate      | RW             | 1: 1200 bps<br>2: 2400 bps<br>3: 4800 bps<br>4: 9600 bps<br>5: 19,200 bps<br>6: 38,400 bps<br>7: 115,200 bps                                                     | Stores the baud rate at which the data is sent.       |
| 7001                | Frame setting  | RW             | O: Automatic detection 2: The frame format sent is 8 data bits, odd parity, and 1 stop bit. 3: The frame format sent is 8 data bits, no parity, and 2 stop bits. | Stores the data frame format received by Harmony Hub. |
| 7002                | Slave ID       | RW             | 1247                                                                                                    | Stores the Modbus slave ID of Harmony Hub.            |
| 7003                | Auto detection | RW             | O: Auto detection mode is disabled.     1: Auto detection mode is enabled.                                                                                       | Stores the auto detection mode.                       |
| 7004<br><br>7999    | -              | -              | -                                                                                                    | Reserved                                              |
| RW: Read            | and write.     |                |                                                                                                    |                                                       |

## **Modbus TCP Communication Configuration**

| Register<br>Address | Name       | Access<br>type | Status                                       | Description            |
|---------------------|------------|----------------|----------------------------------------------|------------------------|
| 7000                | IP address | RW             | Two registers to store the four bytes value. | Stores the IP address. |
| 7001                |            |                | 0.0.0.0 255.255.255                          |                        |
| 7002                | IP mask    | RW             | Two registers to store the four bytes value. | Stores the IP mask.    |
| 7003                |            |                | 0.0.0.0 255.255.255                          |                        |
| 7004                | IP gateway | RW             | Two registers to store the four bytes value. | Stores the IP gateway. |
| 7005                |            |                | 0.0.0.0 255.255.255                          |                        |
| 7006                | IP mode    | RW             | 0: DHCP 1: BOOTP 2: Stored. 3: Default.      | Stores the IP mode.    |
| 7007                | IP name    | RW             | 0255                                         | Stores the IP name.    |
| 7008                | -          | -              | -                                            | Reserved               |
| <br>7999            |            |                |                                              |                        |
| RW: Read and write. |            |                |                                              |                        |

## Chapter 8 Radio

#### **Radio Communication**

#### Introduction

Harmony Hub is equipped with:

- A radio receiver: Harmony Hub receives radio frames from wireless transmitters.
- A radio transmitter: Harmony Hub transmit radio frames to ZBRRH receiver.

#### **Radio Communication Specifications**

The following table shows the specifications of the radio communication:

| Characteristics  | Specifications                                        |
|------------------|-------------------------------------------------------|
| Frequency        | 2.405 GHz (channel 11 IEEE 802.15.4)                  |
| Maximum distance | 100 m (328.08 ft) (when Harmony Hub is in free field) |

For more details, refer to Maximum Distances (see page 31).

#### **ZBRA2 External Antenna**

The ZBRA2 external antenna is an accessory, which you have to order separately.

You can connect it to Harmony Hub to improve the signal reception.

To install the ZBRA2 external antenna, open the protective plug and connect the antenna as shown in the following figure:

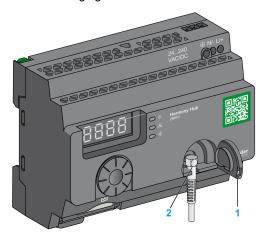

- 1 Protective plug
- 2 Radio connector

NOTE: Only the ZBRA2 external antenna can be connected to the radio connector.

The following table shows the specifications of ZBRA2 antenna:

| Parameters   | Specifications     |
|--------------|--------------------|
| Bandwidth    | 83100 MHz          |
| Frequency    | 24002483 MHz       |
| Gain         | >3 dBi             |
| Impedance    | 50 ohms            |
| Polarization | Vertical           |
| RF connector | Radial R 300113100 |
| Cable length | 2 m (6.56 ft)      |

#### Mounting Tips for The ZBRA2 External Antenna

The ZBRA2 external antenna is to be placed on the top of the metal cabinet where Harmony Hub is installed as shown in the following figure:

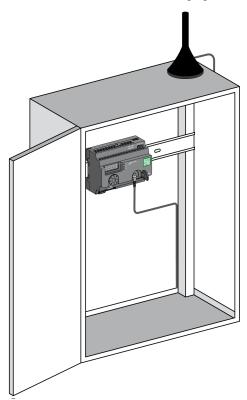

The antenna is equipped with a magnet at the bottom to mount it on the metal cabinet.

When the ZBRA2 external antenna is connected to Harmony Hub, you can also use the ZBRA1 relay antenna.

#### Mounting Tips for The ZBRA1 Relay Antenna

The ZBRA1 relay antenna and Harmony Hub are installed with regard to their vertical axis as shown in the following figure:

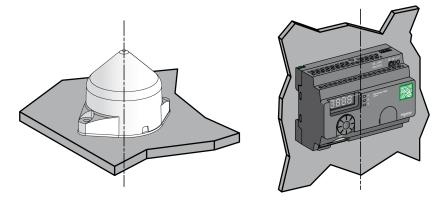

The relay antenna is used to bypass the obstacle as shown in the following figure:

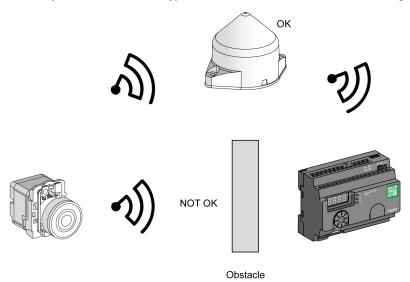

You can also use the relay antenna to amplify the signal before an obstacle that cannot be bypassed, such as a factory building as shown in the following figure:

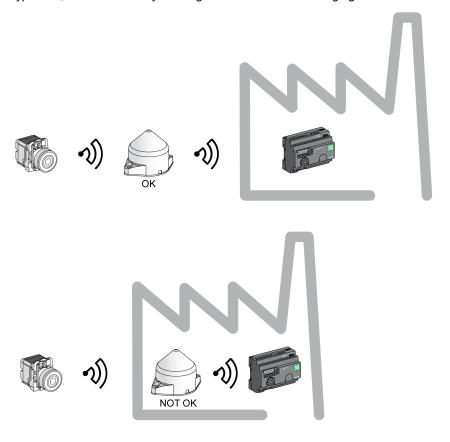

**NOTE:** In this case, if there is no relay antenna, the signal received by Harmony Hub may not be sufficient.

The following table shows the differences between ZBRA1 and ZBRA2:

| ZBRA1                                                                | ZBRA2                                                                                   |
|----------------------------------------------------------------------|-----------------------------------------------------------------------------------------|
| An active antenna (transceiver) for increasing the signal reception. | A passive antenna for increasing the signal reception without saturating the bandwidth. |
| Repeats the signal received from the transmitter and amplifies it.   | Does not repeat the signal received from the transmitter.                               |
| Consumes power.                                                      | Does not consume power.                                                                 |

#### FCC USA and IC Canada Compliance Statement (ZBRN1 and ZBRN2)

This device complies with part 15 of the FCC Rules and Industry Canada license-exempt RSS standard(s). Operation is subject to the following 2 conditions:

- 1) This device may not cause harmful interference.
- This device must accept any interference received, including interference that may cause undesired operation.

Le présent appareil est conforme aux CNR d'Industrie Canada applicables aux appareils radio exempts de licence. L'exploitation est autorisée aux deux conditions suivante:

- 1) L'appareil ne doit pas produire de brouillage.
- 2) L'utilisateur de l'appareil doit accepter tout brouillage radioélectrique subi, même si le brouillage est susceptible d'en compromettre le fonctionnement.

**NOTE:** This equipment has been tested and found to comply with the limits for a Class B digital device, pursuant to part 15 of the FCC Rules. These limits are designed to provide reasonable protection against harmful interference in a residential installation. This equipment generates, uses, and can radiate radio frequency energy and, if not installed and used in accordance with the instructions, may cause harmful interference to radio communications. However, there is no guarantee that interference will not occur in a particular installation. If this equipment does cause harmful interference to radio or television reception, which can be determined by turning the equipment off and on, the user is encouraged to try to correct the interference by one or more of the following measures:

- Reorient or relocate the receiving antenna.
- Increase the separation between the equipment and receiver.
- Connect the equipment into an outlet on a circuit different from that to which the receiver is connected
- Consult the dealer or an experienced radio/TV technician for help.

Under Industry Canada regulations, this radio transmitter may only operate using an antenna of a type and maximum (or lesser) gain approved for the transmitter by Industry Canada. To reduce potential radio interference to other users, the antenna type and its gain should be so chosen that the equivalent isotropically radiated power (e.i.r.p.) is not more than that necessary for successful communication. This radio transmitter (IC: 7002C-ZBRN1, 7002C-ZBRN2) has been approved by Industry Canada to operate with the antenna types listed below with the maximum permissible gain and required antenna impedance for each antenna type indicated. Antenna types not included in this list, having a gain greater than the maximum gain indicated for that type, are strictly prohibited for use with this device.

Conformément à la réglementation d'Industrie Canada, le présent émetteur radio peut fonctionner avec une antenne d'un type et d'un gain maximal (ou inférieur) approuvé pour l'émetteur par Industrie Canada. Dans le but de réduire les risques de brouillage radioélectrique à l'intention des autres utilisateurs, il faut choisir le type d'antenne et son gain de sorte que la puissance isotrope rayonnée équivalente (p.i.r.e.) ne dépasse pas l'intensité nécessaire à l'établissement d'une communication satisfaisante. Le présent émetteur radio (identifier IC: 7002C-ZBRN1, 7002C-ZBRN2) a été approuvé par Industrie Canada pour fonctionner avec les types d'antenne énumérés ci-dessous et ayant un gain admissible maximal et l'impédance requise pour chaque type d'antenne. Les types d'antenne non inclus dans cette liste, ou dont le gain est supérieur au gain maximal indiqué, sont strictement interdits pour l'exploitation de l'émetteur.

- ZBRN1 and ZBRN2: Maximal gain of internal antenna = 6 dB / allowed impedance: 50 Ohm.
- ZBRA2: Maximal gain of external antenna (including cable) = 1 dB / allowed impedance:
   50 Ohm.

Any changes or modifications not expressly approved by Schneider Electric could void the user's authority to operate the equipment.

# Chapter 9 User Interface

## What Is in This Chapter?

This chapter contains the following sections:

| Section | Topic              | Page |
|---------|--------------------|------|
| 9.1     | Overview           | 158  |
| 9.2     | Configuration Menu | 166  |
| 9.3     | Diagnostic Menu    | 183  |
| 9.4     | SD Card Menu       | 187  |

## Section 9.1 Overview

#### What Is in This Section?

This section contains the following topics:

| Topic          | Page |
|----------------|------|
| Principle      | 159  |
| Modes          | 162  |
| Menu Structure | 165  |

## **Principle**

## Jog Dial Operation

The following table shows the operation of the jog dial:

| Input Keys            | Function                                                                                                    |
|-----------------------|----------------------------------------------------------------------------------------------------|
| - <del></del>         | Turn the jog dial clockwise/counterclockwise for menu navigation and to increase/decrease the parameter values. |
| Single click          | Press once the jog dial for less than 3 s to validate the parameters entered.                                   |
| = ESC<br>Double click | Press twice the jog dial to return to the previous menu.                                                        |
|                       | Press and maintain the jog dial for more than 3 s to return to the <b>Ready</b> mode immediately.               |
| Long press            | When Harmony Hub is in the <b>Ready</b> mode, press the jog dial for more than 3 s to lock the user interface.  |
|                       | When Harmony Hub is locked, press the jog dial for more than 3 s to unlock the user interface.                  |

**NOTE:** If there is no action on the jog dial after 3 minutes, Harmony Hub automatically switches to **Ready** mode. For more information, refer to Modes *(see page 162)*.

#### User Interface LEDs

The following figure shows LEDs on the user interface:

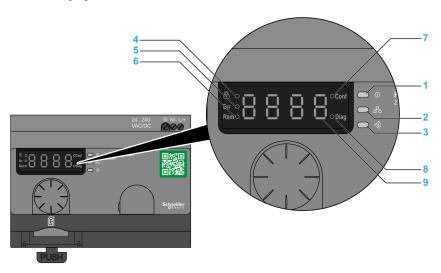

| Item | LED                   | Color        | Function                                                                                                    |
|------|-----------------------|--------------|----------------------------------------------------------------------------------------------------|
| 1    | Power                 | Green        | On: The unit is turned on. Off: The unit is turned off.                                                                                                    |
| 2    | Communication         | Yellow       | Flashing: Communication for the Ethernet or Modbus serial line is detected on the bus.  Off: No communication for the Ethernet or Modbus serial line is detected on the bus. |
| 3    | Radio signal strength | Green/Yellow | The LED color indicates the strength of the radio signal. See Radio Signal Strength LED (see page 161).                                                                      |
| 4    | Lock                  | Red          | On: The user interface is locked. Off: The user interface is unlocked.                                                                                                    |
| 5    | Err                   | Red          | On: Harmony Hub has detected an error. Off: Harmony Hub did not detect an error.                                                                                             |
| 6    | Rem                   | Red          | On: Harmony Hub is in auto teach mode and is remotely configured. Off: Harmony Hub is not remotely configured.                                                               |
| 7    | Conf                  | Red          | On: Configuration menu is active. Off: Configuration menu is not active.                                                                                                    |
| 8    | Diag                  | Red          | On: <b>Diagnostic</b> menu is active. Off: <b>Diagnostic</b> menu is not active.                                                                                             |

| Item | LED     | Color | Function                                                                                                    |
|------|---------|-------|----------------------------------------------------------------------------------------------------|
| 9    | Display | Red   | Slow flashing: The parameter value can be changed through the jog dial. Fast flashing 3 times: The parameter setting was successful. |

## Radio Signal Strength LED

The following figure shows the status of the radio signal strength LED:

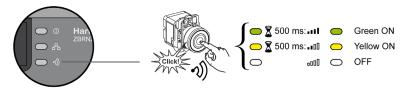

#### Modes

#### **Operating Modes**

Harmony Hub has the following 3 basic operating modes:

- Ready
- Configuration
- Diagnostic

#### **Ready Mode**

The normal working state of Harmony Hub is **Ready** mode. When Harmony Hub is switched on, it displays the protocol (for example, SL for serial line) and the firmware version (for example, 01.00). Then, it switches to **Ready** mode, and the power LED turns on.

The following figure shows the default screen in **Ready** mode:

In **Ready** mode, Harmony Hub receives the input signal from the transmitter, the input/output LED turns on, and the radio signal strength LED indicates the strength of the input signal.

The following figure shows the input status in run mode:

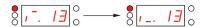

NOTE: The 7 segment display shows the channel number and input value for 1 s.

The red LED indicates that the user interface is locked.

All the parameters of the device are set in **Configuration** mode. All parameters are accessible as read-only values in **Diagnostic** mode.

You can switch from **Ready** mode to **Configuration** or **Diagnostic** modes by pressing the jog dial once when Harmony Hub is in **Ready** mode.

You can turn the jog dial clockwise or counterclockwise to navigate through the different menus while in **Ready** mode.

In online auto binding mode, the dedicated LED turns on and the 7 segment LED displays the current binding channel.

The following figure shows the default screen in online auto binding mode:

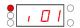

NOTE: You can exit from auto-binding mode by rotating the jog dial clockwise or counterclockwise.

## **Configuration Mode**

The following table shows the properties of the **Configuration** menu:

| Menu                                | Parameters (Can Be Configured)                                                                                                    |
|-------------------------------------|----------------------------------------------------------------------------------------------------|
| Input Configuration (see page 169)  | Allows you to do the following operations:  Auto teach.  Auto unteach.  Manual teach.  Manual unteach.  Output association.                                                                                                    |
| Output Configuration (see page 175) | Allows you to do the following operations:  Teach.  Unteach.                                                                                                    |
| Serial Line Menu (see page 177)     | Allows you to set the following: <ul> <li>Manual baud rate</li> <li>Manual frame format</li> <li>Auto baud rate</li> <li>Auto frame format</li> </ul>                                                                              |
| IP Setting Menu (see page 179)      | Allows you to do the following operations:  Select the DHCP mode. Select the BOOTP mode. Select the static IP mode. Set the 4 bytes IP address. Set the 4 bytes subnet mask. Set the 4 bytes gateway address. Save the IP address. |
| Radio frequency menu (see page 181) | Allows you to do the following operations:  Active/deactivate the radio communication  Set the power transmission level  Set the radio frequency channel                                                                           |
| Factory Mode (see page 182)         | Allows you to do the following operations:  Reset the communication parameter to the default value.  Reset all the parameters to the default value.  Set the PAN ID Harmony Hub MAC/ID                                             |

## **Diagnostic Mode**

The following table shows the properties of the **Diagnostic** menu:

| Menu                                                              | Parameters Displayed                                                                                                    |  |
|-------------------------------------------------------------------|----------------------------------------------------------------------------------------------------|--|
| Input status                                                      | Status of the transmitter.                                                                                                    |  |
| Output status                                                     | Status of the receiver                                                                                                    |  |
| Serial link information                                           | <ul><li>Slave ID.</li><li>Baud rate.</li><li>Frame format.</li></ul>                                                                                           |  |
| Ethernet information                                              | <ul><li>IP address.</li><li>Subnet mask.</li><li>Gateway address.</li><li>MAC address.</li></ul>                                                               |  |
| Radio frequency                                                   | <ul> <li>RF state (run or pF)</li> <li>RF channel</li> <li>RF power transmission level (in dBm)</li> <li>PAN ID</li> <li>Green Power Brick version</li> </ul>  |  |
| Device status                                                     | <ul> <li>Code of the detected error.</li> <li>Device reference (ZBRN1/ZBRN2).</li> <li>Firmware version.</li> <li>Industrial Configuration Version.</li> </ul> |  |
| For further information, refer to Diagnostic Menu (see page 183). |                                                                                                    |  |

#### **SD Card**

The following table shows the properties of the **SD card** menu:

| Menu                                                                        | Parameters                                            |  |
|-----------------------------------------------------------------------------|-------------------------------------------------------|--|
| Save all parameters                                                         | Allows you to save all the parameters in the SD card. |  |
| Load all parameters Allows you to load all the parameters from the SD card. |                                                       |  |
| For further information, refer to SD Card Menu (see page 187).              |                                                       |  |

#### Menu Structure

#### Overview

The following figure shows the menu structure:

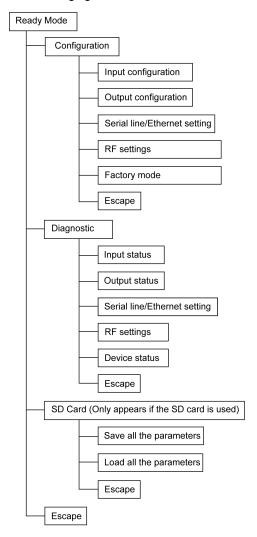

## Section 9.2 Configuration Menu

#### What Is in This Section?

This section contains the following topics:

| Topic                       | Page |
|-----------------------------|------|
| Configuration Menu Overview | 167  |
| Input Configuration Menu    | 169  |
| Output Configuration Menu   | 175  |
| Communication Menus         | 177  |
| Radio Frequency Menu        | 181  |
| Factory Mode                | 182  |

## **Configuration Menu Overview**

#### Introduction

You can enter all the settings for Harmony Hub from the **Configuration** menu. When you activate the **Configuration** menu, configuration LED turns on.

The following figure shows the display screen when **Configuration** menu is active:

NOTE: In this example, the value 21 represents the total number of configured inputs.

## **Organization Tree**

The following figure shows the **Configuration** menu structure:

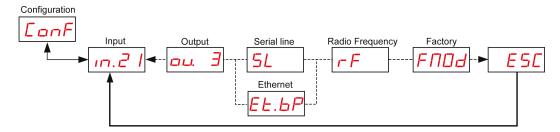

| Code         | Name/Description                                                   |
|--------------|--------------------------------------------------------------------|
| ConF         | Configuration menu.                                                |
| m.21         | Input menu. (see page 169)                                         |
| <u>ац.</u> 3 | Output menu. (see page 175)                                        |
| 5L           | Serial Line setting menu (see page 177). It appears only in ZBRN2. |
| EL.bP        | IP Setting menu (see page 179). It appears only in ZBRN1.          |
| rF           | Radio Frequency menu (see page 181).                               |

| Code | Name/Description                                                                                                    |
|------|----------------------------------------------------------------------------------------------------|
| FNOd | Factory mode menu (see page 182). It allows you to reset the device settings to the default factory mode and set the Harmony Hub MAC/ID. |

## **Input Configuration Menu**

#### **Input Configuration**

The following figure shows the organization tree of Input Configuration menu:

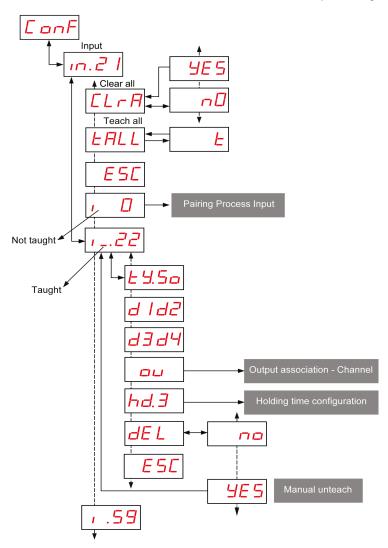

Pairing Process Input For more details, refer to Pairing Process Input (see page 171). Output association For more details, refer to Output Association (see page 173). Holding time For more details, refer to Holding time menu (see page 174).

| Code   | Name/Description                                                                                            | Range | Factory<br>Setting |
|--------|----------------------------------------------------------------------------------------------------|-------|--------------------|
| m.21   | Displays the channel number which is taught.                                                                | 0–59  | 0                  |
| 1.     | Transmitter not taught. For details, refer to Pairing Process Input (see page 171).                         | -     | -                  |
| 1_     | Transmitter taught.                                                                                         | -     | -                  |
| E 9.50 | Type of Transmitter                                                                                         | 5     | -                  |
| d 1d2  | First byte and second byte of the transmitter MAC/ID. Third byte and fourth byte of the transmitter MAC/ID. | -     | -                  |
| d3 d4  |                                                                                                    |       |                    |
| hd. 5  | Input Holding Time Menu (see page 174).                                                                     | -     | -                  |
| ۵۵     | Output association-Channel (see page 173).                                                                  | -     | -                  |
| [LrA]  | Unteach all the transmitters.                                                                               | -     | -                  |
| EALL   | Launch auto teach process for the inputs with an ID configured but not yet paired (6 input maximum).        | -     | -                  |
| E      | Auto teach mode.                                                                                            | -     | -                  |

## **Pairing Process Input**

The following figure shows the pairing process for type 0 devices (push-buttons and limit switches):

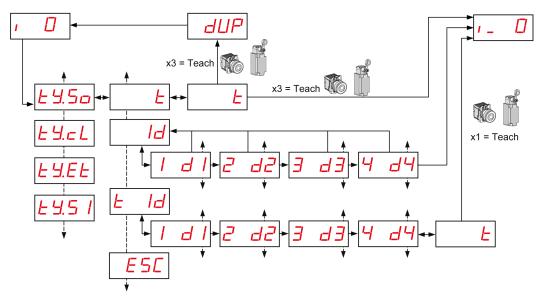

1 For other type of transmitter, refer to Pairing Procedures Input (see page 54).

| Code     | Name/Description        | Range | Factory<br>Setting |
|----------|-------------------------|-------|--------------------|
| 1_       | Transmitter taught.     | _     | _                  |
| 1.       | Transmitter not taught. | _     | -                  |
| £ 4.5a   | Type of Transmitter     | 5     | _                  |
| <u>E</u> | teach mode.             | _     |                    |

| Code                          | Name/Description                                                                                                    | Range                        | Factory<br>Setting |
|-------------------------------|----------------------------------------------------------------------------------------------------|------------------------------|--------------------|
| dup                           | The transmitter is already taught. Duplication of MAC addresses is not allowed.                                                                           | _                            | _                  |
| Id                            | Enter the 4 bytes of the MAC/ID of the transmitter.                                                                                                    | -                            | _                  |
| E Id                          | Enter the 4 bytes of the MAC/ID of the transmitter then launch the auto teach process                                                                     | -                            | _                  |
| 1 d l<br>2 d2<br>3 d3<br>4 d4 | First byte of the transmitter MAC/ID. Second byte of the transmitter MAC/ID. Third byte of the transmitter MAC/ID. Fourth byte of the transmitter MAC/ID. | 00FF<br>00FF<br>00FF<br>00FF | 00                 |

## **Output Association - Channel**

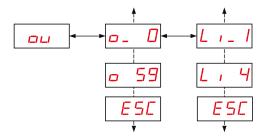

| Code      | Name/Description                                          | Range | Factory<br>Setting |
|-----------|-----------------------------------------------------------|-------|--------------------|
| <u>ou</u> | Output association.                                       | _     | _                  |
| <u> </u>  | Receiver associated.                                      | -     | _                  |
| o 59      | Receiver not associated.                                  | -     | _                  |
| L I - I   | Q1 output of the transmitter associated to the input.     | _     | _                  |
| L, 4      | Q4 output of the transmitter not associated to the input. | -     | _                  |

## Input Holding Time Menu

The following figure shows the organization tree of **Input Holding Time** menu:

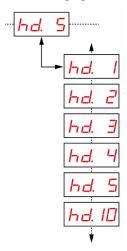

| Code  | Name/Description                 | Range      | Factory Setting |
|-------|----------------------------------|------------|-----------------|
|       | Input holding time setting menu. | 1 = 100 ms | 1 = 100 ms      |
| hd. 5 |                                  | 2 = 200 ms |                 |
|       |                                  | 3 = 300 ms |                 |
|       |                                  | 4 = 400 ms |                 |
|       |                                  | 5 = 500 ms |                 |
|       |                                  | 10 = 1 s   |                 |

## **Output Configuration Menu**

## **Output Configuration**

The following figure shows the organization tree of **Output** menu:

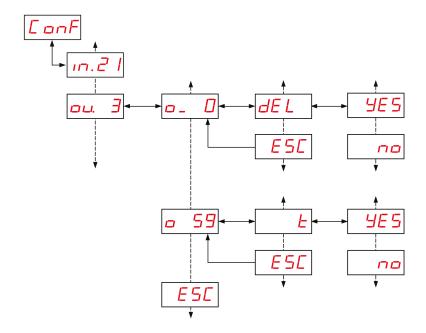

| Code     | Name/Description           | Range | Factory<br>Setting |
|----------|----------------------------|-------|--------------------|
| ou. 3    | Reset associated receiver. | _     | 1                  |
| <u> </u> | Receiver taught.           | _     |                    |
| o 59     | Receiver not taught.       | _     | _                  |

| Code | Name/Description | Range | Factory<br>Setting |
|------|------------------|-------|--------------------|
| E    | Teach mode.      | _     | _                  |
| DEL  | UnTeach mode.    | _     | _                  |

## **Communication Menus**

#### Overview

| Code  | Name/Description                                                   |
|-------|--------------------------------------------------------------------|
| 5L    | Serial Line setting menu (see page 177). It appears only in ZBRN2. |
| EL.bP | IP Setting menu (see page 179). It appears only in ZBRN1.          |

#### Serial Line Menu

The following figure shows the organization tree of **Serial Line** menu:

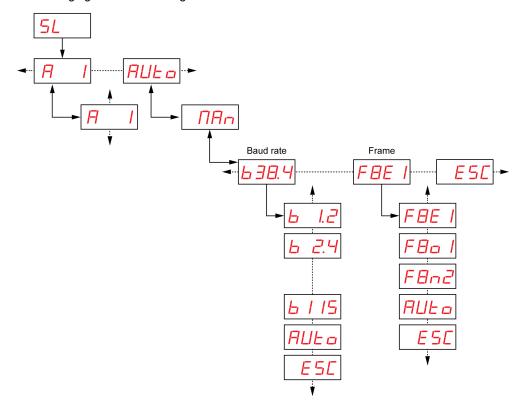

| Code         | Name/Description                                                                                     | Range             | Factory<br>Setting |
|--------------|----------------------------------------------------------------------------------------------------|-------------------|--------------------|
| H I          | Slave address menu.<br>It allows you to set the slave address.                                       | 1–247             | 1                  |
| AUL o        | Enables auto detection mode. All the parameters (baud rate and frame setting) are set automatically. | -                 | Auto               |
| ПЯп          | Allows you to set the baud rate and frame setting manually.                                          | -                 | -                  |
| <u>638.4</u> | Baud rate menu. It allows you to select the baud rate value from the list.                           | 1.2 = 1200 bps    | -                  |
|              |                                                                                                    | 2.4 = 2400 bps    |                    |
|              |                                                                                                    | 4.8 = 4800 bps    |                    |
|              |                                                                                                    | 9.6 = 9600 bps    |                    |
|              |                                                                                                    | 19.2 = 19,200 bps |                    |
|              |                                                                                                    | 38.4 = 38,400 bps |                    |
|              |                                                                                                    | 115 = 15,200 bps  |                    |
| FBE I        | Frame setting menu. It allows you to select the frame format from the list.                          | 8e1 = Even parity | Auto               |
|              |                                                                                                    | 8o1 = Odd parity  |                    |
|              |                                                                                                    | 8n2 = No parity   |                    |

## **IP Setting Menu**

The following figure shows the organization tree of **IP Setting** menu:

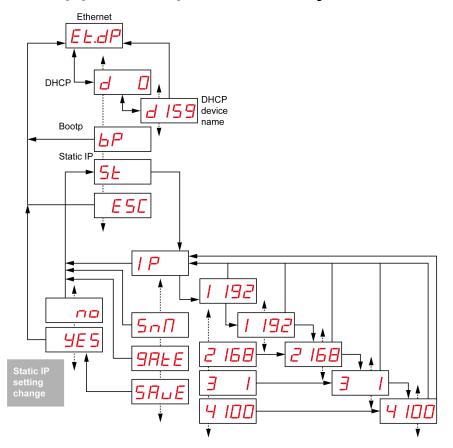

| Code  | Name/Description                                                                                                    | Range   | Factory<br>Setting |
|-------|----------------------------------------------------------------------------------------------------|---------|--------------------|
| EL.dP | Harmony Hub uses DHCP mode to set the network-specific parameters.                                                                                                    | 1       | -                  |
| d 159 | In DHCP mode, enter the device name. Harmony Hub gets the IP address from the DHCP server. <b>Example:</b> The complete device name is ZBRN1_078 when the value is set to 78. | 000–159 | 000                |

| Code       | Name/Description                                                                                     | Range | Factory<br>Setting |
|------------|----------------------------------------------------------------------------------------------------|-------|--------------------|
| EL.bP      | Harmony Hub uses BOOTP mode to set the network-specific parameters.                                  | -     | -                  |
| ЬР         | BOOTP mode Harmony Hub gets the IP address from BOOTP server.                                        | -     | -                  |
| E Ł.5Ł     | Harmony Hub uses static IP mode to set the network-specific parameters.                              | _     | _                  |
| 5 <i>E</i> | In static IP mode, the IP address, subnet mask, and gateway are entered manually using the jog dial. | _     | -                  |
| Snfl       | Enter the 4 bytes of the subnet address.                                                             | _     | -                  |
| 9ALE       | Enter the 4 bytes of the gateway address.                                                            | _     | -                  |
| 5AuE       | Enable the IP address and return to the previous menu.                                               | _     | _                  |

## Radio Frequency Menu

## Radio Frequency Menu

The following figure shows the organization tree of Radio Frequency menu:

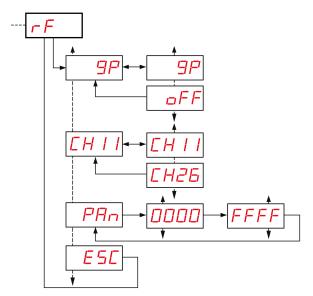

| Code      | Name/Description                                    |  |
|-----------|-----------------------------------------------------|--|
| <u>9P</u> | Activate/deactivate the radio communication.        |  |
| ЕНІІ      | Select the radio frequency channel (1126).          |  |
| PAn       | Enter the PAN ID of the Harmony Hub (0000 HFFFF H). |  |
| E S C     | Quit to return to the previous menu.                |  |

## **Factory Mode**

## **Factory Mode**

The following figure shows the organization tree of **Factory Mode** menu:

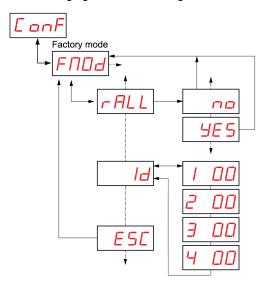

| Code | Name/Description                                                                                                    |  |
|------|----------------------------------------------------------------------------------------------------|--|
| rALL | Reset all the parameter values to default setting.                                                                                  |  |
| Id   | The 4 bytes of the MAC/ID of the Harmony Hub.  If the MAC/ID is empty (00.00.00.00), contact your Schneider Electric Local Support. |  |
| ESC  | Quit to return to the previous menu.                                                                                                |  |

## Section 9.3 Diagnostic Menu

## Diagnostic Menu

#### Introduction

**Diagnostic** menu gives the information about various settings of the device and the detected error status. When you activate the **Diagnostic** menu, **Diagnostic** LED turns on.

The following figure shows the display screen when the **Diagnostic** menu is active:

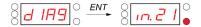

NOTE: In this example, the value 21 represents the total number of configured inputs.

## **Organization Tree**

The following figure shows the **Diagnostic** menus:

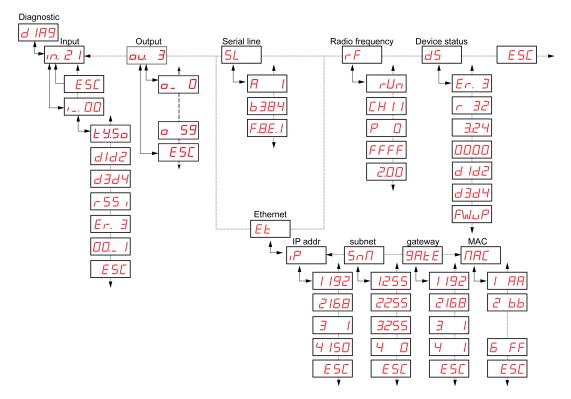

| Code  | Name/Description |
|-------|------------------|
| d IR9 | Diagnostic menu. |

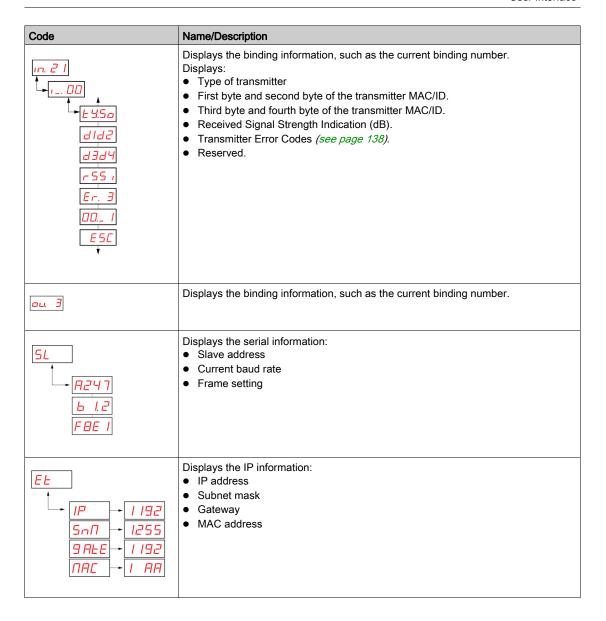

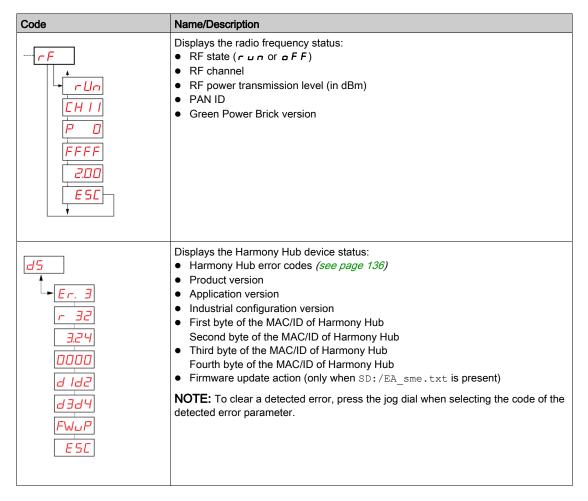

**NOTE:** The serial line information menu exists only for ZBRN2. The IP information menu exists only for ZBRN1.

## Section 9.4 SD Card Menu

## **SD Card Menu**

#### Introduction

The SD card menu allows you to back up and restore the binding and network parameters.

## **Organization Tree**

The following figure shows the SD card menus:

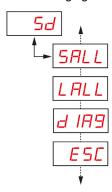

| Code  | Name/Description                                                                                                    |  |
|-------|----------------------------------------------------------------------------------------------------|--|
| 54    | The SD card setting menu allows you to back up and restore the binding and network parameters.                                 |  |
| SALL  | Allows you to save all the parameters in the SD card. To validate this parameter, select <b>Yes</b> from the submenu.          |  |
| LALL  | Loads all the parameters from the SD card. To validate this parameter, select <b>Yes</b> from the submenu.                     |  |
| d IA9 | Allows you to save all the binding information in the SD card. To validate this parameter, select <b>Yes</b> from the submenu. |  |

**NOTE:** The SD card menu appears only if the SD card is inserted into the device.

# Chapter 10 SD Card

## What Is in This Chapter?

This chapter contains the following topics:

| Topic                           | Page |
|---------------------------------|------|
| Introduction                    | 190  |
| Functions                       | 192  |
| File Management and Diagnostics | 194  |

#### Introduction

#### General

The secure digital card (SD card) is an ultra small flash memory card designed to provide high-capacity memory in a small size. The minimum capacity of the SD card is 16 Mb.

#### SD Card Insertion and Removal

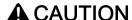

#### UNINTENDED EQUIPMENT OPERATION

- Do not expose the SD card to any of the following:
  - O Electrostatic or electromagnetic sources.
  - O Heat, sunlight, water, or moisture.
  - O High radiation. High-level radiation can erase the content of the SD card.
- Avoid impact to the SD card.

Failure to follow these instructions can result in injury or equipment damage.

The following figure shows how to insert the SD card into Harmony Hub:

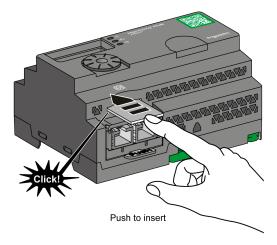

Push to insert the SD card into the SD card slot on Harmony Hub. Make sure that the SD card is inserted properly.

The following figure shows how to remove the SD card from Harmony Hub:

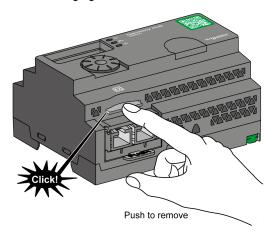

Push to remove the SD card from the SD card slot on Harmony Hub.

### **Functions**

## **Supported Features**

The SD card supports the following features:

- Saving the configuration and network parameters (see page 192)
- Loading the configuration and network parameters (see page 192)
- Firmware update operation (see page 192)

## Saving the Configuration

The following steps explain how to save the configuration and network parameters:

| Step | Action                                                                                                    |  |
|------|----------------------------------------------------------------------------------------------------|--|
| 1    | Insert an empty SD card into Harmony Hub.                                                                                                    |  |
| 2    | On the SD card menu, select Save all.                                                                                                    |  |
| 3    | Select <b>Yes</b> from the submenu to validate the action.                                                                                                    |  |
| 4    | Wait until Yes stop blinking.                                                                                                    |  |
| 5    | This action creates 2 subfolders in the SD card:  • Idevice: Stores the device configuration file ZBRNxxDEV.CSV.  • Inet: Stores the network configuration file ZBRNxxNET.CSV |  |
|      | <b>NOTE:</b> You can update the .CSV files manually and load them into Harmony Hub afterwards.                                                                                |  |

### **Loading the Configuration**

The following steps explain how to load the device configuration and network parameters:

| Step | Action                                                                                                    |
|------|----------------------------------------------------------------------------------------------------|
| 1    | Insert the SD card into Harmony Hub.                                                                                                    |
| 2    | Make sure that the files you want to load are located in the appropriate SD card subfolders (create   device and   Inet subfolders if they do not exist in the SD card):  Idevice: Stores the device configuration file ZBRNxxDEV.CSV  Inet: Stores the network configuration file ZBRNxxNET.CSV |
| 3    | On the SD card menu, select Load all.                                                                                                    |
| 4    | Select <b>Yes</b> from the submenu to validate the action.                                                                                                    |
| 5    | Wait until Yes stop blinking.                                                                                                    |

#### Firmware Update

This feature allows the user to update Harmony Hub firmware with the SD card.

**NOTE:** A firmware update does not erase Harmony Hub configuration. Modbus settings, RF settings, and binding list are kept in memory after firmware update.

#### NOTE:

The firmware requires upgrading in the following cases:

- Schneider Electric recommends or requires the upgrade.
- There is a new functionality that is required and is only available by firmware upgrade.

In all other cases, it is not necessary to upgrade the firmware.

While using "FWUP" action on the HMI menu, it is possible to see "FWUP" and Err.

LED blinking for 2 seconds. This indicates that the SD card is asking for "checking and repair". Therefore, the action is interrupted and the SD card is "repaired". A second try at this action launches "FWUP" action.

The following steps explain how to update Harmony Hub firmware:

| Step | Action                                                                                                   |
|------|----------------------------------------------------------------------------------------------------|
| 1    | Load Harmony_Hub_Vxx.xx.zip from Schneider Electric Website depending on the firmware version.           |
| 2    | Verify the SHA in the release note.                                                                      |
| 3    | Copy the content of the zip file into the SD Card.                                                       |
| 4    | Insert SD card into Harmony Hub (unlocked).                                                              |
| 5    | Restart Harmony Hub.                                                                                     |
| 6    | The Radio signal strength LED becomes orange for 1 s during restart, indicating a success of the update. |

NOTE: User application can be updated with the HMI menu "FWUP".

## File Management and Diagnostics

## File Management

The following table shows the file names with the path used in the SD card:

| Files                                                                                                    | Description                                                                                                    |  |
|----------------------------------------------------------------------------------------------------|----------------------------------------------------------------------------------------------------|--|
| User application                                                                                                    |                                                                                                    |  |
| SD:/device/ZBRNxxDEV.CSV                                                                                                    | Device configuration file including the transmitters binding list.                                                                                                    |  |
| SD:/device/ZBRNxxDEV.CSV.bcki                                                                                                    | Backup file <sup>(1)</sup> .                                                                                                    |  |
| SD:/net/ZBRNxxNET.CSV                                                                                                    | Network configuration file including Harmony Hub general settings.                                                                                                    |  |
| SD:/net/ZBRNxxNET.CSV.bcki                                                                                                    | Backup file <sup>(1)</sup> .                                                                                                    |  |
| SD:/diag/ZBRNxxdiag.CSV                                                                                                    | Diagnostic file including the transmitters diagnostic information.                                                                                                    |  |
| SD:/diag/ZBRNxxdiag.CSV.bcki                                                                                                    | Backup file <sup>(1)</sup> .                                                                                                    |  |
| FW Updates                                                                                                    |                                                                                                    |  |
| SD:/EA_image/gp/xxxx.bin                                                                                                    | Binary file for the update of the CC2530 application. Path SD:/EA_image/gp/ is default path when using "FWUP"                                                                                                    |  |
|                                                                                                    | <b>NOTE:</b> By default, the first file found in the folder is taken for update. Other files are ignored.                                                                                                    |  |
| SD:/EA_image/fw_app/xxxx.bin                                                                                                    | Binary file for the update of the user application. Path SD:/EA_image/fw_app/ is default path when using "FWUP"                                                                                                    |  |
|                                                                                                    | <b>NOTE:</b> By default, the first file found in the folder is taken for update. Other files are ignored.                                                                                                    |  |
| SD:/EA_sme.txt                                                                                                    | Enables and displays the menu "FWUP" (Firmware Update) (for "gp" and "ap" updates only). This file is empty.                                                                                                    |  |
| SD:/ap_fwup.txt                                                                                                    | Enables the update of the user application. Can be created by the user to load .bin file from a specific path, and update the application on the restart of Harmony Hub. Can be generated automatically when using "FWUP". |  |
| SD:/gp_fwup.txt                                                                                                    | Enables the update of the green power application. Can be created by the user to load .bin file from a specific path. Can be generated automatically when using "FWUP".                                                    |  |
| Industrial configuration                                                                                                    |                                                                                                    |  |
| SD:/EA_image/indus/xxxx.bin                                                                                                    | Binary file for the update of the industrial configuration. Path SD: /EA_image/indus/ can be modified.                                                                                                    |  |
| (1) i: [05]. When new files are stored in the SD card, instead of erasing previous files, Harmony Hub saves the files with extension bcki. Harmony Hub can store 6 older files, bck0 is the most recent. |                                                                                                    |  |

| Files                                                                                                    | Description                                                                                                    |
|----------------------------------------------------------------------------------------------------|----------------------------------------------------------------------------------------------------|
| SD:/indus_up.txt                                                                                                    | Enables the update of the industrial parameters on the restart of Harmony Hub.  Must be created by the user to load .bin file from a specific path. |
| (1) i: [05]. When new files are stored in the SD card, instead of erasing previous files, Harmony Hub saves the files with extension bcki. Harmony Hub can store 6 older files, bck0 is the most recent. |                                                                                                    |

## **SD Card Diagnostics**

The following table shows the diagnostic details of the SD card:

| Code of the<br>Detected<br>Error | Device Indication                         | Description                                                                                               |
|----------------------------------|-------------------------------------------|----------------------------------------------------------------------------------------------------|
| 00                               | The <b>SD Card</b> menu is available.     | SD card is present in Harmony Hub.                                                                        |
|                                  | The <b>SD Card</b> menu is not available. | SD card is not present in Harmony Hub.                                                                    |
| 10                               | Error LED turns on.                       | SD card cannot be accessed or is not compatible.                                                          |
| 11                               | Error LED turns on.                       | SD card is write-protected.                                                                               |
| 12                               | Error LED turns on.                       | Not enough space in the SD card.                                                                          |
| 13                               | Error LED turns on.                       | Invalid parameter in the SD card.                                                                         |
| 14                               | Error LED turns on.                       | Network configuration file ZBRNxxNET.CSV is invalid.                                                      |
| 15                               | Error LED turns on.                       | Device configuration file ZBRNxxDEV.CSV is invalid.                                                       |
| 16                               | Error LED turns on.                       | More than 1 network configuration file is stored in the Net folder while restoring, which is not allowed. |
| 17                               | Error LED turns on.                       | More than 1 Device configuration file is stored in the Net folder while restoring, which is not allowed.  |
| 18                               | Error LED turns on.                       | Network configuration file is not available in the SD card.                                               |
| 19                               | Error LED turns on.                       | Device configuration file is not available in the SD card.                                                |

## **Device Configuration File**

The Device configuration file ZBRNxxDEV.CSV contains the sensors binding list.

Location in the SD card: SD:/device/ZBRNxxDEV.CSV.

Device configuration file content:

| Parameter name   | Value                        | Description                                                                                                    |
|------------------|------------------------------|----------------------------------------------------------------------------------------------------|
| Input            | [0: 59]                      | -                                                                                                    |
| Enable           | True / False                 | True: A transmitter is associated False: The input is free                                                                                                    |
| Association mode | [1:4]                        | 1: Static (No security) 2: OTA Sensor (Security Sensor) 3: OTA (No security) 4: OTA Box (Security Box)                                                                             |
| Туре             | [Type1: Type6]               | Type1: Push-button or limit switches Type2Type3: Reserved Type4: Humidity and thermal monitoring sensors Type5: Thermal monitoring sensors Type6: Generic ZigBee, PowerTag sensors |
| Address          | [00000001 H:<br>FFFFFFE H]   | Unique ZigBee ID of the transmitter.                                                                                                    |
| Security Type    | [0:5]                        | Handles both security level and security type parameters (These parameters are updated automatically in the gateway once the transmitter is associated online).                    |
| Security Key     | Format 00:0000:00 (16 bytes) | Encryption key                                                                                                    |
| Param1           | Type1: [1:6]                 | Type1: Holding time 1: 100 ms 2: 200 ms 3: 300 ms 4: 400 ms 5: 500 ms 6: 1 s                                                                                                    |
|                  | Type2: [0: 65635]            | Reserved                                                                                                    |
| Param2           | Type1: [0: 59]               | Output number associated (Receiver associated)                                                                                                    |
|                  | Type2: [0: 100]              | Reserved                                                                                                    |
| Param3           | Type1: [0: 3]                | Q1Q4 controlled output of the associated receiver                                                                                                    |

| Example of Device | configuration | file with | four transmitters: |
|-------------------|---------------|-----------|--------------------|
|                   |               |           |                    |

| Input | Enable | Association | Туре   | Address    | Security<br>Type <sup>(1)</sup> | Security<br>key | Param1 | Param2 | Param3<br>(2) |
|-------|--------|-------------|--------|------------|---------------------------------|-----------------|--------|--------|---------------|
| 0     | True   | 1           | Type 1 | 03005EAA H | 1                               |                 | 5      | 2      | 4             |
| 1     | True   | 2           | Type 5 | FFC12430 H | 0                               |                 |        |        |               |
| 2     | True   | 2           | Type 6 | E2000356 H | 0                               |                 |        |        |               |
| 3     | True   | 2           | Type 4 | FF900F90 H | 0                               |                 |        |        |               |

- (1) "Security Type" for Type 1 is set to 1 since transmitters are paired with No security.
  - "Security Type" for Type 4 and Type 5 is set to 0 since we want to take sensor's security. Once the sensor is Associated Online, this parameter will be automatically set to its right value.
  - "Security Type" for Type 6 is set to 0 since the sensor in the example is secured.
- (2) "Param2" for Type 1 is set from 0 to 59 since output is enabled. If output is disabled, then "Param2" is 0. "Param3" for Type 1 is set from 1 to 4 since output is enabled. If output is disabled, then "Param3" is 0.

#### Example of Device configuration file with one receiver:

| Output | Enable |
|--------|--------|
| 0      | False  |
| 1      | False  |
| 2      | True   |
| 3      | False  |

CSV files generated by SD card (with SAII HMI command) present 120 lines, one per input and output. It is not mandatory to write those 120 lines: Harmony Hub only consider lines with "Enable" parameter set to True.

#### Same Device Configuration File edited:

Input;Enable;Association;Type;Address;Security Type (1);Security key;Param1;Param2;Param3

0;TRUE;1;Type 1;03005EAA H;1;;5;2;4

1;TRUE;2;Type 5;FFC12430 H;0;;;;

2;TRUE;2;Type 6;E2000356 H;0;;;;

3;TRUE;2;Type 4;FF900F90 H;0;;;;

Output;Enable;;;;;;;

2;TRUE;;;;;;

## **Network Configuration File**

The Network configuration file *ZBRNxxNET.CSV* contains Harmony Hub parameters.

Location in the SD card: SD:/net/ZBRNxxNET.CSV.

Network configuration file content:

| Parameter Name   | Value               | Default<br>Value | Description                                                                                                    |  |  |  |
|------------------|---------------------|------------------|----------------------------------------------------------------------------------------------------|--|--|--|
| General settings | General settings    |                  |                                                                                                    |  |  |  |
| RF mode          | [0:3]               | 1                | 0: Off<br>1: Green Power<br>2: ZigBee Green Power Concentrator<br>3: ZigBee Green Power Router                                         |  |  |  |
| Channel          | [11:26]             | 11               | Radio channel                                                                                                    |  |  |  |
| PanID            | [0001 H:<br>FFFF H] | FFFF H           | Radio Panel ID                                                                                                    |  |  |  |
| PWTX             | [-22:4]             | 0                | Radio Power TX                                                                                                    |  |  |  |
| Modbus settings  |                     |                  |                                                                                                    |  |  |  |
| Auto detection   | TRUE /<br>FALSE     | TRUE             | TRUE: Automatic detection of Master Modbus Settings FALSE: Baud rate and Frame setting are set by eponym parameters                    |  |  |  |
| Baud rate        | [1:7]               | 5                | 1: 1200 bps<br>2: 2400 bps<br>3: 4800 bps<br>4: 9600 bps<br>5: 19200 bps<br>6: 38400 bps<br>7: 115200 bps                              |  |  |  |
| Frame setting    | [1:3]               | 1                | 1: 8e1 (8 data bits, even parity, 1 stop bit) 2: 8o1 (8 data bits, odd parity, 1 stop bit) 3: 8n2 (8 data bits, no parity, 1 stop bit) |  |  |  |
| Table selection  | [0:4]               | 0                | 0: One UID per Harmony Hub<br>[1:4]: One UID per device                                                                                |  |  |  |
| Default settings |                     |                  |                                                                                                    |  |  |  |
| Holding time     | [1:6]               | 1                | 1: 100 ms<br>2: 200 ms<br>3: 300 ms<br>4: 400 ms<br>5: 500 ms<br>6: 1000 ms                                                            |  |  |  |
| Default voltage  | [0:65535]           | 2300             | Reserved                                                                                                    |  |  |  |
| Default CosPhi   | [0:100]             | 100              | Reserved                                                                                                    |  |  |  |

## Diagnostic File

The diagnostic file *ZBRNxxDIAG.CSV* contains the transmitters information.

Location in the SD card: SD:/diag/ZBRNxxDIAG.CSV.

Diagnostic file content:

| Parameter name   | Value                                                     | Description                                                                                                    |
|------------------|-----------------------------------------------------------|----------------------------------------------------------------------------------------------------|
| Input            | [0: 59]                                                   | -                                                                                                    |
| Status           | [On-Line, Off-Line]                                       | Off-Line: the input parameters are configured (via SD card, Modbus or screen menu) but no radio exchanges have been performed On-Line: Input is paired, radio exchanges have been performed. |
| Туре             | [Type1: Type6]                                            | Type1: Push-button or limit switches Type2Type3: Reserved Type4: Humidity and Thermal monitoring sensors Type5: Thermal monitoring sensors Type6: Generic ZigBee, PowerTag sensors           |
| Address          | [00000001 H: FFFFFFE H]                                   | Unique ZigBee ID of the sensor                                                                                                    |
| RSSI             | UINT8<br>Unit: dBm<br>Invalid value: -128                 | Radio reception power                                                                                                    |
| PCBA temperature | INT16<br>[-200; 200]<br>Unit: °C<br>Invalid value: 8000 H | Device temperature                                                                                                    |
| Battery Voltage  | UINT8<br>Invalid value:<br>FF H                           | Internal battery voltage                                                                                                    |